# PRUGRESS PROGRESS

## Management User's Guide

Version 6.3.5, July 2011

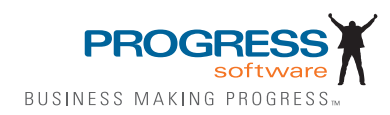

© 2011 Progress Software Corporation and/or its subsidiaries or affiliates. All rights reserved.

These materials and all Progress® software products are copyrighted and all rights are reserved by Progress Soft ware Corporation. The information in these materials is subject to change without notice, and Progress Software Corporation assumes no responsibility for any errors that may appear therein. The references in these materials to specific platforms supported are subject to change.

Actional, Apama, Artix, Business Empowerment, Business Making Progress, DataDirect (and design), DataDi rect Connect, DataDirect Connect64, DataDirect Technologies, Data-Direct XML Converters, DataDirect XQuery, DataXtend, Dynamic Routing Architecture, EdgeXtend, Empowerment Center, Fathom, Fuse Media tion Router, Fuse Message Broker, Fuse Services Framework, IntelliStream, IONA, Making Software Work Together, Mindreef, ObjectStore, OpenEdge, Orbix, PeerDirect, POSSENET, Powered by Progress, Pow erTier, Progress, Progress DataXtend, Progress Dynamics, Progress Business Empowerment, Progress Empowerment Center, Progress Empowerment Program, Progress OpenEdge, Progress Profiles, Progress Results, Progress Software Business Making Progress, Progress Software Developers Network, Progress Sonic, ProVision, PS Select, Savvion, SequeLink, Shadow, SOAPscope, SOAPStation, Sonic, Sonic ESB, SonicMQ, Sonic Orchestration Server, SpeedScript, Stylus Studio, Technical Empowerment, Web-Speed, Xcalia (and design), and Your Software, Our Technology-Experience the Connection are registered trademarks of Progress Software Corporation or one of its affiliates or subsidiaries in the U.S. and/or other countries. AccelEvent, Apama Dashboard Studio, Apama Event Manager, Apama Event Modeler, Apama Event Store, Apama Risk Firewall, AppsAlive, AppServer, ASPen, ASP-in-a-Box, BusinessEdge, Cache-Forward, CloudEdge, DataDirect Spy, DataDirect SupportLink, Fuse, FuseSource, Future Proof, GVAC, High Performance Integration, Object Store Inspector, ObjectStore Performance Expert, Open-Access, Orbacus, Pantero, POSSE, ProDataSet, Progress Arcade, Progress CloudEdge, Progress Control Tower, Progress ESP Event Manager, Progress ESP Event Modeler, Progress Event Engine, Progress RFID, Progress RPM, PSE Pro, SectorAlliance, SeeThinkAct, Shadow z/Services, Shadow z/Direct, Shadow z/Events, Shadow z/Presentation, Shadow Studio, SmartBrowser, SmartComponent, SmartDataBrowser, SmartDataObjects, SmartDataView, SmartDialog, SmartFolder, Smart Frame, SmartObjects, SmartPanel, SmartQuery, SmartViewer, SmartWindow, Sonic Business Integration Suite, Sonic Process Manager, Sonic Collaboration Server, Sonic Continuous Availability Architecture, Sonic Database Service, Sonic Workbench, Sonic XML Server, The Brains Behind BAM, Web-Client, and Who Makes Progress are trademarks or service marks of Progress Software Corporation and/or its subsidiaries or affiliates in the U.S. and other countries. Java is a registered trademark of Oracle and/or its affiliates. Any other marks con tained herein may be trademarks of their respective owners.

Third Party Acknowledgements:

Progress Orbix v6.3.5 incorporates Jakarata-struts 1.0.2 from the Apache Software Foundation (http://www.apache.org). Such Apache Technology is subject to the following terms and conditions: The Apache Soft ware License, Version 1.1 Copyright (c) 1999-2001 The Apache Software Foundation. All rights reserved. Redistribution and use in source and

binary forms, with or without modification, are permitted provided that the following conditions are met: 1. Redistributions of source code must retain the above copyright notice, this list of conditions and the following disclaimer. 2. Redistributions in binary form must reproduce the above copy right notice, this list of conditions and the following disclaimer in the documentation and/or other materials provided with the distribution. 3. The end-user documentation included with the redistribution, if any, must include the following acknowledgment: "This product includes software developed by the Apache Software Foundation (http:// www.apache.org/)." Alternately, this acknowledgment may appear in the software itself, if and wherever such third-party acknowledgments normally appear. 4. The names "The Jakarta Project", "Struts", and "Apache Software Foundation" must not be used to endorse or promote products derived from this software without prior written permission. For written permission, please contact apache@apache.org. 5. Products derived from this software may not be called "Apache", nor may "Apache" appear in their name, without prior written permission of the Apache Software Foundation. THIS SOFTWARE IS PROVIDED ``AS IS'' AND ANY EXPRESSED OR IMPLIED WARRANTIES, INCLUDING, BUT NOT LIMITED TO, THE IMPLIED WARRANTIES OF MER CHANTABILITY AND FITNESS FOR A PARTICULAR PURPOSE ARE DIS CLAIMED. IN NO EVENT SHALL THE APACHE SOFTWARE FOUNDATION OR ITS CONTRIBU TORS BE LIABLE FOR ANY DIRECT, INDIRECT, INCIDENTAL, SPECIAL, EXEM-PLARY, OR CONSEQUEN TIAL DAMAGES (INCLUDING, BUT NOT LIMITED TO, PROCURE-MENT OF SUB STITUTE GOODS OR SERVICES; LOSS OF USE, DATA, OR PROFITS; OR BUSINESS INTERRUPTION) HOWEVER CAUSED AND ON ANY THEORY OF LIABILITY, WHETHER IN CONTRACT, STRICT LIA BILITY, OR TORT (INCLUDING NEGLIGENCE OR OTH-ERWISE) ARISING IN ANY WAY OUT OF THE USE OF THIS SOFTWARE, EVEN IF ADVISED OF THE POSSIBILITY OF SUCH DAMAGE. This software consists of voluntary contributions made by many individuals on behalf of the Apache Soft ware Foun dation. For more information on the Apache Software Foundation, please see <http://www.apache.org/>.

Progress Orbix v6.3.5 incorporates Jakarta-bcel 5.0 from the Apache Software Foundation (http:// www.apache.org). Such Apache Technology is subject to the following terms and conditions: The Apache Software License, Version 1.1 Copy right (c) 2001 The Apache Software Foundation. All rights reserved. Redistribution and use in source and binary forms, with or without modification, are permitted provided that the following conditions are met: 1. Redistributions of source code must retain the above copyright notice, this list of conditions and the following disclaimer. 2. Redistributions in binary form must reproduce the above copyright notice, this list of conditions and the following disclaimer in the docu mentation and/or other materials provided with the distribution. 3. The end-user documentation included with the redistribution, if any, must include the following acknowledgment: "This product includes software developed by the Apache Software Foundation (http://www.apache.org/)." Alternately, this acknowledgment may appear in the software itself, if and wherever such third-party acknowledgments normally appear. 4. The names "Apache" and "Apache Software Foundation" and "Apache BCEL" must not be used to endorse or promote products derived from this software with out prior written permission. For written permission, please contact apache@apache.org. 5. Products derived from this software may not be called "Apache", "Apache BCEL", nor may "Apache" appear in their name, without prior written permission of the Apache Software Foundation. THIS SOFTWARE IS PROVIDED ``AS IS'' AND ANY EXPRESSED OR IMPLIED WAR-RANTIES, INCLUDING, BUT NOT LIMITED TO, THE IMPLIED WARRANTIES OF MERCHANTA-BILITY AND FITNESS FOR A PARTICULAR PURPOSE ARE DISCLAIMED. IN NO EVENT SHALL THE APACHE SOFTWARE FOUNDATION OR ITS CONTRIBUTORS BE LIABLE FOR ANY DIRECT, INDIRECT, INCIDENTAL, SPECIAL, EXEMPLARY, OR CONSEQUENTIAL DAMAGES (INCLUDING, BUT NOT LIMITED TO, PROCUREMENT OF SUBSTITUTE GOODS OR SERVICES;

LOSS OF USE, DATA, OR PROFITS; OR BUSI NESS INTERRUPTION) HOWEVER CAUSED AND ON ANY THEORY OF LIABILITY, WHETHER IN CONTRACT, STRICT LIABILITY, OR TORT (INCLUDING NEGLIGENCE OR OTHERWISE) ARISING IN ANY WAY OUT OF THE USE OF THIS SOFTWARE, EVEN IF ADVISED OF THE POSSIBILITY OF SUCH DAMAGE. This software consists of voluntary contributions made by many individuals on behalf of the Apache Software Founda tion. For more information on the Apache Software Foundation, please see <http://www.apache.org/>.

Progress Orbix v6.3.5 incorporates Jakarat-regexp 1.2 from the Apache Software Foundation (http:// www.apache.org). Such Apache Technology is subject to the following terms and conditions: The Apache Software License, Version 1.1 Copyright (c) 1999 The Apache Software Foundation. All rights reserved. Redistribution and use in source and binary forms, with or without modification, are permitted provided that the following conditions are met: 1. Redistributions of source code must retain the above copyright notice, this list of conditions and the following disclaimer. 2. Redistributions in binary form must reproduce the above copyright notice, this list of conditions and the following disclaimer in the documentation and/or other materials provided with the distribution. 3. The end-user documentation included with the redistri bution, if any, must include the following acknowledgment: "This product includes software developed by the Apache Software Foundation (http://www.apache.org/)." Alternately, this acknowledgment may appear in the software itself, if and wherever such third-party acknowledgments normally appear. 4. The names "The Jakarta Project", "Jakarta -Regexp", and "Apache Software Foundation" and "Apache BCEL" must not be used to endorse or promote products derived from this software without prior written permission. For written permission, please contact apache@apache.org. 5. Products derived from this software may not be called "Apache", nor may "Apache" appear in their name, without prior written permission of the Apache Software Foundation. THIS SOFTWARE IS PROVIDED ``AS IS'' AND ANY EXPRESSED OR IMPLIED WARRANTIES, INCLUDING, BUT NOT LIMITED TO, THE IMPLIED WARRANTIES OF MERCHANTABILITY AND FITNESS FOR A PARTICULAR PURPOSE ARE DIS-CLAIMED. IN NO EVENT SHALL THE APACHE SOFTWARE FOUNDATION OR ITS CONTRIBU-TORS BE LIA BLE FOR ANY DIRECT, INDIRECT, INCIDENTAL, SPECIAL, EXEMPLARY, OR CONSEQUENTIAL DAMAGES (INCLUDING, BUT NOT LIMITED TO, PROCUREMENT OF SUB-STITUTE GOODS OR SERVICES; LOSS OF USE, DATA, OR PROFITS; OR BUSINESS INTERRUP-TION) HOWEVER CAUSED AND ON ANY THEORY OF LIABILITY, WHETHER IN CONTRACT, STRICT LIABILITY, OR TORT (INCLUDING NEGLIGENCE OR OTHERWISE) ARISING IN ANY WAY OUT OF THE USE OF THIS SOFTWARE, EVEN IF ADVISED OF THE POSSIBILITY OF SUCH DAMAGE. This software consists of voluntary contributions made by many individuals on behalf of the Apache Software Foundation. For more information on the Apache Software Foundation, please see <http:/ /www.apache.org/>.

Progress Orbix v6.3.5 incorporates the Jakarta-log4j 1.2.6 from the Apache Software Foundation (http:// www.apache.org). Such Apache Technology is subject to the following terms and conditions: The Apache Software License, Version 1.1 Copyright (c) 1999 The Apache Software Foundation. All rights reserved. Redistribution and use in source and binary forms, with or without modification, are permitted provided that the following conditions are met: 1. Redistributions of source code must retain the above copyright notice, this list of conditions and the following disclaimer. 2. Redistributions in binary form must reproduce the above copyright notice, this list of conditions and the following dis claimer in the documentation and/or other materials provided with the distribution. 3. The end-user documentation included with the redistribution, if any, must include the following acknowledgment: "This product includes software developed by the Apache Software Foundation (http://www.apache.org/)." Alternately, this acknowledgment may appear in

the software itself, if and wherever such third-party acknowledgments normally appear. 4. The names "log4j" and "Apache Software Foundation" and "Apache BCEL" must not be used to endorse or promote products derived from this software without prior written permission. For written permission, please contact apache@apache.org. 5. Products derived from this software may not be called "Apache", nor may "Apache" appear in their name, without prior written per mission of the Apache Software Foundation. THIS SOFTWARE IS PROVIDED ``AS IS'' AND ANY EXPRESSED OR IMPLIED WARRANTIES, INCLUDING, BUT NOT LIMITED TO, THE IMPLIED WARRANTIES OF MERCHANTABILITY AND FITNESS FOR A PARTICULAR PURPOSE ARE DISCLAIMED. IN NO EVENT SHALL THE APACHE SOFTWARE FOUNDATION OR ITS CONTRIBUTORS BE LIABLE FOR ANY DIRECT, INDIRECT, INCIDENTAL, SPECIAL, EXEMPLARY, OR CONSEQUENTIAL DAMAGES (INCLUD-ING, BUT NOT LIMITED TO, PROCUREMENT OF SUBSTITUTE GOODS OR SERVICES; LOSS OF USE, DATA, OR PROFITS; OR BUSINESS INTERRUPTION) HOWEVER CAUSED AND ON ANY THEORY OF LIABIL ITY, WHETHER IN CONTRACT, STRICT LIABILITY, OR TORT (INCLUD ING NEGLIGENCE OR OTHERWISE) ARISING IN ANY WAY OUT OF THE USE OF THIS SOFTWARE, EVEN IF ADVISED OF THE POSSIBILITY OF SUCH DAMAGE. This software consists of voluntary contributions made by many individuals on behalf of the Apache Software Foundation. For more information on the Apache Software Foun dation, please see  $\langle$ http://www.apache.org/ $\rangle$ .

Progress Orbix v6.3.5 incorporates Ant 1.5 from the Apache Software Foundation (http://www.apache.org). Such technology is subject to the following terms and conditions: The Apache Software License, Version 1.1 Copyright (c) 2000-2002 The Apache Software Foundation. All rights reserved. Redistribution and use in source and binary forms, with or without modification, are permitted provided that the following conditions are met: 1. Redistributions of source code must retain the above copyright notice, this list of conditions and the fol lowing disclaimer. 2. Redistributions in binary form must reproduce the above copyright notice, this list of conditions and the following disclaimer in the documentation and/or other materials provided with the distribution. 3. The end-user documentation included with the redistribution, if any, must include the following acknowledgment: "This product includes software developed by the Apache Software Foundation (http://www.apache.org/)." Alternately, this acknowledgment may appear in the software itself, if and wherever such third-party acknowledgments normally appear. 4. The names "Ant" and "Apache Software Foundation" and "Apache BCEL" must not be used to endorse or promote products derived from this software without prior writ ten permission. For written permission, please contact apache@apache.org. 5. Products derived from this software may not be called "Apache", nor may "Apache" appear in their name, without prior written permission of the Apache Software Foundation. THIS SOFTWARE IS PROVIDED ``AS IS'' AND ANY EXPRESSED OR IMPLIED WARRANTIES, INCLUDING, BUT NOT LIMITED TO, THE IMPLIED WARRANTIES OF MER CHANTABILITY AND FITNESS FOR A PARTICULAR PURPOSE ARE DISCLAIMED. IN NO EVENT SHALL THE APACHE SOFTWARE FOUNDATION OR ITS CONTRIBUTORS BE LIABLE FOR ANY DIRECT, INDIRECT, INCIDENTAL, SPECIAL, EXEMPLARY, OR CONSEQUENTIAL DAMAGES (INCLUDING, BUT NOT LIMITED TO, PRO-CUREMENT OF SUBSTITUTE GOODS OR SERVICES; LOSS OF USE, DATA, OR PROFITS; OR BUSINESS INTERRUPTION) HOWEVER CAUSED AND ON ANY THEORY OF LIABILITY, WHETHER IN CONTRACT, STRICT LIABILITY, OR TORT (INCLUDING NEGLIGENCE OR OTH-ERWISE) ARISING IN ANY WAY OUT OF THE USE OF THIS SOFTWARE, EVEN IF ADVISED OF THE POSSIBILITY OF SUCH DAMAGE. This software consists of voluntary contri butions made by many individuals on behalf of the Apache Software Foundation. For more information on the Apache Software Foundation, please see <http://www.apache.org/>.

Progress Orbix v6.3.5 incorporates Xalan-j 2.3.1 from the Apache Software Foundation (http:// www.apache.org). Such Apache Technology is subject to the following terms and conditions: The Apache Soft ware License, Version 1.1. Copyright (c) 1999 The Apache Software Foundation. All rights reserved. Redistribution and use in source and binary forms, with or without modification, are permitted provided that the following conditions are met: 1. Redistributions of source code must retain the above copyright notice, this list of conditions and the following disclaimer. 2. Redistributions in binary form must reproduce the above copyright notice, this list of conditions and the following disclaimer in the documentation and/or other materials provided with the distribution. 3. The end-user documentation included with the redistribution, if any, must include the following acknowledgment: "This product includes software developed by the Apache Software Foundation (http://www.apache.org/)." Alternately, this acknowledgment may appear in the software itself, if and wherever such third-party acknowledgments normally appear. 4. The names "Xalan" and "Apache Software Foundation" and "Apache BCEL" must not be used to endorse or promote products derived from this software without prior written permission. For written permission, please contact apache@apache.org. 5. Products derived from this software may not be called "Apache", nor may "Apache" appear in their name, without prior written permission of the Apache Software Foundation. THIS SOFTWARE IS PROVIDED ``AS IS'' AND ANY EXPRESSED OR IMPLIED WARRANTIES, INCLUD-ING, BUT NOT LIMITED TO, THE IMPLIED WARRANTIES OF MER CHANTABILITY AND FIT-NESS FOR A PARTICULAR PURPOSE ARE DISCLAIMED. IN NO EVENT SHALL THE APACHE SOFTWARE FOUNDATION OR ITS CONTRIBUTORS BE LIABLE FOR ANY DIRECT, INDIRECT, INCIDENTAL, SPECIAL, EXEMPLARY, OR CONSEQUENTIAL DAMAGES (INCLUDING, BUT NOT LIMITED TO, PROCUREMENT OF SUBSTITUTE GOODS OR SERVICES; LOSS OF USE, DATA, OR PROFITS; OR BUSINESS INTERRUPTION) HOWEVER CAUSED AND ON ANY THE-ORY OF LIABILITY, WHETHER IN CONTRACT, STRICT LIABILITY, OR TORT (INCLUDING NEG-LIGENCE OR OTHERWISE) ARISING IN ANY WAY OUT OF THE USE OF THIS SOFTWARE, EVEN IF ADVISED OF THE POSSIBILITY OF SUCH DAMAGE. This software consists of voluntary contri butions made by many individuals on behalf of the Apache Software Foundation. For more information on the Apache Software Foundation, please see <http://www.apache.org/>.

Progress Orbix v6.3.5 incorporates the Xerces-c++ 2.4 from the Apache Software Foundation (http:// www.apache.org). Such Apache Technology is subject to the following terms and conditions: The Apache Software License, Version 1.1. Copyright (c) 1999-2001 The Apache Software Foundation. All rights reserved. Redistribution and use in source and binary forms, with or without modification, are permitted provided that the following conditions are met: 1. Redistributions of source code must retain the above copyright notice, this list of conditions and the following disclaimer. 2. Redis tributions in binary form must reproduce the above copyright notice, this list of conditions and the following disclaimer in the documentation and/or other materials provided with the distribution. 3. The end-user documentation included with the redistribution, if any, must include the following acknowledgment: "This product includes software developed by the Apache Software Foundation (http://www.apache.org/)." Alternately, this acknowledgment may appear in the software itself, if and wherever such third-party acknowledgments normally appear. 4. The names "Xerces" and "Apache Software Foundation" and "Apache BCEL" must not be used to endorse or promote products derived from this software without prior written permission. For written permission, please contact apache@apache.org. 5. Products derived from this software may not be called "Apache", nor may "Apache" appear in their name, without prior written permission of the Apache Software Foundation. THIS SOFTWARE IS PROVIDED ``AS IS'' AND ANY EXPRESSED OR IMPLIED WARRANTIES, INCLUDING, BUT NOT LIMITED TO, THE IMPLIED WARRANTIES OF MERCHANT ABILITY AND FITNESS FOR A PARTICULAR PURPOSE ARE DISCLAIMED. IN NO EVENT SHALL THE

APACHE SOFTWARE FOUNDATION OR ITS CONTRIBUTORS BE LIABLE FOR ANY DIRECT, INDIRECT, INCIDENTAL, SPECIAL, EXEMPLARY, OR CONSEQUENTIAL DAMAGES (INCLUD-ING, BUT NOT LIMITED TO, PROCUREMENT OF SUBSTITUTE GOODS OR SERVICES; LOSS OF USE, DATA, OR PROFITS; OR BUSINESS INTERRUPTION) HOWEVER CAUSED AND ON ANY THEORY OF LIABILITY, WHETHER IN CONTRACT, STRICT LIABILITY, OR TORT (INCLUDING NEGLIGENCE OR OTHERWISE) ARISING IN ANY WAY OUT OF THE USE OF THIS SOFTWARE, EVEN IF ADVISED OF THE POSSIBILITY OF SUCH DAMAGE. This software consists of voluntary contributions made by many individuals on behalf of the Apache Software Founda tion. For more information on the Apache Software Foundation, please see <http://www.apache.org/>.

Progress Orbix v6.3.5 incorporates xerces-j 2.5 from the Apache Software Foundation (http:// www.apache.org). Such Apache Technology is subject to the following terms and conditions: The Apache Software License, Version 1.1. Copy right (c) 1999-2002 The Apache Software Foundation. All rights reserved. Redistribution and use in source and binary forms, with or without modification, are permitted provided that the following conditions are met: 1. Redistributions of source code must retain the above copyright notice, this list of conditions and the following disclaimer. 2. Redistributions in binary form must reproduce the above copyright notice, this list of conditions and the following disclaimer in the documentation and/or other materials provided with the distribution. 3. The end-user documentation included with the redistribution, if any, must include the following acknowledgment: "This product includes software developed by the Apache Software Foundation (http://www.apache.org/)." Alternately, this acknowledgment may appear in the software itself, if and wherever such third-party acknowledgments normally appear. 4. The names "Xerces" and "Apache Software Foundation" must not be used to endorse or promote products derived from this software without prior written permission. For written permission, please contact apache@apache.org. 5. Products derived from this software may not be called "Apache", nor may "Apache" appear in their name, without prior written permission of the Apache Software Foundation. THIS SOFT-WARE IS PROVIDED ``AS IS'' AND ANY EXPRESSED OR IMPLIED WARRANTIES, INCLUDING, BUT NOT LIMITED TO, THE IMPLIED WARRANTIES OF MERCHANTABILITY AND FITNESS FOR A PARTIC ULAR PURPOSE ARE DISCLAIMED. IN NO EVENT SHALL THE APACHE SOFT-WARE FOUNDATION OR ITS CONTRIBUTORS BE LIABLE FOR ANY DIRECT, INDIRECT, INCI-DENTAL, SPECIAL, EXEMPLARY, OR CONSEQUENTIAL DAMAGES (INCLUDING, BUT NOT LIMITED TO, PROCUREMENT OF SUBSTITUTE GOODS OR SERVICES; LOSS OF USE, DATA, OR PROFITS; OR BUSINESS INTERRUPTION) HOWEVER CAUSED AND ON ANY THEORY OF LIA-BILITY, WHETHER IN CONTRACT, STRICT LIABILITY, OR TORT (INCLUDING NEGLIGENCE OR OTHERWISE) ARISING IN ANY WAY OUT OF THE USE OF THIS SOFTWARE, EVEN IF ADVISED OF THE POSSIBILITY OF SUCH DAMAGE. This software consists of voluntary contributions made by many individuals on behalf of the Apache Software Foundation. For more information on the Apache Software Foundation, please see <http://www.apache.org/>.

Progress Orbix v6.3.5 incorporates the Tomcat 4.0.4 from the Apache Software Foundation (http:// www.apache.org). Such Apache Technology is subject to the following terms and conditions: The Apache Software License, Version 1.1. Copyright (c) 1999, 2000 The Apache Software Foundation. All rights reserved. Redistribution and use in source and binary forms, with or without modification, are permitted provided that the following conditions are met: 1. Redistributions of source code must retain the above copyright notice, this list of conditions and the following disclaimer. 2. Redis tributions in binary form must reproduce the above copyright notice, this list of conditions and the following disclaimer in the documentation and/or other materials provided with the distribution. 3. The end-user documentation included with the

redistribution, if any, must include the following acknowledgment: "This product includes software developed by the Apache Software Foundation (http://www.apache.org/)." Alternately, this acknowledgment may appear in the software itself, if and wherever such third-party acknowledgments normally appear. 4. The names "The Jakarta Project", "Tomcat" and "Apache Software Foundation" must not be used to endorse or promote products derived from this software without prior written permission. For written permission, please contact apache@apache.org. 5. Products derived from this software may not be called "Apache", nor may "Apache" appear in their name, without prior written permission of the Apache Software Foundation. THIS SOFTWARE IS PROVIDED ``AS IS'' AND ANY EXPRESSED OR IMPLIED WARRANTIES, INCLUDING, BUT NOT LIMITED TO, THE IMPLIED WARRANTIES OF MERCHANT ABILITY AND FITNESS FOR A PARTICULAR PURPOSE ARE DISCLAIMED. IN NO EVENT SHALL THE APACHE SOFTWARE FOUNDATION OR ITS CONTRIBUTORS BE LIABLE FOR ANY DIRECT, INDIRECT, INCIDENTAL, SPECIAL, EXEMPLARY, OR CONSEQUENTIAL DAMAGES (INCLUD-ING, BUT NOT LIMITED TO, PROCUREMENT OF SUBSTITUTE GOODS OR SERVICES; LOSS OF USE, DATA, OR PROFITS; OR BUSINESS INTERRUPTION) HOWEVER CAUSED AND ON ANY THEORY OF LIABILITY, WHETHER IN CONTRACT, STRICT LIABILITY, OR TORT (INCLUDING NEGLIGENCE OR OTHERWISE) ARISING IN ANY WAY OUT OF THE USE OF THIS SOFTWARE, EVEN IF ADVISED OF THE POSSIBILITY OF SUCH DAMAGE. This software consists of voluntary contributions made by many individuals on behalf of the Apache Software Foundation. For more information on the Apache Software Foun dation, please see <http://www.apache.org/>.

Progress Orbix v6.3.5 incorporates MCPP 2.6.4 from the MCPP Project. Such technology is subject to the following terms and conditions: Copyright (c) 1998, 2002-2007 Kiyoshi Matsui kmatsui@t3.rim.or.jp All rights reserved. This software including the files in this directory is provided under the following license. Redistribu tion and use in source and binary forms, with or without modification, are permitted provided that the following conditions are met: 1. Redistributions of source code must retain the above copyright notice, this list of conditions and the following disclaimer. 2. Redistributions in binary form must reproduce the above copyright notice, this list of conditions and the following disclaimer in the documentation and/or other materials provided with the distribution. THIS SOFTWARE IS PROVIDED BY THE AUTHOR ``AS IS'' AND ANY EXPRESS OR IMPLIED WARRANTIES, INCLUDING, BUT NOT LIMITED TO, THE IMPLIED WARRANTIES OF MERCHANTABILITY AND FITNESS FOR A PARTICULAR PURPOSE ARE DISCLAIMED. IN NO EVENT SHALL THE AUTHOR BE LIABLE FOR ANY DIRECT, INDI-RECT, INCIDENTAL, SPECIAL, EXEMPLARY, OR CONSEQUENTIAL DAMAGES (INCLUDING, BUT NOT LIMITED TO, PROCURE MENT OF SUBSTITUTE GOODS OR SERVICES; LOSS OF USE, DATA, OR PROFITS; OR BUSINESS INTERRUPTION) HOWEVER CAUSED AND ON ANY THE-ORY OF LIABILITY, WHETHER IN CON TRACT, STRICT LIABILITY, OR TORT (INCLUDING NEGLIGENCE OR OTHERWISE) ARISING IN ANY WAY OUT OF THE USE OF THIS SOFTWARE, EVEN IF ADVISED OF THE POSSIBILITY OF SUCH DAMAGE.

Progress Orbix  $v6.3.5$  incorporates Xalan  $c++ v1.7$  from The Apache Software Foundation. Such technology is subject to the following terms and conditions: The Apache Software License, Version 1.1 Copyright (c) 1999-2004 The Apache Software Foundation. All rights reserved. Redistribution and use in source and binary forms, with or without modification, are permitted provided that the following conditions are met: 1. Redistributions of source code must retain the above copyright notice, this list of conditions and the following disclaimer. 2. Redis tributions in binary form must reproduce the above copyright notice, this list of conditions and the follow ing disclaimer in the documentation and/or other materials provided with the distribution. 3. The end-user documentation included with the redistribution, if any, must include the follow-

ing acknowledgment: "This product includes software developed by the Apache Software Foundation (http:/ /www.apache.org/)." Alternately, this acknowledgment may appear in the software itself, if and wherever such third-party acknowledgments normally appear. 4. The names "Xalan" and "Apache Software Foundation" must not be used to endorse or promote prod ucts derived from this software without prior written permission. For written permission, please contact apache@apache.org. 5. Products derived from this software may not be called "Apache", nor may "Apache" appear in their name, without prior written permission of the Apache Software Foundation. THIS SOFTWARE IS PROVIDED ``AS IS'' AND ANY EXPRESSED OR IMPLIED WARRANTIES, INCLUDING, BUT NOT LIMITED TO, THE IMPLIED WARRANTIES OF MERCHANTABILITY AND FITNESS FOR A PARTICU LAR PURPOSE ARE DISCLAIMED. IN NO EVENT SHALL THE APACHE SOFTWARE FOUNDATION OR ITS CONTRIBUTORS BE LIA-BLE FOR ANY DIRECT, INDIRECT, INCIDENTAL, SPECIAL, EXEMPLARY, OR CONSEQUENTIAL DAMAGES (INCLUDING, BUT NOT LIMITED TO, PROCUREMENT OF SUBSTITUTE GOODS OR SERVICES; LOSS OF USE, DATA, OR PROFITS; OR BUSINESS INTERRUPTION) HOWEVER CAUSED AND ON ANY THEORY OF LIABILITY, WHETHER IN CONTRACT, STRICT LIABILITY, OR TORT (INCLUDING NEGLIGENCE OR OTHERWISE) ARISING IN ANY WAY OUT OF THE USE OF THIS SOFTWARE, EVEN IF ADVISED OF THE POSSIBILITY OF SUCH DAMAGE.

====================================================================

This software consists of voluntary contributions made by many individuals on behalf of the Apache Software Foundation and was originally based on software copyright (c) 1999, Lotus Development Corporation., http://www.lotus.com. For more information on the Apache Software Foundation, please see <http:// www.apache.org/>.

Progress Orbix v6.3.5 incorporates Tcl 8.4.15 from Regents of the University of California, Sun Microsystems, Inc., Scriptics Corporation, and other parties. Such technology is subject to the following terms and conditions: This software is copyrighted by the Regents of the University of California, Sun Microsystems, Inc., Scriptics Corporation, and other parties. The following terms apply to all files associated with the software unless explicitly disclaimed in individual files. The authors hereby grant permission to use, copy, modify, distribute, and license this software and its documentation for any purpose, provided that existing copyright notices are retained in all copies and that this notice is included verbatim in any distributions. No written agreement, license, or royalty fee is required for any of the authorized uses. Modifications to this software may be copyrighted by their authors and need not follow the licensing terms described here, provided that the new terms are clearly indicated on the first page of each file where they apply. IN NO EVENT SHALL THE AUTHORS OR DISTRIBUTORS BE LIABLE TO ANY PARTY FOR DIRECT, INDI-RECT, SPECIAL, INCIDENTAL, OR CONSEQUENTIAL DAMAGES ARISING OUT OF THE USE OF THIS SOFTWARE, ITS DOCUMENTATION, OR ANY DERIVATIVES THEREOF, EVEN IF THE AUTHORS HAVE BEEN ADVISED OF THE POSSIBILITY OF SUCH DAMAGE. THE AUTHORS AND DISTRIBUTORS SPE CIFICALLY DISCLAIM ANY WARRANTIES, INCLUDING, BUT NOT LIMITED TO, THE IMPLIED WAR RANTIES OF MERCHANTABILITY, FITNESS FOR A PARTICU-LAR PURPOSE, AND NON-INFRINGEMENT. THIS SOFTWARE IS PROVIDED ON AN "AS IS" BASIS, AND THE AUTHORS AND DISTRIBUTORS HAVE NO OBLIGATION TO PROVIDE MAIN-TENANCE, SUPPORT, UPDATES, ENHANCEMENTS, OR MODIFI CATIONS. GOVERNMENT USE: If you are acquiring this software on behalf of the U.S. government, the Government shall have only "Restricted Rights" in the software and related documentation as defined in the Federal Acquisition Regulations (FARs) in Clause 52.227.19 (c) (2). If you are acquiring the software on behalf of the Department of Defense, the software shall be classified as "Commercial Computer Software" and the Government shall have only "Restricted Rights" as defined in Clause 252.227-7013 (c) (1) of DFARs. Notwithstanding the

foregoing, the authors grant the U.S. Government and others acting in its behalf permission to use and distribute the software in accordance with the terms specified in this license.

Progress Orbix v6.3.5 incorporates bzip2 1.0.2 from Julian Seward. Such Technology is subject to the following terms and conditions: This program, "bzip2" and associated library "libbzip2", are copyright (C) 1996-2002 Julian R Seward. All rights reserved. Redistribution and use in source and binary forms, with or without modification, are permitted provided that the following conditions are met: 1. Redistributions of source code must retain the above copyright notice, this list of conditions and the following disclaimer. 2.

The origin of this software must not be misrepresented; you must not claim that you wrote the original software. If you use this software in a product, an acknowledgment in the product documentation would be appreciated but is not required. 3. Altered source versions must be plainly marked as such, and must not be misrepresented as being the original software. 4. The name of the author may not be used to endorse or promote products derived from this software without specific prior written permission. THIS SOFTWARE IS PROVIDED BY THE AUTHOR "AS IS" AND ANY EXPRESS OR IMPLIED WARRANTIES, INCLUD-ING, BUT NOT LIMITED TO, THE IMPLIED WARRANTIES OF MERCHANT ABILITY AND FIT-NESS FOR A PARTICULAR PURPOSE ARE DISCLAIMED. IN NO EVENT SHALL THE AUTHOR BE LIABLE FOR ANY DIRECT, INDIRECT, INCIDENTAL, SPECIAL, EXEMPLARY, OR CONSE-QUENTIAL DAMAGES (INCLUDING, BUT NOT LIMITED TO, PROCUREMENT OF SUBSTITUTE GOODS OR SERVICES; LOSS OF USE, DATA, OR PROFITS; OR BUSINESS INTERRUPTION) HOWEVER CAUSED AND ON ANY THEORY OF LIABILITY, WHETHER IN CONTRACT, STRICT LIABILITY, OR TORT (INCLUDING NEGLIGENCE OR OTHERWISE) ARISING IN ANY WAY OUT OF THE USE OF THIS SOFTWARE, EVEN IF ADVISED OF THE POSSIBILITY OF SUCH DAMAGE. Julian Seward, Cambridge, UK.jseward@acm.org bzip2/libbzip2 version 1.0.2 of 30 December 2001.

Progress Orbix v6.3.5 incorporates zlib 1.2.3 from Jean-loup Gailly and Mark Adler. Such Technology is subject to the following terms and conditions: License /\* zlib.h -- interface of the 'zlib' general purpose compression library version 1.2.3, July 18th, 2005 Copyright (C) 1995-2000 Jean-loup Gailly and Mark Adler. This software is provided 'as-is', without any express or implied warranty. In no event will the authors be held liable for any damages arising from the use of this software. Permission is granted to anyone to use this software for any purpose, including commercial applications, and to alter it and redistribute it freely, subject to the following restrictions: 1. The origin of this software must not be mis represented; you must not claim that you wrote the original software. If you use this software in a product, an acknowledgment in the product documentation would be appreciated but is not required. 2. Altered source versions must be plainly marked as such, and must not be misrepresented as being the original software. 3. This notice may not be removed or altered from any source distribution. Jean-loup Gailly jloup@gzip.org Mark Adler madler@alumni.caltech.edu \*/

Progress Orbix v6.3.5 incorporates the MinML 1.7 from John Wilson. Such Technology is subject to the following terms and conditions: Copyright (c) 1999, John Wilson (tug@wilson.co.uk). All rights reserved. Redistribution and use in source and binary forms, with or without modification, are permitted provided that the following conditions are met: Redistributions of source code must retain the above copyright notice,, this list of conditions and the following disclaimer. Redistributions in binary form must reproduce the above copyright notice, this list of conditions and the following dis claimer in the documentation and/or other materials provided with the distribution. All advertising materials mention ing features or use of this software must display the following acknowledgement: This product includes software devel oped by John

Wilson. The name of John Wilson may not be used to endorse or promote products derived from this software without specific prior written permission. THIS SOFTWARE IS PROVIDED BY JOHN WILSON "AS IS" AND ANY EXPRESS OR IMPLIED WARRANTIES, INCLUDING, BUT NOT LIMITED TO, THE IMPLIED WARRANTIES OF MERCHANTABILITY AND FITNESS FOR A PARTICULAR PUR-POSE ARE DISCLAIMED. IN NO EVENT SHALL JOHN WILSON BE LIABLE FOR ANY DIRECT, INDIRECT, INCIDENTAL, SPECIAL, EXEMPLARY, OR CONSEQUENTIAL DAMAGES (INCLUD-ING, BUT NOT LIMITED TO, PROCUREMENT OF SUBSTITUTE GOODS OR SERVICES; LOSS OF USE, DATA, OR PROFITS; OR BUSINESS INTERRUPTION) HOWEVER CAUSED AND ON ANY THEORY OF LIABILITY, WHETHER IN CONTRACT, STRICT LIABIL ITY, OR TORT (INCLUDING NEGLIGENCE OR OTHERWISE) ARISING IN ANY WAY OUT OF THE USE OF THIS SOFTWARE, EVEN IF ADVISED OF THE POSSIBILITY OF SUCH DAMAGE.

Progress Orbix v6.3.5 incorporates JDOM vbeta9 from JDOM. Such Technology is subject to the following terms and conditions: LICENSE.txt, v 1.10 2003/04/10 08:36:05 jhunter Exp \$ Copyright (C) 2000-2003 Jason Hunter & Brett McLaughlin. All rights reserved. Redistribution and use in source and binary forms, with or with out modification, are permitted provided that the following conditions are met: 1. Redistributions of source code must retain the above copyright notice, this list of conditions, and the following disclaimer. 2. Redistribu tions in binary form must reproduce the above copyright notice, this list of conditions, and the dis claimer that follows these conditions in the documentation and/or other materials provided with the distribu tion. 3. The name "JDOM" must not be used to endorse or promote products derived from this software without prior written permission. For written permission, please contact <license AT jdom DOT org>. 4. Prod ucts derived from this soft ware may not be called "JDOM", nor may "JDOM" appear in their name, without prior written permission from the JDOM Project Management  $\epsilon$ pm AT jdom DOT org>. In addition, we request (but do not require) that you include in the end-user documentation provided with the redistribution and/or in the soft ware itself an acknowledgement equivalent to the following: "This product includes software developed by the JDOM Project (http://www.jdom.org/)." Alternatively, the acknowledgment may be graphical using the logos available at http://www.jdom.org/images/logos. THIS SOFTWARE IS PROVIDED ``AS IS'' AND ANY EXPRESSED OR IMPLIED WARRANTIES, INCLUD-ING, BUT NOT LIMITED TO, THE IMPLIED WAR RANTIES OF MERCHANTABILITY AND FIT-NESS FOR A PARTICULAR PURPOSE ARE DIS CLAIMED. IN NO EVENT SHALL THE JDOM AUTHORS OR THE PROJECT CONTRIBUTORS BE LIA BLE FOR ANY DIRECT, INDIRECT, INCI-DENTAL, SPECIAL, EXEMPLARY, OR CONSEQUENTIAL DAMAGES (INCLUDING, BUT NOT LIMITED TO, PROCUREMENT OF SUBSTITUTE GOODS OR SERVICES; LOSS OF USE, DATA, OR PROFITS; OR BUSINESS INTERRUPTION) HOWEVER CAUSED AND ON ANY THEORY OF LIA-BILITY, WHETHER IN CONTRACT, STRICT LIABIL ITY, OR TORT (INCLUDING NEGLIGENCE OR OTHERWISE) ARISING IN ANY WAY OUT OF THE USE OF THIS SOFTWARE, EVEN IF ADVISED OF THE POSSIBILITY OF SUCH DAMAGE. This software consists of voluntary contributions made by many individuals on behalf of the JDOM Project and was originally created by Jason Hunter  $\le$ jhunter AT jdom DOT org $>$  and Brett McLaughlin  $\le$ brett AT jdom DOT org $>$ . For more information on the JDOM Project, please see <http://www.jdom.org/>.

Progress Orbix v6.3.5 incorporates OpenSSL 0.9.8i Copyright (c) 1998-2008 The OpenSSL Project Copyright (c) 1995-1998 Eric A. Young, Tim J. Hudson All rights reserved. Such Technology is subject to the following terms and conditions: The OpenSSL toolkit stays under a dual license, i.e. both the conditions of the OpenSSL License and the original SSLeay license apply to the toolkit. See below for the actual license texts. Actually both licenses are BSD-style Open Source licenses. In case of any license issues related to

OpenSSL please contact openssl-core@openssl.org. OpenSSL License - Copyright (c) 1998-2008 The OpenSSL Project. All rights reserved. Redistribution and use in source and binary forms, with or without modification, are permitted pro vided that the following conditions are met: 1. Redistributions of source code must retain the above copy right notice, this list of conditions and the following disclaimer. 2. Redistributions in binary form must reproduce the above copyright notice, this list of conditions and the following disclaimer in the documentation and/or other materials provided with the distribution. 3. All advertising materials mentioning features or use of this software must display the following acknowledgment: "This product includes software developed by the OpenSSL Project for use in the OpenSSL Toolkit. (http:// www.openssl.org/)" 4. The names "OpenSSL Toolkit" and "OpenSSL Project" must not be used to endorse or promote products derived from this software without prior written permission. For written permission, please contact openssl-core@openssl.org. 5. Products derived from this software may not be called "OpenSSL" nor may "OpenSSL" appear in their names without prior written permission of the OpenSSL Project. 6. Redistributions of any form whatsoever must retain the following acknowledgment: "This product includes software developed by the OpenSSL Project for use in the OpenSSL Toolkit (http:// www.openssl.org/)" THIS SOFTWARE IS PROVIDED BY THE OpenSSL PROJECT ``AS IS'' AND ANY EXPRESSED OR IMPLIED WARRANTIES, INCLUDING, BUT NOT LIMITED TO, THE IMPLIED WARRANTIES OF MERCHANTABILITY AND FITNESS FOR A PARTICULAR PURPOSE ARE DIS-CLAIMED. IN NO EVENT SHALL THE OpenSSL PROJECT OR ITS CONTRIBUTORS BE LIABLE FOR ANY DIRECT, INDIRECT, INCIDENTAL, SPECIAL, EXEMPLARY, OR CONSEQUENTIAL DAM AGES (INCLUDING, BUT NOT LIMITED TO, PROCUREMENT OF SUBSTITUTE GOODS OR SERV ICES; LOSS OF USE, DATA, OR PROFITS; OR BUSINESS INTERRUPTION) HOWEVER CAUSED AND ON ANY THEORY OF LIABILITY, WHETHER IN CONTRACT, STRICT LIABILITY, OR TORT (INCLUDING NEGLIGENCE OR OTHERWISE) ARISING IN ANY WAY OUT OF THE USE OF THIS SOFTWARE, EVEN IF ADVISED OF THE POSSIBILITY OF SUCH DAMAGE. This product includes cryp tographic software written by Eric Young (eay@cryptsoft.com). This product includes software written by Tim Hudson (tjh@cryptsoft.com). - Original SSLeay License - Copyright (C) 1995-1998 Eric Young (eay@crypt soft.com) All rights reserved. This package is an SSL implementation written by Eric Young (eay@crypt soft.com). The implementation was written so as to conform with Netscapes SSL. This library is free for commercial and non-commer cial use as long as the following conditions are aheared to. The following conditions apply to all code found in this distribution, be it the RC4, RSA, lhash, DES, etc., code; not just the SSL code. The SSL documentation included with this distribution is covered by the same copyright terms except that the holder is Tim Hudson (tjh@cryptsoft.com). Copy right remains Eric Young's, and as such any Copyright notices in the code are not to be removed. If this package is used in a product, Eric Young should be given attribution as the author of the parts of the library used. This can be in the form of a textual message at program startup or in documentation (online or textual) provided with the package. Redistri bution and use in source and binary forms, with or with out modification, are permitted provided that the follow ing conditions are met: 1. Redistributions of source code must retain the copyright notice, this list of conditions and the following disclaimer. 2. Redistributions in binary form must reproduce the above copyright notice, this list of con ditions and the following dis claimer in the documentation and/or other materials provided with the distribution. 3. All advertising materials mention ing features or use of this software must display the following acknowledge ment: "This product includes crypto graphic software written by Eric Young (eay@cryptsoft.com)" The word 'cryptographic' can be left out if the rou tines from the library being used are not crypto graphic related :-). 4. If you include any Windows specific code (or a deriv ative thereof) from the apps directory (application code) you must include an acknowledgement: "This product includes software written by Tim Hudson (tjh@cryptsoft.com)" THIS SOFTWARE IS PROVIDED BY ERIC YOUNG ``AS IS'' AND ANY EXPRESS OR IMPLIED WAR-RANTIES, INCLUDING, BUT NOT LIMITED TO, THE IMPLIED WARRANTIES OF

MERCHANT ABILITY AND FITNESS FOR A PARTICULAR PURPOSE ARE DISCLAIMED. IN NO EVENT SHALL THE AUTHOR OR CONTRIBUTORS BE LIABLE FOR ANY DIRECT, INDIRECT, INCIDENTAL, SPE CIAL, EXEMPLARY, OR CONSEQUENTIAL DAMAGES (INCLUDING, BUT NOT LIMITED TO, PROCURE MENT OF SUBSTITUTE GOODS OR SERVICES; LOSS OF USE, DATA, OR PROFITS; OR BUSINESS INTERRUPTION) HOWEVER CAUSED AND ON ANY THE-ORY OF LIABILITY, WHETHER IN CONTRACT, STRICT LIABILITY, OR TORT (INCLUDING NEG-LIGENCE OR OTHERWISE) ARISING IN ANY WAY OUT OF THE USE OF THIS SOFTWARE, EVEN IF ADVISED OF THE POSSI BILITY OF SUCH DAMAGE. The licence and distribution terms for any publically available version or deriva tive of this code cannot be changed. i.e. this code cannot simply be copied and put under another distribution licence [including the GNU Public Licence.]

Progress Orbix v6.3.5 incorporates PCRE v7.8 from the PCRE Project. Such Technology is subject to the following terms and conditions: PCRE LICENCE

------------

PCRE is a library of functions to support regular expressions whose syntax and semantics are as close as possible to those of the Perl 5 language. Release 7 of PCRE is distributed under the terms of the "BSD"licence, as specified below. The documentation for PCRE, supplied in the "doc" directory, is distributed under the same terms as the software itself. The basic library functions are written in C and are freestanding. Also included in the distribution is a set of  $C_{++}$  wrapper functions.

THE BASIC LIBRARY FUNCTIONS

---------------------------

-------------------------

Written by: Philip Hazel Email local part: ph10 Email domain: cam.ac.uk University of Cambridge Computing Service, Cambridge, England. Copyright (c) 1997-2008 University of Cambridge All rights reserved. THE C++ WRAPPER FUNCTIONS

Contributed by: Google Inc. Copyright (c) 2007-2008, Google Inc. All rights reserved. THE "BSD" LICENCE

-----------------

Redistribution and use in source and binary forms, with or without modification, are permitted provided that the following conditions are met: Redistributions of source code must retain the above copyright notice, this list of conditions and the following disclaimer. Redistributions in binary form must reproduce the above copyright notice, this list of conditions and the following disclaimer in the documentation and/or other materials provided with the distribution. Neither the name of the University of Cambridge nor the name of

Google Inc. nor the names of their contributors may be used to endorse or promote products derived from this software without specific prior written permission. THIS SOFT WARE IS PRO VIDED BY THE COP-YRIGHT HOLDERS AND CONTRIBUTORS "AS IS" AND ANY EXPRESS OR IMPLIED WARRAN-TIES, INCLUDING, BUT NOT LIMITED TO, THE IMPLIED WARRAN TIES OF MERCHANT ABILITY AND FITNESS FOR A PARTICULAR PURPOSE ARE DISCLAIMED. IN NO EVENT SHALL THE COPYRIGHT OWNER OR CONTRIBUTORS BE LIABLE FOR ANY DIRECT, INDI RECT, INCIDENTAL, SPECIAL, EXEMPLARY, OR CONSEQUENTIAL DAMAGES (INCLUD-ING, BUT NOT LIMITED TO, PROCURE MENT OF SUBSTITUTE GOODS OR SERVICES; LOSS OF USE, DATA, OR PROFITS; OR BUSINESS INTERRUPTION) HOWEVER CAUSED AND ON ANY THEORY OF LIABILITY, WHETHER IN CONTRACT, STRICT LIABILITY, OR TORT (INCLUDING NEGLIGENCE OR OTHERWISE) ARISING IN ANY WAY OUT OF THE USE OF THIS SOFTWARE, EVEN IF ADVISED OF THE POSSIBILITY OF SUCH DAMAGE.

Progress Orbix v6.3.5 incorporates IDL Compiler Front End 1 from Sun Microsystems, Inc. Copyright 1992, 1993, 1994 Sun Microsystems, Inc. Printed in the United States of America. All Rights Reserved. Such tech nology is subject to the following terms and conditions: This product is protected by copyright and distrib uted under the following license restricting its use. The Interface Definition Language Compiler Front End (CFE) is made available for your use provided that you include this license and copyright notice on all media and documentation and the software program in which this product is incorporated in whole or part. You may copy and extend functionality (but may not remove functionality) of the Interface Definition Language CFE without charge, but you are not authorized to license or distribute it to anyone else except as part of a product or program developed by you or with the express written consent of Sun Microsystems, Inc. ("Sun"). The names of Sun Microsystems, Inc. and any of its subsidiaries or affiliates may not be used in advertising or publicity per taining to distribution of Interface Definition Language CFE as permitted herein. This license is effective until termi nated by Sun for failure to comply with this license. Upon termination, you shall destroy or return all code and documentation for the Interface Definition Language CFE. INTERFACE DEFINITION LANGUAGE CFE IS PROVIDED AS IS WITH NO WARRANTIES OF ANY KIND INCLUDING THE WARRANTIES OF DESIGN, MERCHANTIBILITY AND FITNESS FOR A PARTICULAR PURPOSE, NONINFRINGEMENT, OR ARISING FROM A COURSE OF DEAL-ING, USAGE OR TRADE PRACTICE. INTERFACE DEFINITION LANGUAGE CFE IS PROVIDED WITH NO SUPPORT AND WITHOUT ANY OBLIGATION ON THE PART OF Sun OR ANY OF ITS SUBSIDIARIES OR AFFILIATES TO ASSIST IN ITS USE, CORREC TION, MODIFICATION OR ENHANCEMENT. SUN OR ANY OF ITS SUBSIDIARIES OR AFFILIATES SHALL HAVE NO LIA-BILITY WITH RESPECT TO THE INFRINGEMENT OF COPYRIGHTS, TRADE SECRETS OR ANY PATENTS BY INTERFACE DEFINITION LANGUAGE CFE OR ANY PART THEREOF. IN NO EVENT WILL SUN OR ANY OF ITS SUBSIDIARIES OR AFFILIATES BE LIABLE FOR ANY LOST REVENUE OR PROFITS OR OTHER SPECIAL, INDIRECT AND CONSE QUENTIAL DAMAGES, EVEN IF SUN HAS BEEN ADVISED OF THE POSSIBILITY OF SUCH DAMAGES. Use, duplication, or disclosure by the government is subject to restrictions as set forth in subpara graph  $(c)(1)(ii)$  of the Rights in Technical Data and Computer Software clause at DFARS 252.227-7013 and FAR 52.227-19. Sun, Sun Microsystems and the Sun logo are trademarks or registered trademarks of Sun Microsys tems, Inc. Sun-Soft, Inc. 2550 Garcia Avenue, Mountain View, California 94043 NOTE: SunOS, Sun Soft, Sun, Solaris, Sun Microsystems or the Sun logo are trademarks or registered trademarks of Sun Micro systems, Inc.

Progress Orbix v6.3.5 incorporates LibXML2 2.4.24 from Daniel Veillard. Such Technology is subject to the following terms and conditions: Except where otherwise noted in the source code (trio files, hash.c and

list.c) covered by a similar license but with different Copyright notices: Copyright (C) 1998-2002 Daniel Veillard. All Rights Reserved. Permission is hereby granted, free of charge, to any person obtaining a copy of this software and associated documentation files (the "Software"), to deal in the Software without restriction, including with out limitation the rights to use, copy, modify, merge, publish, distribute, sublicense, and/ or sell copies of the Soft ware, and to permit persons to whom the Software is furnished to do so, subject to the following conditions: The above copyright notice and this permission notice shall be included in all copies or substantial portions of the Software. THE SOFTWARE IS PROVIDED "AS IS", WITHOUT WAR-RANTY OF ANY KIND, EXPRESS OR IMPLIED, INCLUDING BUT NOT LIMITED TO THE WARRANTIES OF MERCHANTA BILITY, FITNESS FOR A PARTICULAR PURPOSE AND NONIN-FRINGEMENT. IN NO EVENT SHALL THE DANIEL VEILLARD BE LIABLE FOR ANY CLAIM, DAMAGES OR OTHER LIA BILITY, WHETHER IN AN ACTION OF CONTRACT, TORT OR OTH-ERWISE, ARISING FROM, OUT OF OR IN CONNECTION WITH THE SOFTWARE OR THE USE OR OTHER DEALINGS IN THE SOFTWARE. Except as contained in this notice, the name of Daniel Veillard shall not be used in advertising or otherwise to promote the sale, use or other dealings in this Software without prior written authorization from him.

=== trio.c, trio.h: Copyright (C) 1998 Bjorn Reese and Daniel Stenberg. Permission to use, copy, modify, and distribute this software for any purpose with or without fee is hereby granted, provided that the above copyright notice and this permission notice appear in all copies. THIS SOFTWARE IS PROVIDED "AS IS" AND WITH OUT ANY EXPRESS OR IMPLIED WARRANTIES, INCLUDING, WITHOUT LIMITA-TION, THE IMPLIED WARRANTIES OF MERCHANTIBILITY AND FITNESS FOR A PARTICULAR PURPOSE. THE AUTHORS AND CONTRIB UTORS ACCEPT NO RESPONSIBILITY IN ANY CON-CEIVABLE MANNER. ==== triop.h: Copyright (C) 2000 Bjorn Reese and Daniel Stenberg. Permission to use, copy, modify, and dis tribute this software for any purpose with or without

fee is hereby granted, provided that the above copyright notice and this permission notice appear in all copies. THIS SOFTWARE IS PROVIDED ``AS IS'' AND WITHOUT ANY EXPRESS OR IMPLIED WAR-RANTIES, INCLUDING, WITHOUT LIMITATION, THE IMPLIED WARRANTIES OF MERCHANTIBILITY AND FITNESS FOR A PARTIC ULAR PURPOSE. THE AUTHORS AND CON-TRIBUTORS ACCEPT NO RESPONSIBILITY IN ANY CONCEIVABLE MANNER.

==== hash.c: Copyright (C) 2000 Bjorn Reese and Daniel Veillard. Permission to use, copy, modify, and distribute this software for any purpose with or without fee is hereby granted, provided that the above copyright notice and this permis sion notice appear in all copies. THIS SOFTWARE IS PROVIDED "AS IS" AND WITHOUT ANY EXPRESS OR IMPLIED WARRANTIES, INCLUDING, WITHOUT LIMITA-TION, THE IMPLIED WARRANTIES OF MERCHAN TIBILITY AND FITNESS FOR A PARTICULAR PURPOSE. THE AUTHORS AND CONTRIBUTORS ACCEPT NO RESPONSIBILITY IN ANY CON-CEIVABLE MANNER.

===== list.c: Copyright (C) 2000 Gary Pennington and Daniel Veillard. Permission

to use, copy, modify, and distribute this software for any purpose with or without fee is hereby granted, provided that the above copyright notice and this permission notice appear in all copies. THIS SOFTWARE IS PROVIDED ``AS IS'' AND WITHOUT ANY EXPRESS OR IMPLIED WARRANTIES, INCLUDING, WITHOUT LIMITATION, THE IMPLIED WARRANTIES OF MERCHANTIBILITY AND FITNESS FOR A PARTICULAR PURPOSE. THE AUTHORS AND CONTRIBUTORS ACCEPT NO RESPONSI-BILITY IN ANY CONCEIVABLE MANNER. ===

triodef.h, trionan.c, trionan.h: Copyright (C) 2001 Bjorn Reese Permission to use, copy, modify, and distribute this soft ware for any purpose with or without fee is hereby granted, provided that the above copyright notice and this permis sion notice appear in all copies. THIS SOFTWARE IS PROVIDED "AS IS" AND

WITHOUT ANY EXPRESS OR IMPLIED WARRANTIES, INCLUDING, WITHOUT LIMITATION, THE IMPLIED WARRANTIES OF MER CHANTIBILITY AND FITNESS FOR A PARTICULAR PUR-POSE. THE AUTHORS AND CONTRIBUTORS ACCEPT NO RESPONSIBILITY IN ANY CONCEIV-ABLE MANNER.

==== triostr.c, triostr.h: Copyright (C) 2001 Bjorn Reese and Daniel Stenberg.

Permission to use, copy, modify, and distribute this software for any purpose with or without fee is hereby granted, pro vided that the above copyright notice and this permission notice appear in all copies. THIS SOFTWARE IS PRO VIDED ``AS IS'' AND WITHOUT ANY EXPRESS OR IMPLIED WARRANTIES, INCLUDING, WITHOUT LIMITATION, THE IMPLIED WARRANTIES OF MERCHANTIBILITY AND FITNESS FOR A PARTICULAR PUR POSE. THE AUTHORS AND CONTRIBUTORS ACCEPT NO RESPONSIBILITY IN ANY CONCEIVABLE MANNER.

Progress Orbix v6.3.5 incorporates ICU library 2.6 from IBM. Such Technology is subject to the following terms and conditions: Copyright (c) 1995-2009 International Business Machines Corporation and others. All rights reserved. Per mission is hereby granted, free of charge, to any person obtaining a copy of this software and associated documenta tion files (the "Software"), to deal in the Software without restriction, including without limitation the rights to use, copy, modify, merge, publish, distribute, and/or sell copies of the Software, and to permit persons to whom the Soft ware is fur nished to do so, provided that the above copyright notice(s) and this permission notice appear in all copies of the Software and that both the above copyright notice(s) and this permission notice appear in supporting documentation. THE SOFTWARE IS PROVIDED "AS IS", WITHOUT WARRANTY OF ANY KIND, EXPRESS OR IMPLIED, INCLUDING BUT NOT LIMITED TO THE WARRANTIES OF MERCHANTABILITY, FITNESS FOR A PARTICU LAR PUR POSE AND NONINFRINGEMENT OF THIRD PARTY RIGHTS. IN NO EVENT SHALL THE COPYRIGHT HOLDER OR HOLDERS INCLUDED IN THIS NOTICE BE LIABLE FOR ANY CLAIM, OR ANY SPECIAL INDI RECT OR CONSEQUENTIAL DAMAGES, OR ANY DAM-AGES WHATSOEVER RESULTING FROM LOSS OF USE, DATA OR PROFITS, WHETHER IN AN ACTION OF CONTRACT, NEGLIGENCE OR OTHER TOR TIOUS ACTION, ARISING OUT OF OR IN CONNECTION WITH THE USE OR PERFORMANCE OF THIS SOFTWARE. Except as contained in this notice, the name of a copyright holder shall not be used in advertising or other wise to promote the sale, use or other dealings in this Software without prior written authorization of the copyright holder. All trademarks and registered trademarks mentioned herein are the property of their respective owners.

Updated: 13-Jul-2011

# Contents

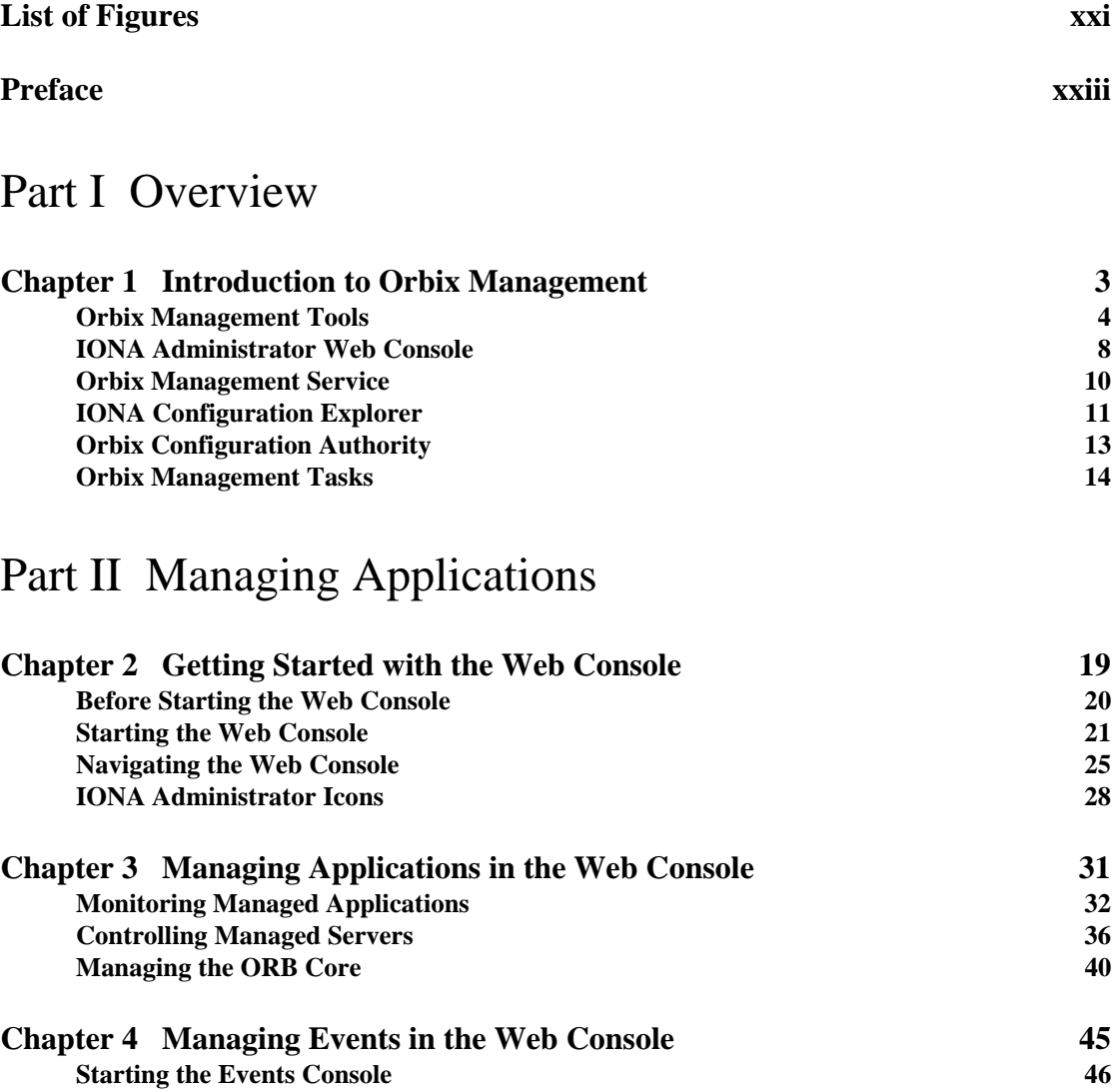

**[Viewing Events 47](#page-72-0)**

### [Part III Managing Configuration](#page-76-0)

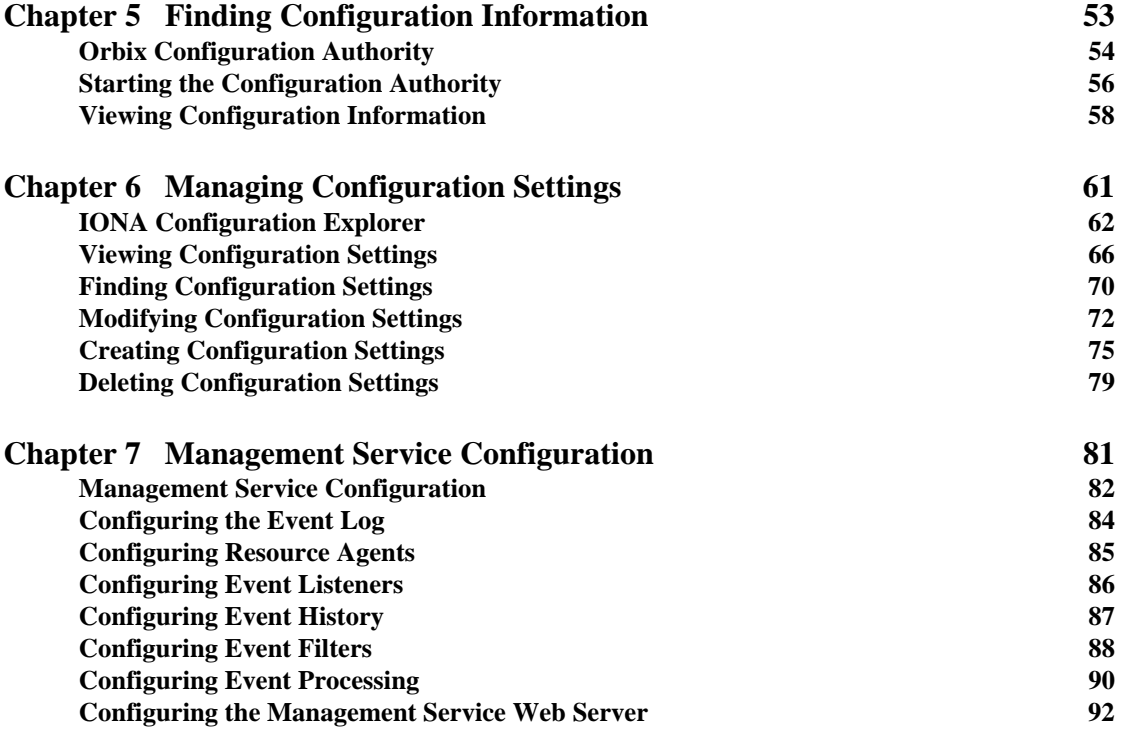

## [Part IV Integrating the Management Service](#page-118-0)

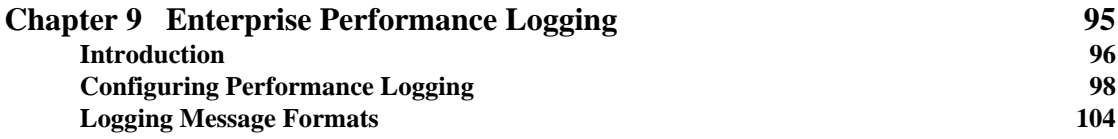

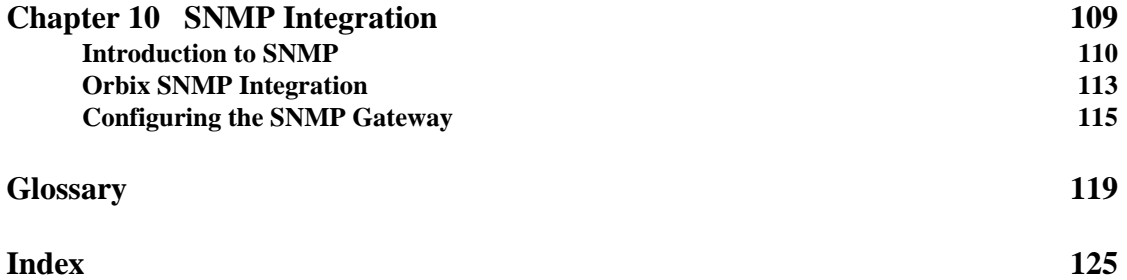

#### **CONTENTS**

# <span id="page-20-0"></span>List of Figures

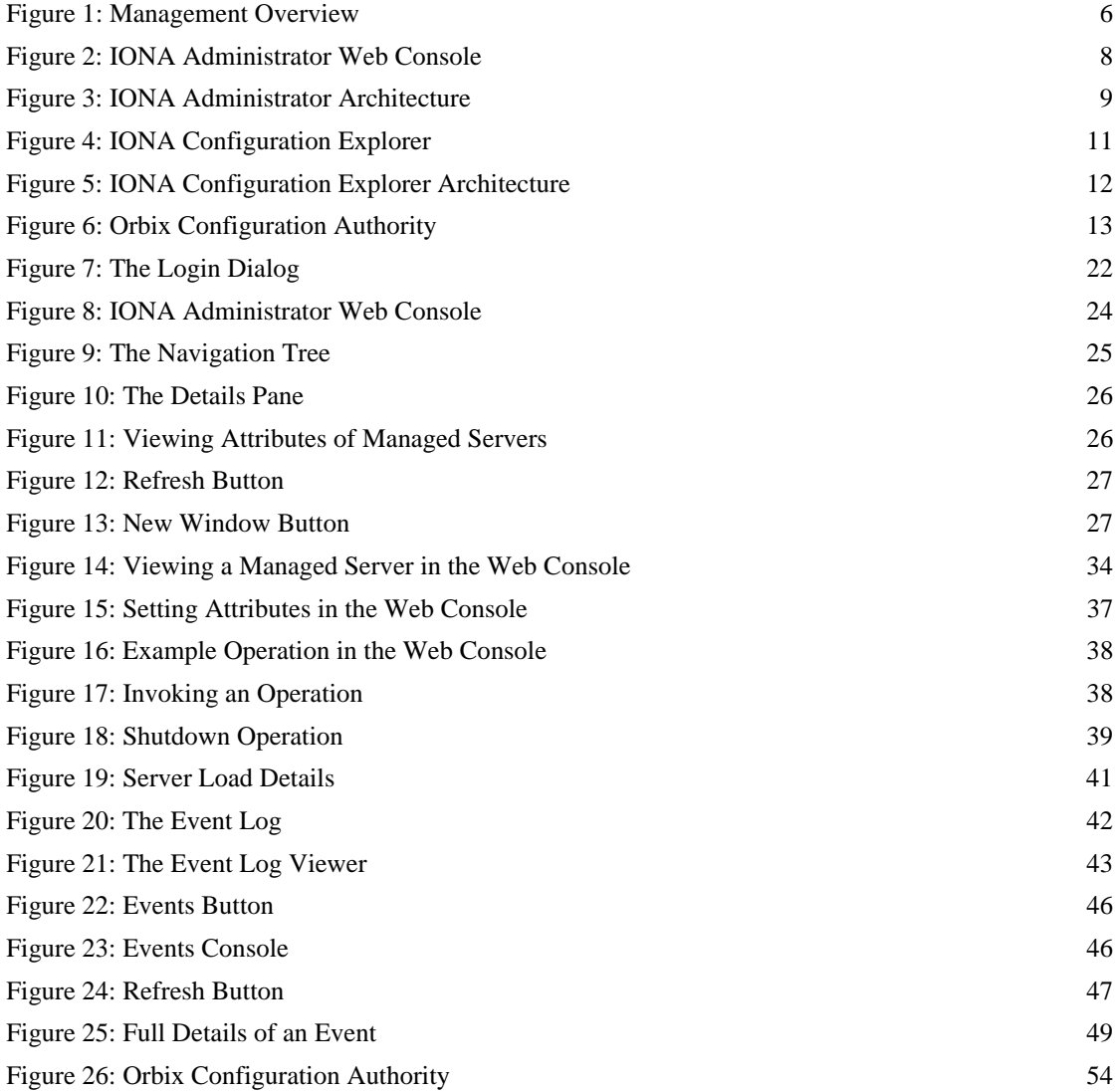

#### LIST OF FIGURES

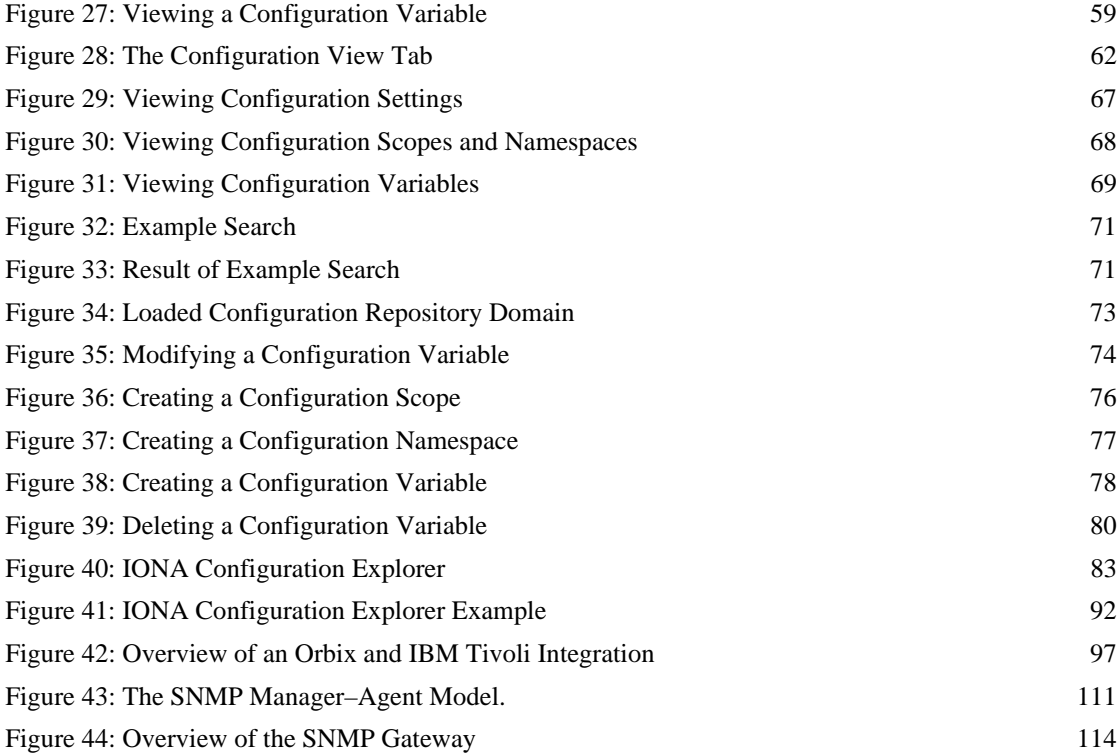

## <span id="page-22-0"></span>Preface

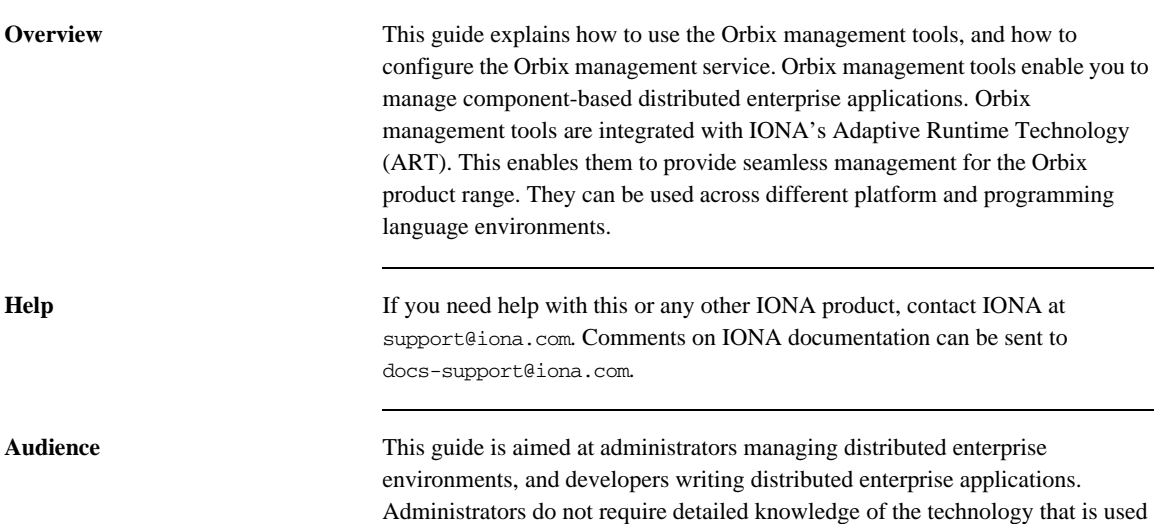

to create distributed enterprise applications.

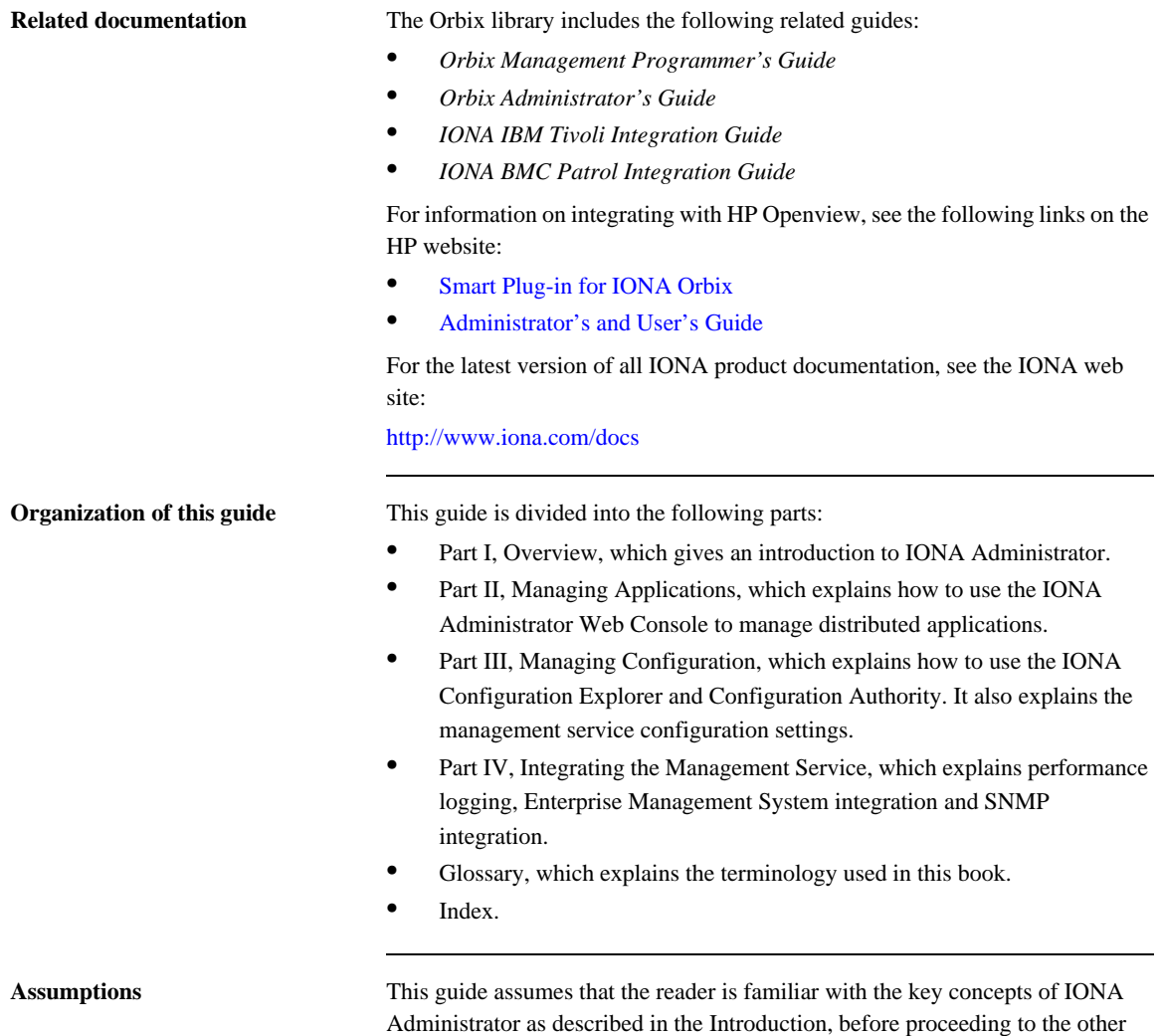

with the other.

parts. Parts II and III are fully self-contained, and neither assumes familiarity

**Document conventions** This guide uses the following typographical conventions:

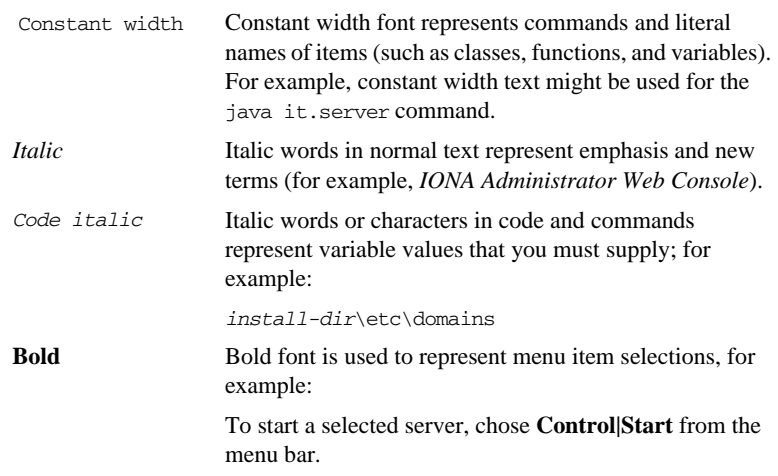

This guide may use the following keying conventions:

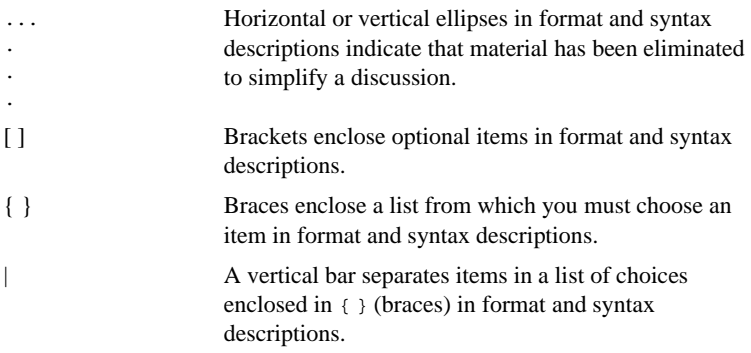

PREFACE

# **Part I**

## **Overview**

**In this part** This part contains the following chapter:

<span id="page-26-0"></span>[Introduction to Orbix Management page 3](#page-28-1)

#### CHAPTER 1

# <span id="page-28-1"></span><span id="page-28-0"></span>Introduction to Orbix Management

*The Orbix management tools enable you to manage component-based distributed enterprise applications. This chapter introduces these tools and outlines typical administration tasks.*

**In this chapter** This chapter contains the following sections:

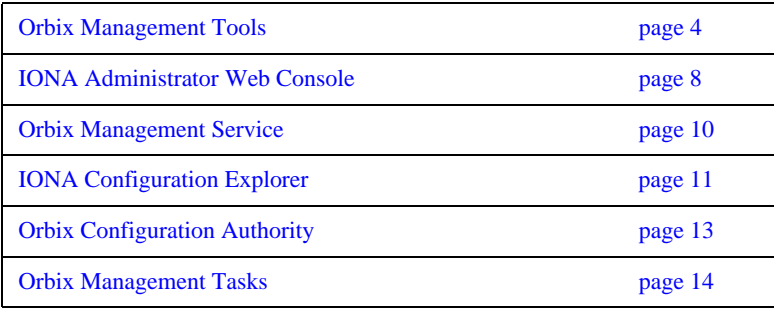

## <span id="page-29-0"></span>**Orbix Management Tools**

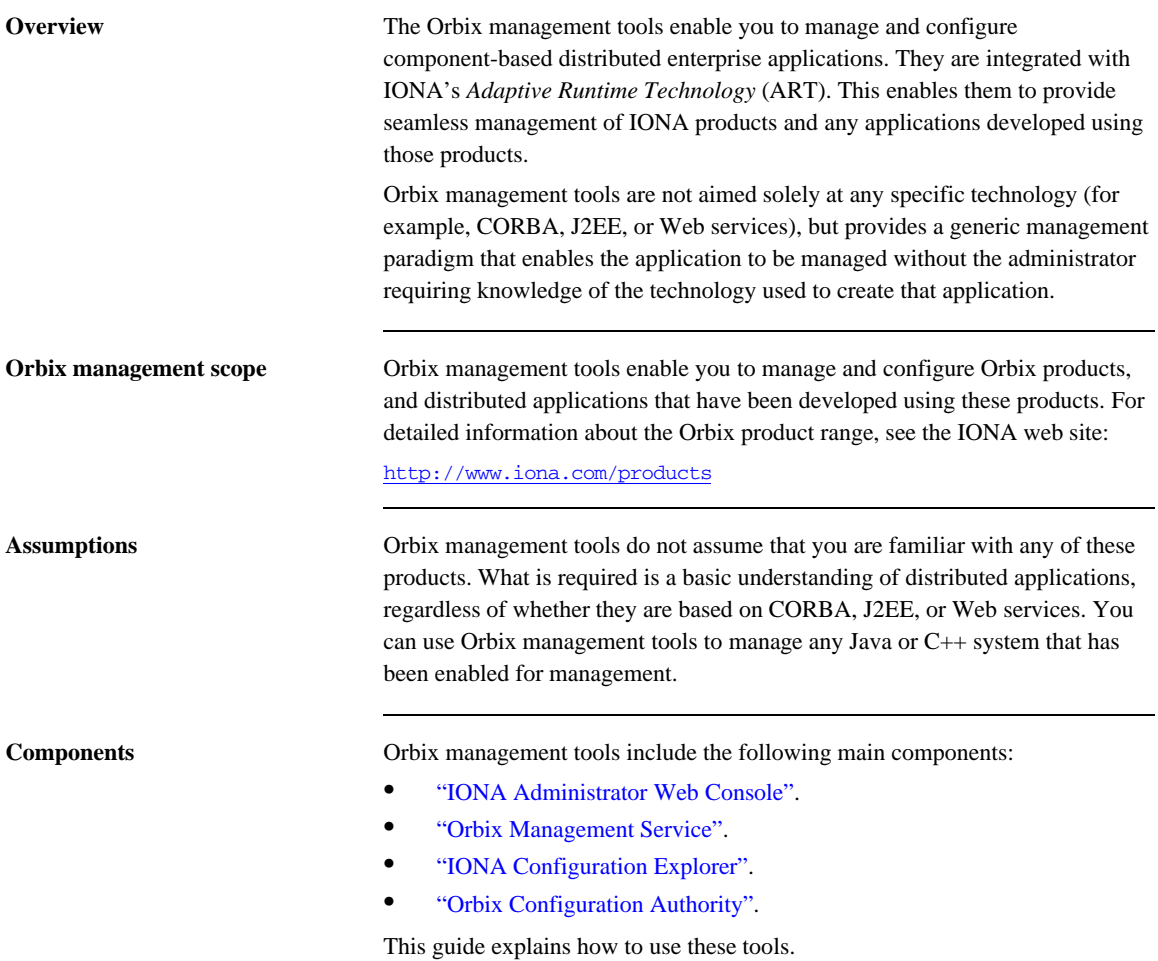

<span id="page-30-3"></span><span id="page-30-2"></span><span id="page-30-1"></span><span id="page-30-0"></span>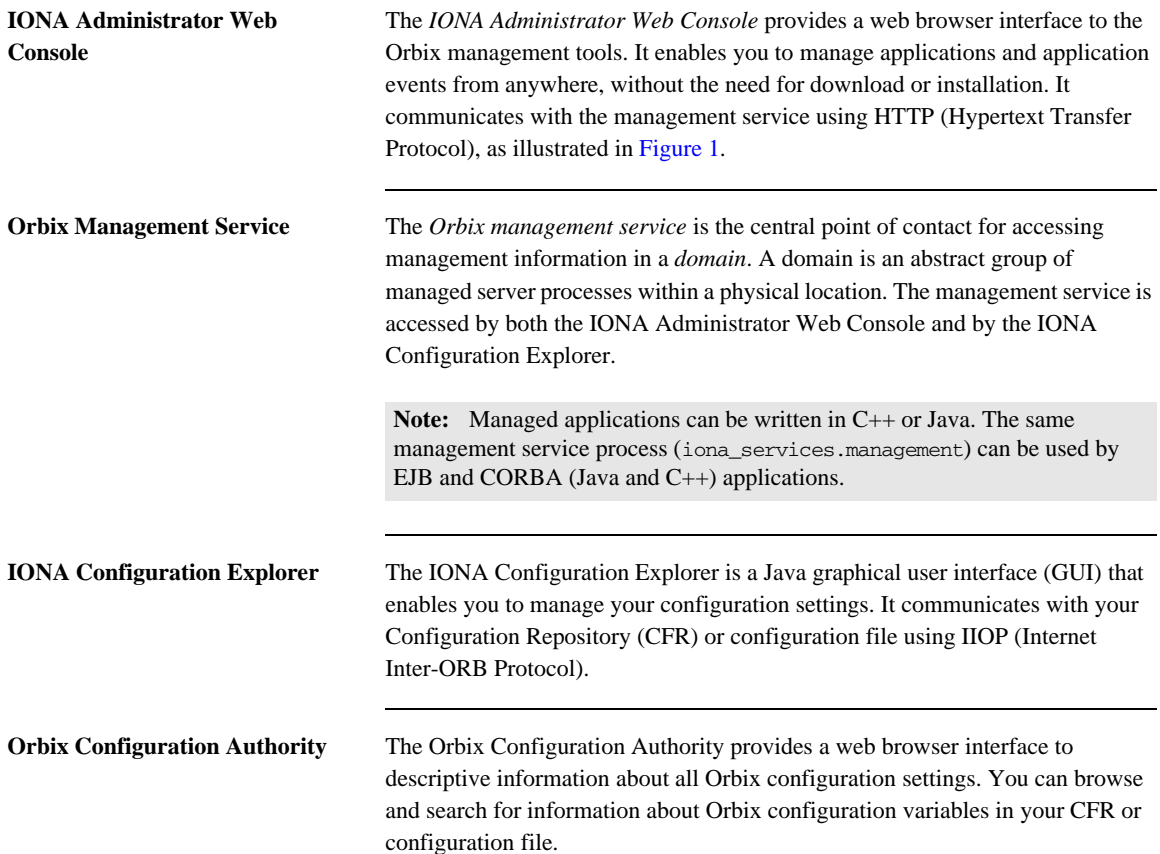

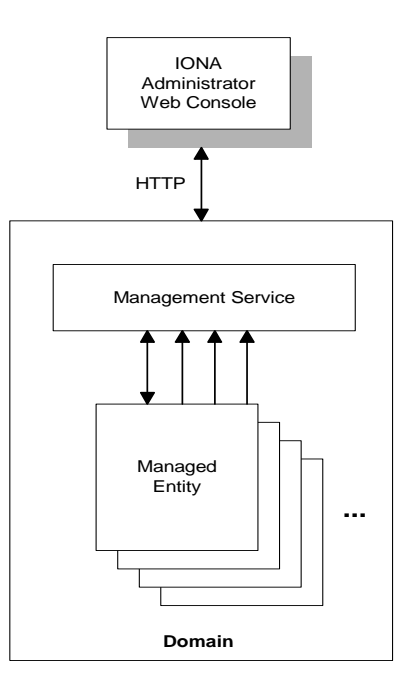

**Figure 1:** *Management Overview*

<span id="page-31-0"></span>**Additional features** Application programmers can add instructions to their code to monitor specific components in their system. This is known as adding management *instrumentation*.

> In addition, Orbix also provides support for integration *Enterprise Management Systems* (for example, IBM Tivoli).

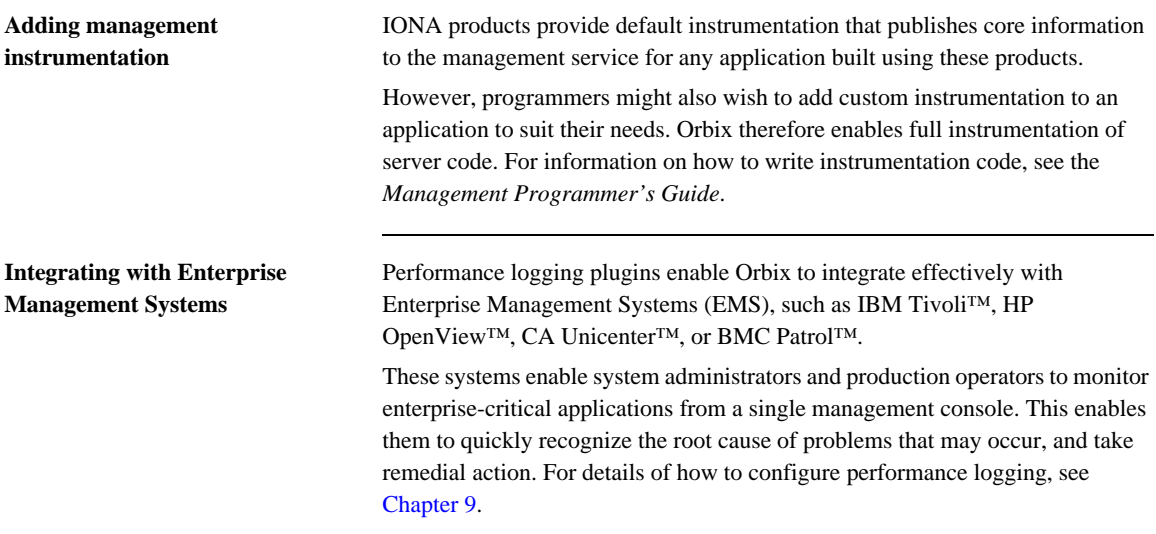

## <span id="page-33-0"></span>**IONA Administrator Web Console**

**Overview** The IONA Administrator Web Console provides a standard web browser interface to explore and manage distributed applications. The IONA Administrator Web Console uses HTML and JavaScript to create a standard explorer view to represent the data.

[Figure 2](#page-33-1) shows an example IONA Administrator Web Console interface.

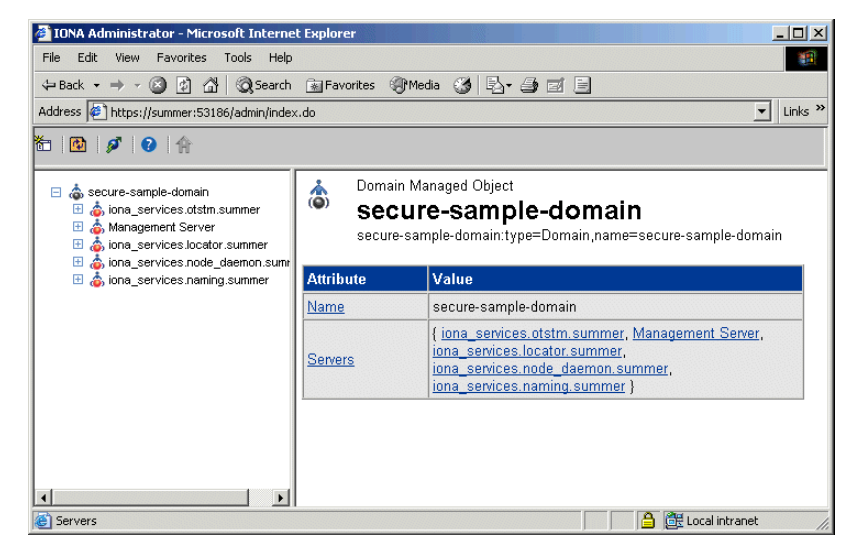

**Figure 2:** *IONA Administrator Web Console*

#### <span id="page-33-1"></span>**Multiple applications and domains**

You can use one instance of the IONA Administrator Web Console to manage multiple applications in a single domain. You also can use multiple instances of the web console to manage multiple domains from a single machine. This is shown in [Figure 3](#page-34-0).

**Interaction with the management service**

Each Orbix management service makes management data available using a special URL. The management service is the central point of contact for management information in each domain. It publishes information about all managed servers within its domain.

**Management architecture** [Figure 3](#page-34-0) gives an overview of the management architecture. Each IONA Administrator Web Console interacts with one management service only. This means that each console can administer the managed servers in one of the two domains only.

> Multiple instances of the web console can interact with the same management service through the same HTTP port.

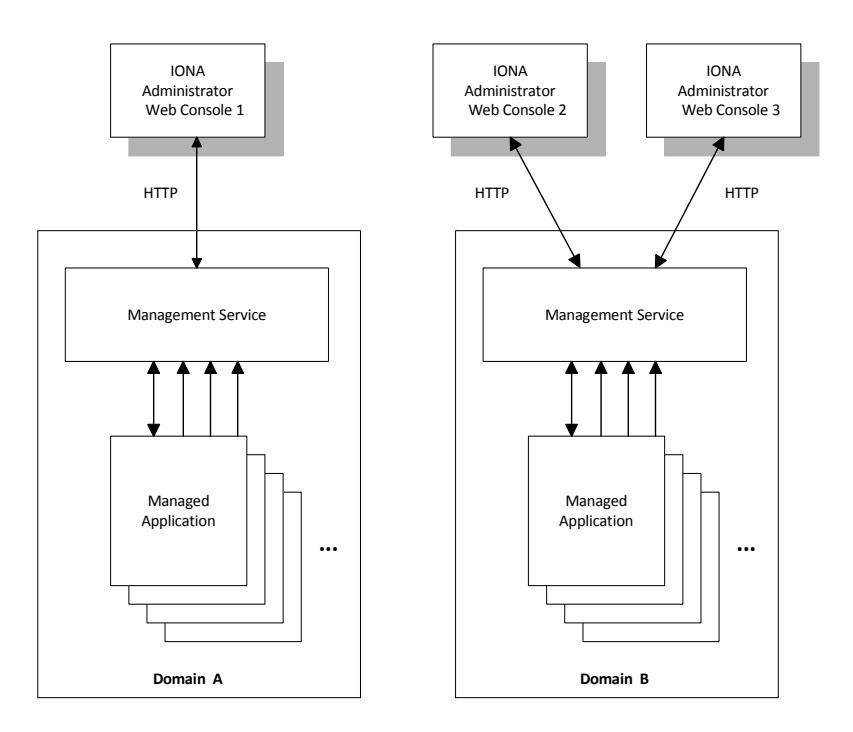

<span id="page-34-0"></span>**Figure 3:** *IONA Administrator Architecture*

## <span id="page-35-0"></span>**Orbix Management Service**

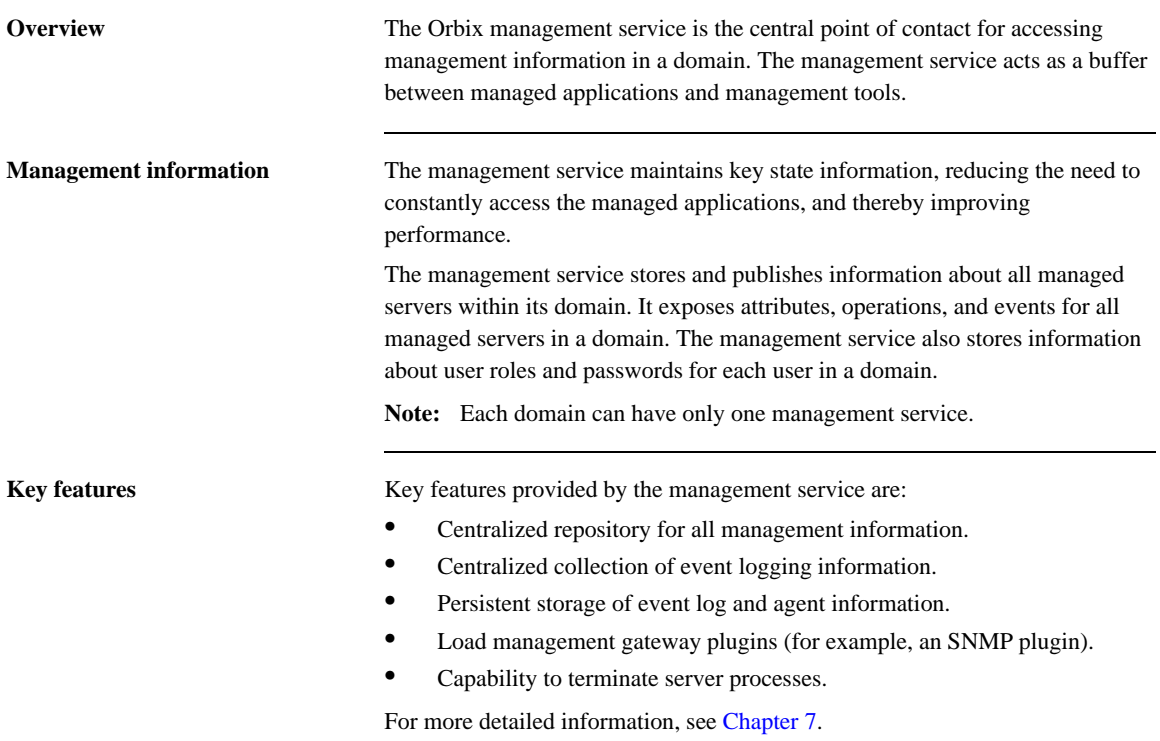
## **IONA Configuration Explorer**

**Overview** The IONA Configuration Explorer is an intuitive Java GUI that enables you to view, modify, and search for configuration settings.

> In [Figure 4,](#page-36-0) the **Contents** pane on the left shows the configuration scopes and namespaces displayed for a domain named my-domain. The **Details** pane on the right displays the configuration variables and their values. Clicking on a icon on the left displays its associated variables on the right.

| <b>ID IONA Configuration Explorer 6.2</b>                                                                                                    |                             |                                             | $  x$ $x$       |
|----------------------------------------------------------------------------------------------------|-----------------------------|---------------------------------------------|-----------------|
| Domain Edit Help                                                                                                    |                             |                                             |                 |
| ウロ甜く                                                                                                    |                             |                                             |                 |
| Contents                                                                                                    | Details                     |                                             |                 |
| Domains                                                                                                    | Name                        | Value                                       | <b>IDL Type</b> |
| 目 secure-sample-domain<br>ĖF.                                                                                                    | ldomain                     | itconfig://IOR:010000002400000 string       |                 |
| demos<br>u                                                                                                    | orb_plugins                 | local_log_stream,iiop_profile,gi            | sequence        |
| IPAC ORB<br><b>IPAC UTIL</b>                                                                                                    | admin plugins               | locator_adm,config_adm,ns_ad                | sequence        |
| kdm_admin                                                                                                    | admin_parser_name           | admin parser.tcl                            | string          |
| IT MamtORB                                                                                                    | IT LocatorReplicas          | iona services.locator.summer=  sequence     |                 |
| $\Box$ iona services<br>$\Box$ intirep_idl_be                                                                                                    | IT NameServiceReplicas      | iona services.naming.summer sequence        |                 |
| iona utilities                                                                                                    | itadmin x509 cert root      | f:\orbix\asp\6.2\etc\tls\x509\certs\ string |                 |
| multicast_demo                                                                                                    | IT ConfigRepositoryReplicas | iona services.confiq rep.summ sequence      |                 |
| secure ims client<br>COMet<br>binding<br>plugins<br>deployer<br>policies<br>url protocols<br>url resolvers<br>load balancers<br>value factories<br>initial references<br>Ready |                             |                                             |                 |
| Configuration                                                                                                    |                             |                                             |                 |

<span id="page-36-0"></span>**Figure 4:** *IONA Configuration Explorer*

**Multiple Domains** You can use a single instance of the IONA Configuration Explorer to manage configuration of multiple domains, both locally and on remote host machines. The IONA Configuration Explorer communicates with CFRs in any domains that it can contact. It can also read file-based domains where they are locally visible.

### **IONA Configuration Explorer architecture**

[Figure 5](#page-37-0) shows an IONA Configuration Explorer architecture. IONA Configuration Explorer 1 interacts with both a shared CFR-based domain and a local file-based domain, and can therefore manage configuration in either domain. IONA Configuration Explorer 2 only manages the CFR-based domain.

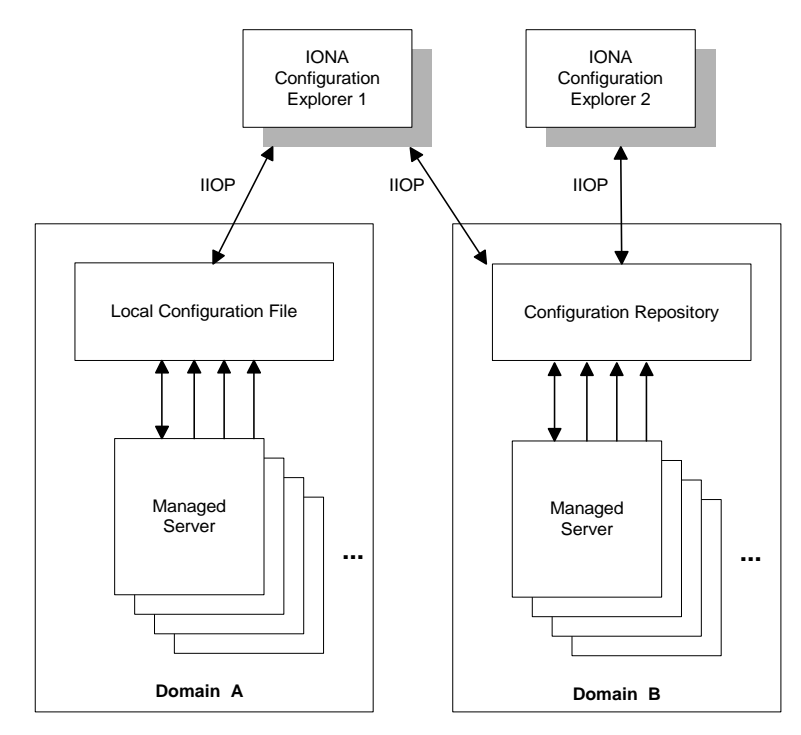

<span id="page-37-0"></span>**Figure 5:** *IONA Configuration Explorer Architecture* 

# **Orbix Configuration Authority**

**Overview** The Orbix Configuration Authority displays text descriptions of all Orbix configuration settings. Its web browser interface enables you to navigate to and search for configuration information, as shown in [Figure 5](#page-37-0).

> The navigation tree, on the left of the screen displays a hierarchical list of configuration namespaces and variables. The details pane, on the right, displays information about the configuration variables associated with the selected node on the tree.

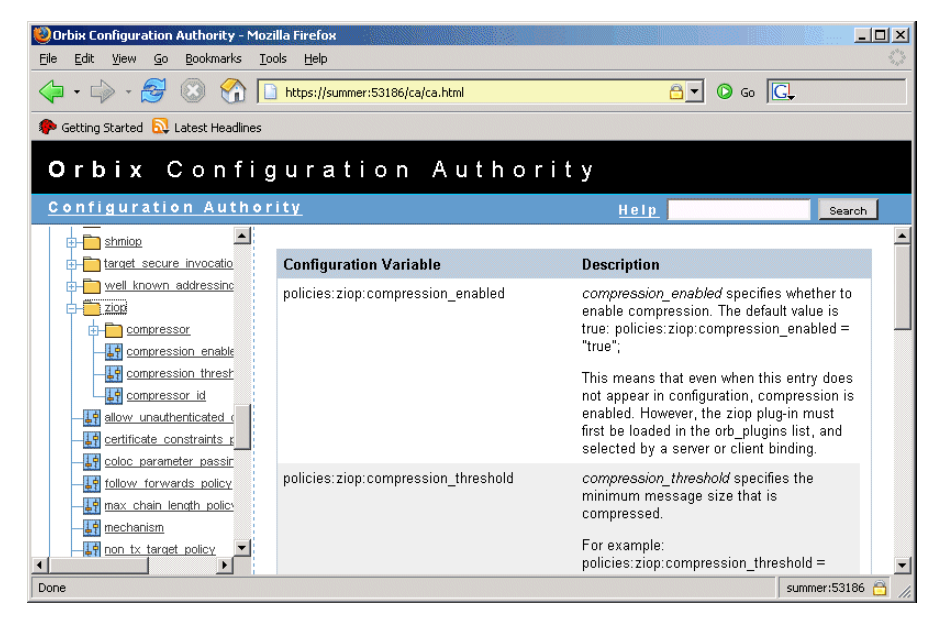

**Figure 6:** *Orbix Configuration Authority*

The **Search** box located at the top right of the screen enables you to search for information about configuration variables containing a specified text string.

For more detailed information about the Orbix Configuration Authority, see [Chapter 5.](#page-78-0)

### **Orbix Management Tasks**

**Overview** Typical Orbix management tasks that you can perform include:

- **•** ["Managing domains".](#page-39-0)
- **•** ["Managing servers".](#page-39-1)
- **•** ["Monitoring events".](#page-40-0)
- **•** ["Managing configuration settings".](#page-40-1)
- **•** ["Getting started"](#page-40-2)

This section gives a quick overview of these tasks, and shows where you can find further information in this book.

<span id="page-39-0"></span>**Managing domains** Typical domain management tasks include:

- **•** Viewing domains.
- **•** Monitoring domain status (whether it is running or stopped).

[Chapter 3](#page-56-0) explains how to manage domains using the IONA Administrator Web Console.

<span id="page-39-1"></span>

**Managing servers** Typical server management tasks include:

- **•** Viewing servers.
- **•** Monitoring server status (whether it is running or inactive).
- **•** Controlling servers (shutting down, setting attributes, and invoking operations).

[Chapter 3](#page-56-0) explains how to manage servers using the IONA Administrator Web Console.

<span id="page-40-0"></span>**Monitoring events** Typical event management tasks include:

- Selecting a domain in which to manage events.
- **•** Viewing full details of an event.
- **•** Setting event viewing options. For example, you can set the number of events viewed, set the kind of events viewed.

[Chapter 4](#page-70-0) explains how to manage events using the IONA Administrator Web Console.

<span id="page-40-1"></span>**Managing configuration settings** Typical configuration management tasks include:

- **•** Loading up a domain.
- **•** Viewing configuration settings.
- Searching your configuration.
- **•** Finding text descriptions of configuration variables.

[Chapter 5](#page-78-0) explains how to find text descriptions of configuration variables using the Orbix Configuration Authority. [Chapter 6](#page-86-0) explains how to manage configuration settings using the IONA Configuration Explorer. [Chapter 7](#page-106-0) explains how to manage configuration settings for the management service.

<span id="page-40-2"></span>Getting started **For details of getting started with the IONA Administrator Web Console, see** [Chapter 2.](#page-44-0)

CHAPTER 1 | **Introduction to Orbix Management**

# **Part II**

# Managing Applications

**In this part** This part contains the following chapters:

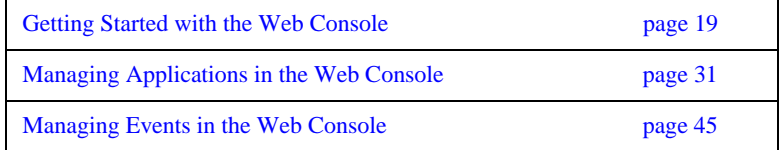

### CHAPTER 2

# <span id="page-44-0"></span>Getting Started with the Web Console

*This chapter explains how to get started with the IONA Administrator Web Console. It describes how to start and navigate through the web console, and how to get help,* 

The IONA Administrator Web Console is a standard web browser interface that enables you to explore and manage distributed applications. The IONA Administrator Web Console uses HTML to create a standard explorer view to represent the data. For an overview of the IONA Administrator Web Console, see [Chapter 1.](#page-28-0)

**In this chapter** This chapter contains the following sections:

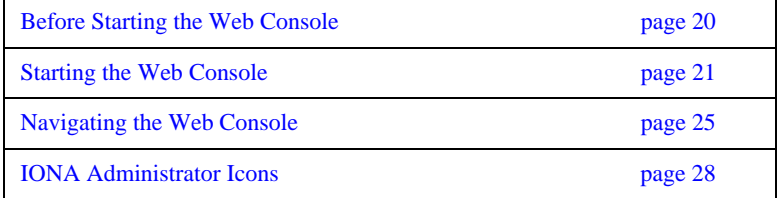

# <span id="page-45-0"></span>**Before Starting the Web Console**

<span id="page-45-3"></span><span id="page-45-2"></span><span id="page-45-1"></span>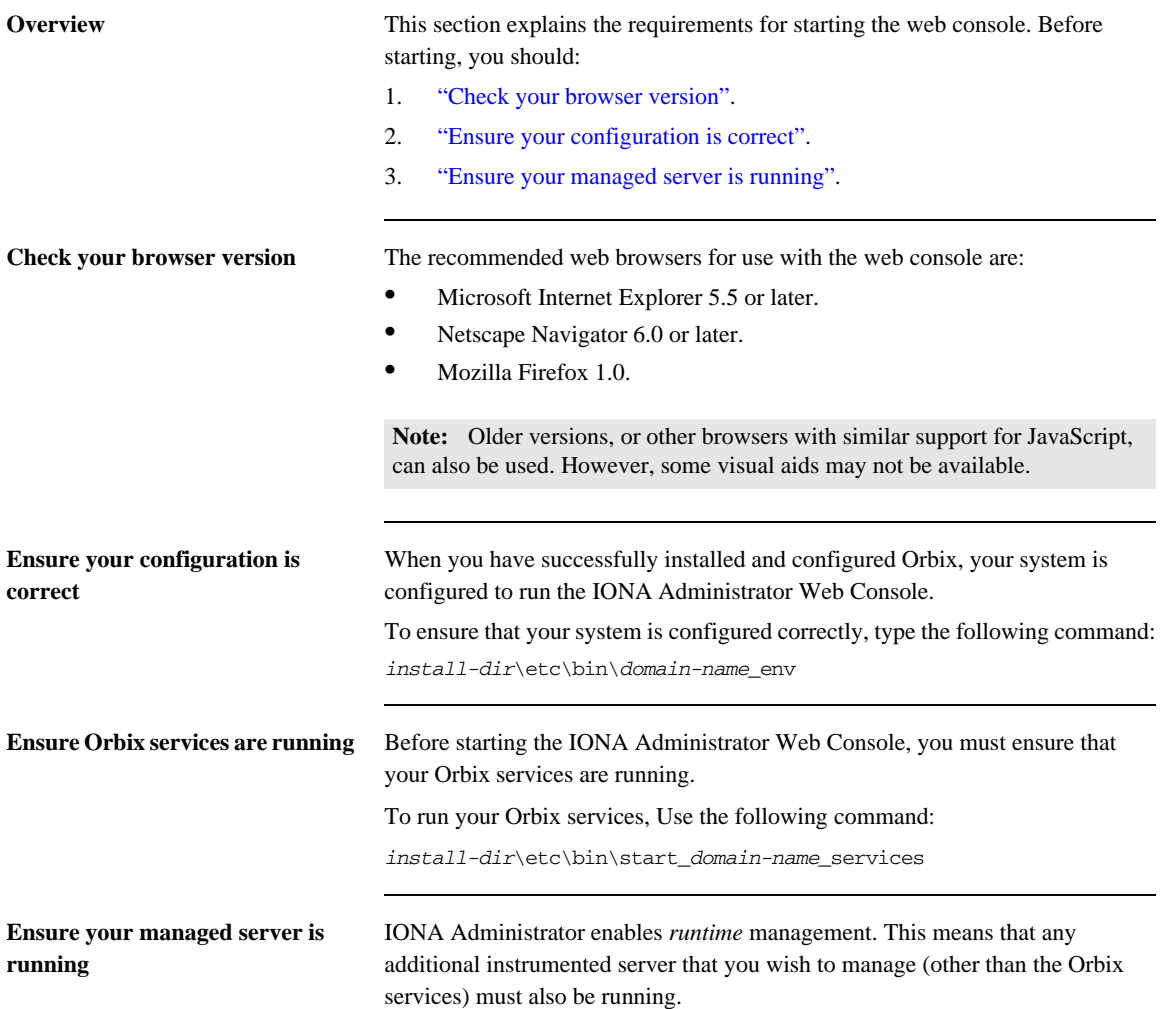

## <span id="page-46-0"></span>**Starting the Web Console**

**Overview** This section describes how to start the web console from your web browser, and how to log in as an administrator. It includes the following:

- **•** ["Starting in a non-secure domain"](#page-46-2).
- **•** ["Starting in a secure \(iSF\) domain".](#page-46-1)
- **•••** ["Troubleshooting the web console"](#page-47-0).
- **•** ["Logging into a non-iSF domain".](#page-48-0)
- **•** ["Logging into an iSF domain".](#page-48-1)

<span id="page-46-2"></span>**Starting in a non-secure domain** To start the IONA Administrator Web Console, type the following URL in the **Address** field of your browser:

http://localhost:53185/admin

You can start the web console by specifying the address of any management service host in your browser. To start the web console, use the following URL:

http://*host*:*port\_number*/admin

The variable *host* is the name or IP address of the host that the domain's management service is running. The variable *port* number is the port number of the web server configured for this domain. The default port number is 53185.

Example addresses are:

http://localhost:53185/admin http://hamlet.myco.com:53185/admin http://192.165.146.12:53185/admin

<span id="page-46-1"></span>**Starting in a secure (iSF) domain** To start the IONA Administrator Web Console in a secure (IONA Security Framework) domain, type the following URL in the **Address** field of your browser:

https://localhost:53186/admin

Accessing the web console over https provides an extra level of security. If you deploy a domain that is either secure or semi-secure, the deployer adds configuration to allow the web console to be accessed over a secure https connection.

<span id="page-47-0"></span>**Troubleshooting the web console non-iSF domain** The management service requires the following configuration setting:

```
iona_services{
     management{
         policies:well_known_addressing_policy:http:addr_list = 
   ["my-host:53185", "localhost:53185"];
     };
};
```
The variable *my-host* refers to your hostname.

**iSF domain** The equivalent setting is as follows:

```
iona_services{
     management {
       policies:well_known_addressing_policy:https:addr_list =
          ["my-host:53186"];
   };
};
```
In this case, you would direct your browser to:

```
https://my-host:53186
```
**IThe login dialog** When you start up the IONA Administrator Web Console, the **Enter Network Password** dialog appears. This dialog is shown in [Figure 7](#page-47-1).

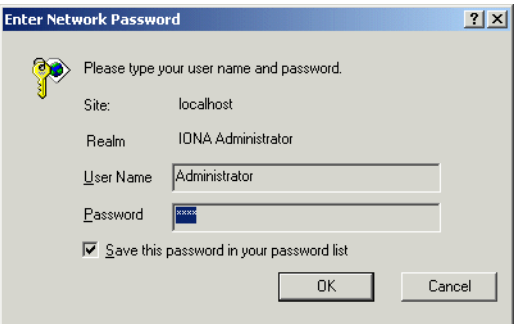

<span id="page-47-1"></span>**Figure 7:** *The Login Dialog*

<span id="page-48-0"></span>**Logging into a non-iSF domain** To log into a domain that does not use iSF (the IONA Security Framework), perform the following steps:

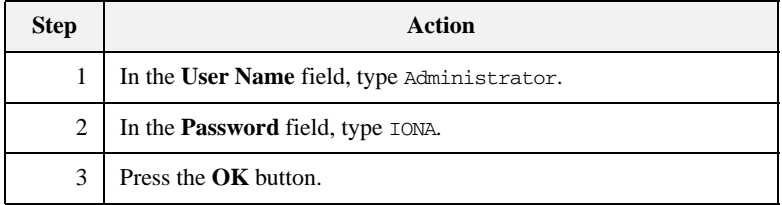

**Note:** The **User Name** and **Password** are case sensitive.

<span id="page-48-1"></span>**Logging into an iSF domain** When logging into an iSF domain, the user name and password are authenticated against the iSF server. If this server is installed to use the default file system provider, perform the following steps:

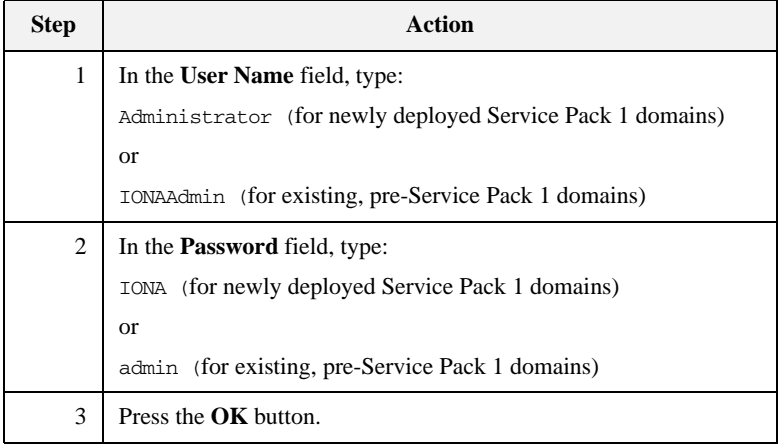

**Note:** The **User Name** and **Password** are case sensitive.

### **The IONA Administrator Web Console**

When you have logged in, the IONA Administrator Web Console appears in a browser window, as shown in [Figure 8.](#page-49-0)

<span id="page-49-0"></span>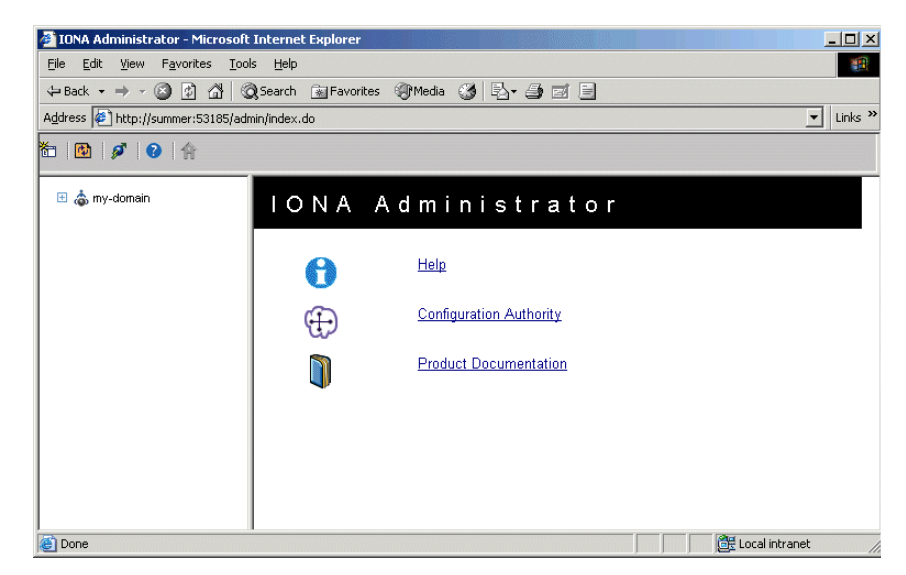

**Figure 8:** *IONA Administrator Web Console*

### <span id="page-50-0"></span>**Navigating the Web Console**

**Overview Maxigating through the IONA Administrator Web Console is straightforward.** The main components of the console are:

- **•** Navigation tree.
- **•** Details pane.
- **•** Toolbar icons.

This section describes how to use these components to navigate through the system.

**The navigation tree** The navigation tree on the left of the console is the starting point for exploring distributed applications. It enables you to navigate to the managed servers that you require.

In [Figure 9,](#page-50-1) the navigation tree displays some managed IONA services.

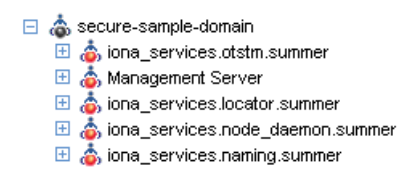

**Figure 9:** *The Navigation Tree*

<span id="page-50-1"></span>**Viewing tree node details** The details pane on the right of the console window shows the details of the selected tree node. [Figure 10](#page-51-0) shows details for the naming service.

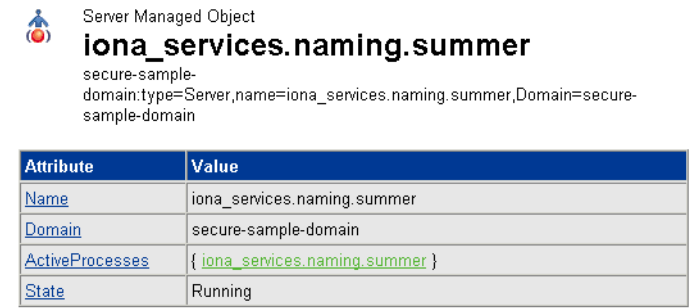

**Figure 10:** *The Details Pane*

<span id="page-51-0"></span>**Viewing the contents of selected**  To view the contents of the selected tree node, simply click the node in the **nodes** navigation tree. This displays the contents in the details pane on the right. As long as there are child nodes in the tree, this display shows a list of the contained child nodes. **Viewing attributes of managed**  To drill down further into a managed server, click any of the hyperlinks in the **servers Value** column in the details pane. The hyperlinks in the **Attribute** column show detailed information about the attribute. [Figure 11](#page-51-1) shows the information displayed for a ActiveProcesses attribute. Microsoft Internet Explorer  $\vert x \vert$ Æ Attribute Description: List of Active Processes associated with this Server Attribute Type: java.util.List

<span id="page-51-1"></span>**Figure 11:** *Viewing Attributes of Managed Servers*

ÖK

<span id="page-52-0"></span>

**Refreshing the details pane** To perform a forced refresh on the details pane, use the **Refresh** button on the toolbar, as shown in [Figure 12](#page-52-0):

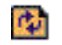

**Figure 12:** *Refresh Button*

**Note:** Performing a forced refresh overrides any browser caching. Browser caching should always be disabled when using the IONA Administrator Web Console.

<span id="page-52-1"></span>

**Launching a new window** To launch another instance of the web console, click the **New Window** button, as shown in [Figure 13](#page-52-1):

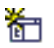

**Figure 13:** *New Window Button*

Launching another instance of the web console is very useful when you want to display multiple managed servers simultaneously.

### <span id="page-53-0"></span>**IONA Administrator Icons**

**Overview** This section explains the icons used in the IONA Administrator Web Console:

- **•** ["Toolbar icons"](#page-53-1).
- **•** ["Managed server icons".](#page-54-0)

<span id="page-53-1"></span>**Toolbar icons** The icons used in the web console toolbar are:

**Table 1:** *Toolbar Icons (Sheet 1 of 2)*

| <b>Icon</b> | <b>Description</b>                                                                                                    |  |  |
|-------------|----------------------------------------------------------------------------------------------------|--|--|
| Ħ٣          | <b>New Window</b><br>Opens a new browser window that<br>runs the IONA Administrator Web<br>Console independently from the<br>current window. |  |  |
|             | <b>Refresh</b><br>Performs a refresh on the <b>Details</b><br><b>Pane.</b> This refresh overrides<br>caching.                                |  |  |
|             | <b>Backward</b><br>Brings you to the previously viewed<br>page.                                                                              |  |  |
|             | Forward<br>Reverses a Backward move.                                                                                                    |  |  |
|             | <b>Events Console</b><br>Displays the Events Console in a<br>separate window.                                                                |  |  |

**Table 1:** *Toolbar Icons (Sheet 2 of 2)*

| <b>Icon</b> | <b>Description</b>                              |  |
|-------------|-------------------------------------------------|--|
|             | <b>Quick Overview Help</b>                      |  |
|             | Displays the quick help in the<br>Details pane. |  |

<span id="page-54-1"></span><span id="page-54-0"></span>**Managed server icons** The managed server icons are shown in [Table 2](#page-54-1):

**Table 2:** *Managed Server Icons* 

| <b>Icon</b> | <b>Description</b>                      |  |  |
|-------------|-----------------------------------------|--|--|
|             | Orbix managed server object.            |  |  |
|             | Orbix managed server process.           |  |  |
|             | Orbix ORB (Object Request<br>Broker).   |  |  |
|             | Orbix POA (Portable Object<br>Adapter). |  |  |

CHAPTER 2 | **Getting Started with the Web Console**

### CHAPTER 3

# <span id="page-56-0"></span>Managing Applications in the Web Console

*This chapter explains how to use the IONA Administrator Web Console to monitor and control applications in a domain.* 

The IONA Administrator Web Console displays the manageable components of distributed applications in a single domain. You can use the IONA Administrator Web Console to manage servers within a domain.

**In this chapter** This chapter contains the following sections:

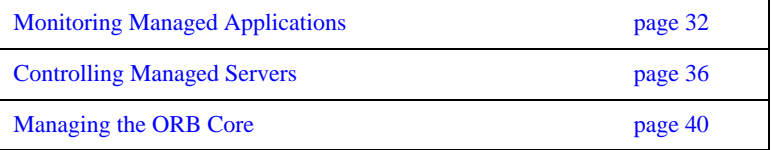

## <span id="page-57-0"></span>**Monitoring Managed Applications**

**Overview** This section explains the key concepts and shows how to monitor managed applications in a domain. It includes the following:

- **•** ["Domains"](#page-57-1).
- ["Managed servers and processes".](#page-57-2)
- **•** ["Management instrumentation"](#page-58-1).
- **•** ["Enabling default instrumentation"](#page-58-0).
- **•** ["MBeans".](#page-58-2)
- **•** ["Viewing managed servers"](#page-59-0).
- **•** ["Attributes of managed servers".](#page-59-1)
- **•** ["Drilling into a managed server".](#page-60-0)
- **•** ["Monitoring status"](#page-60-1).

<span id="page-57-1"></span>**Domains** A *domain* is an abstract grouping of components of a distributed application. Typically a domain describes all the components that run on hosts within the same physical location, whether this is the same LAN, the same building, the same town, or the same country.

> A domain can contain any number of managed servers. A managed server can be an instance of an EJB application server, or any other registered process.

**Note:** A domain is equivalent to an Orbix configuration domain.

<span id="page-57-2"></span>**Managed servers and processes** A *managed server* is a set of replicated managed processes. A managed process is a physical process which contains an ORB and which has loaded the management plugin. The managed server can be an EJB application server, CORBA server, or any other instrumented server that can be managed by IONA Administrator. A domain can contain any number and any types of managed servers.

<span id="page-58-2"></span><span id="page-58-1"></span><span id="page-58-0"></span>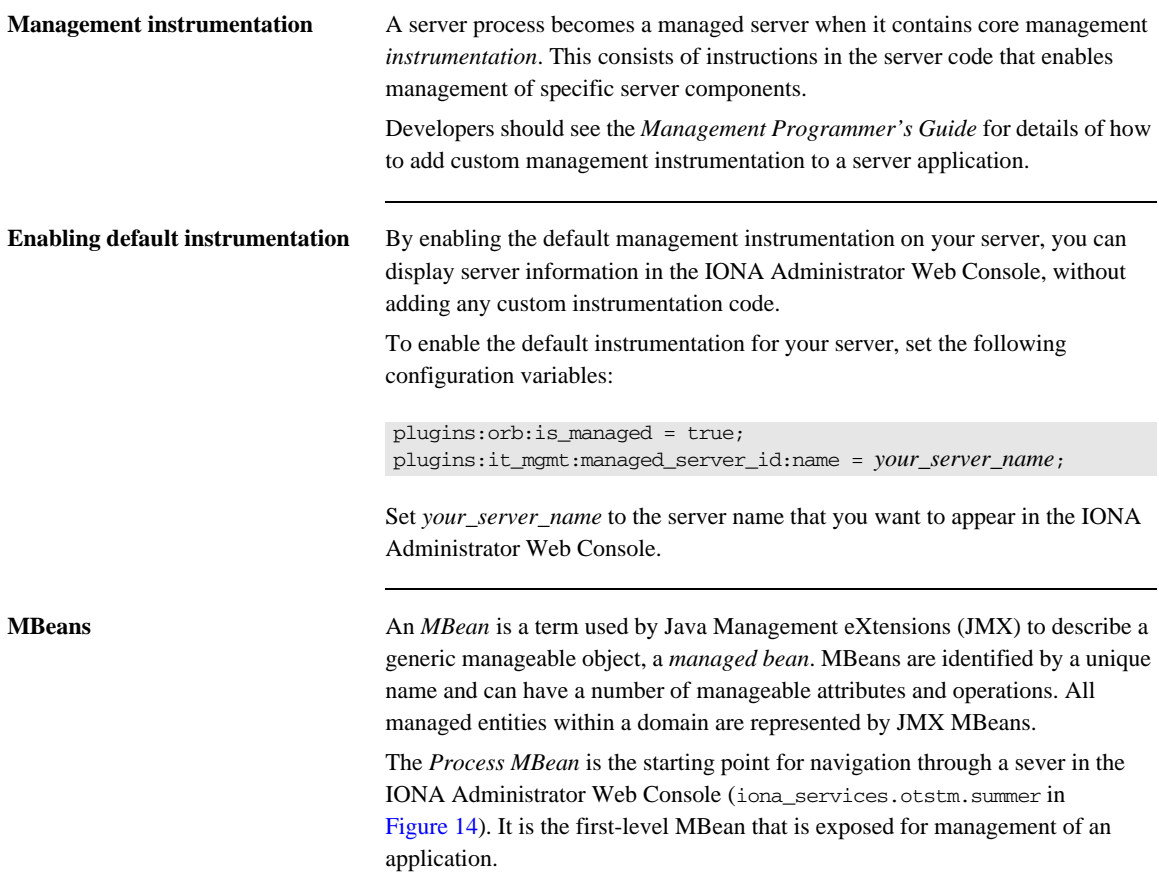

<span id="page-59-0"></span>**Viewing managed servers** You always start monitoring a managed server by selecting it from the navigation tree. [Figure 14](#page-59-2) shows the initial display for an Object Transaction Service (OTS) managed service.

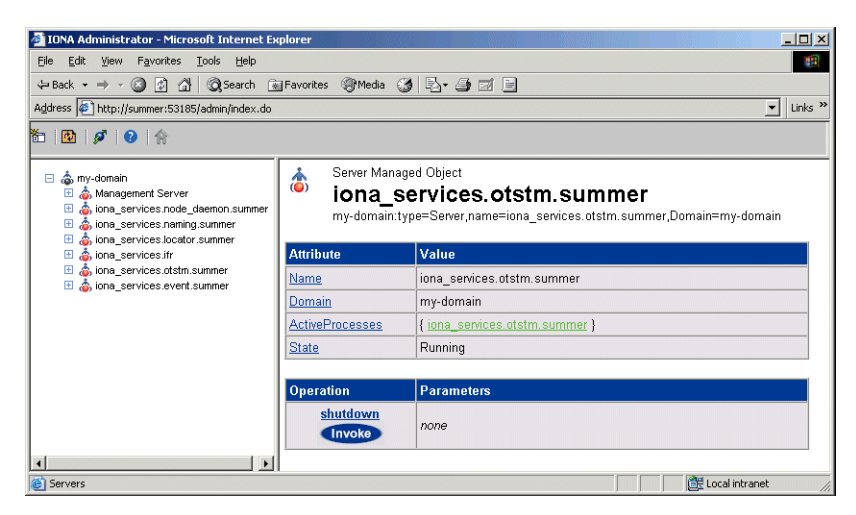

**Figure 14:** *Viewing a Managed Server in the Web Console*

<span id="page-59-2"></span><span id="page-59-1"></span>**Attributes of managed servers** The details pane on the right of the screen shows the attributes of the managed entity represented by the Process MBean. The grey background of the attribute value cells indicate that all attributes are read-only.

> A white text box or a drop down list for the attribute value indicates that an attributed can be modified. For more information, see ["Setting attributes" on](#page-61-1)  [page 36](#page-61-1).

<span id="page-60-1"></span><span id="page-60-0"></span>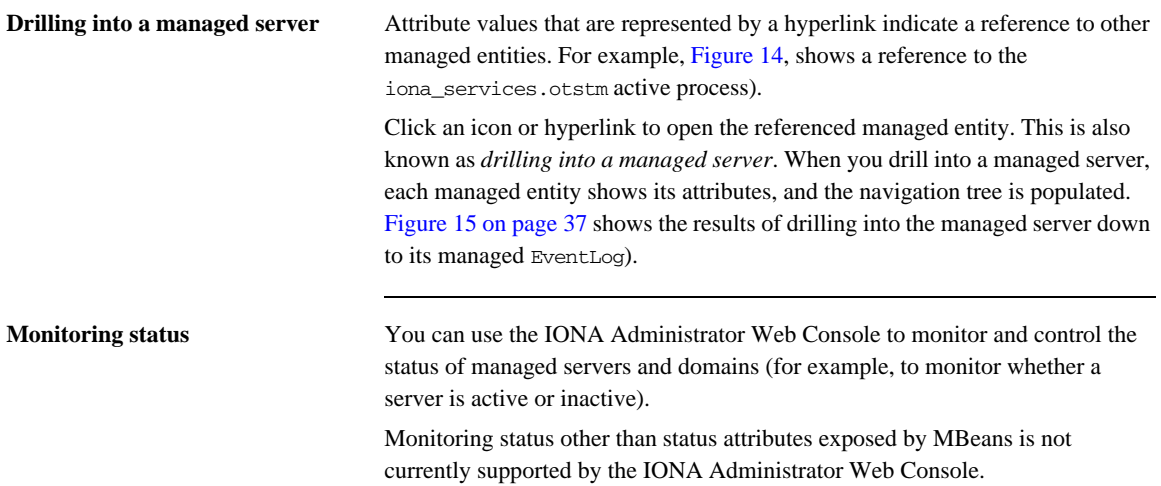

### <span id="page-61-0"></span>**Controlling Managed Servers**

**Overview** Controlling a managed server means the ability modify its attributes, and invoke operations on it. This section includes the following:

- **•** ["Managed server attributes"](#page-61-2).
- **•** ["Setting attributes".](#page-61-1)
- **•** ["Example server attributes".](#page-62-1)
- **•** ["Managed server operations"](#page-62-2).
- **•** ["Example operations"](#page-63-0).
- **•** ["Invoking operations".](#page-63-1)
- **•** ["Shutting down servers"](#page-64-0).

<span id="page-61-2"></span>**Managed server attributes** You can set attributes in the details pane of the currently displayed managed entity. A text box for the attribute value or a drop-down list indicates that an attribute can be modified. You can get more information on the attribute by clicking on the attribute name in the **Attribute** column.

<span id="page-61-1"></span>**Setting attributes** To set an attribute, perform the following steps:

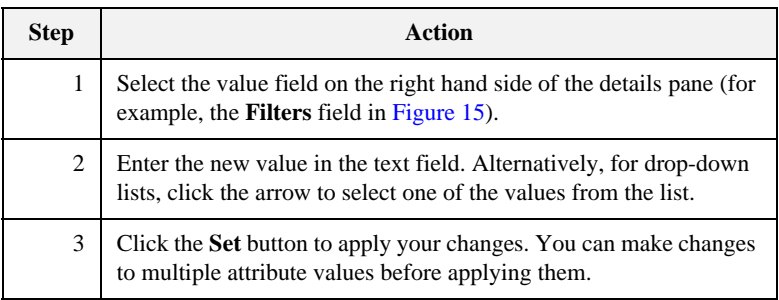

To revert back to the currently active values, click the **Reset** button.

<span id="page-62-1"></span>**Example server attributes** [Figure 15](#page-62-0) shows some example attributes for a managed **EventLog**.

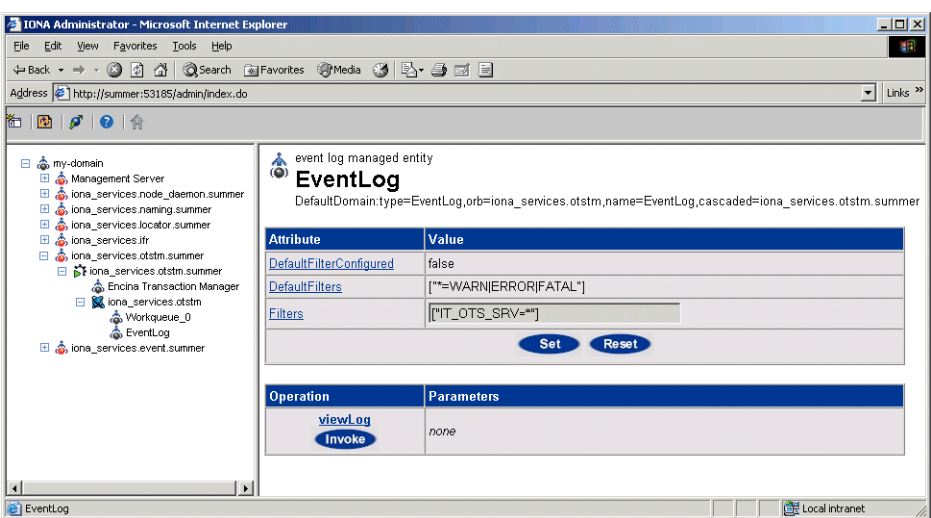

**Figure 15:** *Setting Attributes in the Web Console*

<span id="page-62-2"></span><span id="page-62-0"></span>**Managed server operations** Managed servers can expose one or more operations to the management system. You can then invoke these operations from the console. Operations are represented in the details pane by the following:

- **•** Operation name.
- **• Invoke** button.
- **•** Input parameter types.
- **•** Return parameter type.

<span id="page-63-0"></span>**Example operations** [Figure 16](#page-63-3) shows an example operation for the **Encina Transaction Manager**. The **Dump** operation takes a transaction log filename as input and returns the contents of the file.

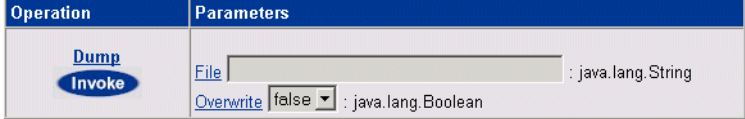

**Figure 16:** *Example Operation in the Web Console*

<span id="page-63-3"></span><span id="page-63-1"></span>**Invoking operations** To invoke an operation, perform the following steps:

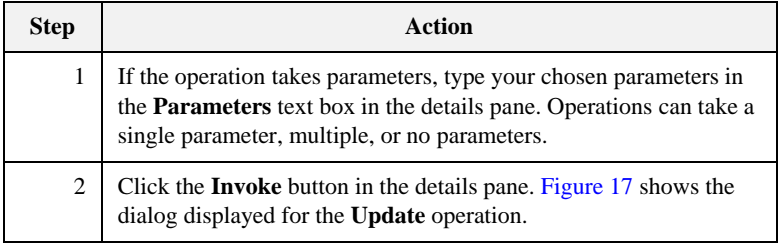

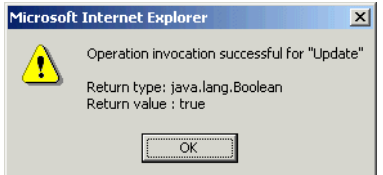

<span id="page-63-2"></span>**Figure 17:** *Invoking an Operation*

<span id="page-64-0"></span>**Shutting down servers** You can shut down any managed server in the console by performing the following steps:

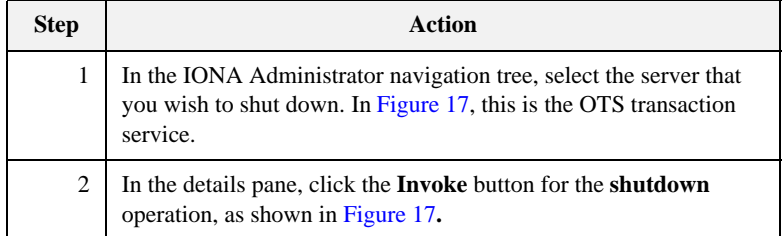

This shuts down the server, and it will no longer be displayed in the **I**ONA Administrator Web Console.

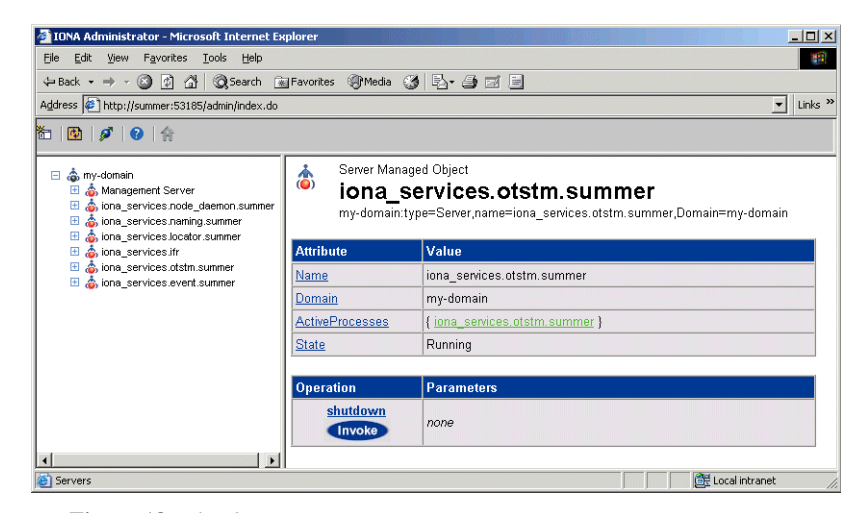

**Figure 18:** *Shutdown Operation*

### <span id="page-65-0"></span>**Managing the ORB Core**

**Overview** For many managed servers, you can view their managed ORBs in the navigation tree of the IONA Administrator Web Console. This section explains how to manage various ORB core information. It includes the following:

- **•** ["Monitoring the server load".](#page-65-1)
- **•** ["Server load attributes".](#page-65-2)
- **•** ["Sampling throughput between invocations".](#page-67-1)
- **•** ["Managing server logging"](#page-67-0).
- **•** ["Viewing an event log".](#page-68-0)
- **•** ["Modifying logging filters"](#page-68-1).

<span id="page-65-1"></span>**Monitoring the server load** It is important for administrators to know what kind of load key services are under. There are many possible ways of estimating the load on a server, but two key indicators are:

- **•** the number of threads used by the ORB's automatic work queues.
- the request throughput of the ORB.

You can view this information by clicking on the ORB MBean below the managed process in the navigation tree, as shown in [Figure 19.](#page-66-0)

<span id="page-65-2"></span>**Server load attributes** The attributes displayed for the server load include the following:

**Number of threads.** You can view the number of threads that the ORB is currently using in all of its automatic work queues using the TotalNumberOfThreadsInUse attribute. This gives an instantaneous snapshot of the number of threads in use.

**Thread pool size.** Thread pools grow to meet demand and then shrink as demand for threads reduces. The TotalThreadPoolSize attribute is therefore a reflection of recent demands on the thread pool.

**Thread queue length.** The TotalQueueLength is an indication of the number of items waiting to be serviced by a thread.

**Request throughput.** The IncomingRequests attribute shows the number of requests initiated on the ORB. The OutgoingRequests shows number of requests initiated by the ORB. Refreshing the display enables you to monitor differences in these values, however, it can be difficult to estimate what this means in throughput terms.

| Edit View Favorites Tools<br>Help<br>File                                                                                                    |                                                                                                    |                                                                                                    |  |
|----------------------------------------------------------------------------------------------------|----------------------------------------------------------------------------------------------------|----------------------------------------------------------------------------------------------------|--|
|                                                                                                    | ←Back ▼ → ・ ◎ ② △   ◎Search @ Favorites ※Media ③   马 → ● 図 目                                                                                     |                                                                                                    |  |
| Address <sup>2</sup> http://summer:53185/admin/index.do                                                                                           |                                                                                                    | Links <sup>&gt;&gt;</sup>                                                                                 |  |
| 治国ダの倫                                                                                                    |                                                                                                    |                                                                                                    |  |
| □ on my-domain<br>Management Server<br>ill a iona_services.node_daemon.summer<br>□ ona services.naming.summer<br>□ 61 iona_services.naming.summer | $\mathbf{C}$ <sup>C++ ORB</sup><br>iona services naming<br>DefaultDomain:type=ORB,name=iona_services.naming,cascaded=iona_services.naming.summer |                                                                                                    |  |
| A NameService                                                                                                    | <b>Attribute</b>                                                                                                    | Value                                                                                                    |  |
| E & iona services.naming<br>El & iona_services.locator.summer                                                                                     | ORBName                                                                                                    | iona_services.naming                                                                                      |  |
| El & iona_services.ifr                                                                                                    | ORBId                                                                                                    | iona services.naming                                                                                      |  |
| iona_services.otstm.summer<br>El & iona services.event.summer                                                                                     | Plugins                                                                                                    | { it_mgmt, local_log_stream, codeset, iiop_profile, giop,<br>ots, atli2 ip, iiop, poa, pss db, ots lite } |  |
|                                                                                                    | TotalNumberofAutomaticWorkQueues 2                                                                                                    |                                                                                                    |  |
|                                                                                                    | TotalThreadPoolSize                                                                                                    | 6                                                                                                    |  |
|                                                                                                    | TotalNumberofThreadsInUse                                                                                                    | 5                                                                                                    |  |
|                                                                                                    | TotalQueueLength                                                                                                    | n                                                                                                    |  |
|                                                                                                    | OutgoingRequests                                                                                                    | 33                                                                                                    |  |
|                                                                                                    | IncomingRequests                                                                                                    | 33                                                                                                    |  |
|                                                                                                    | SamplingInterval                                                                                                    | $\Omega$                                                                                                  |  |
|                                                                                                    | IncomingRequestThroughput                                                                                                    | $\Omega$                                                                                                  |  |
|                                                                                                    | SamplePeriodBegan                                                                                                    | Thu, 16 Dec 2004 11:31:33.1280000                                                                         |  |
|                                                                                                    | SamplePeriodEnded                                                                                                    | Thu, 16 Dec 2004 11:31:33.1280000                                                                         |  |
|                                                                                                    | <b>Operation</b><br><b>Parameters</b>                                                                                                    |                                                                                                    |  |
|                                                                                                    | <b>Update</b><br>none<br>Invoke                                                                                                    |                                                                                                    |  |

<span id="page-66-0"></span>**Figure 19:** *Server Load Details*

### <span id="page-67-1"></span><span id="page-67-0"></span>**Sampling throughput between invocations** You can use the **Update** operation to sample the throughput between subsequent invocations. For example, click **Update**, wait for a few seconds, and click **Update** again. The IncomingRequestThroughput parameter will indicate the rate of requests per second processed in the interval between the two calls (rounded to the nearest whole number). The SamplingInterval attribute records the length of the sampling period in milliseconds; while the SamplePeriodBegan and SamplePeriodEnded attributes indicate respectively when the sample period began and ended. **Managing server logging** For Java and C++ servers, the ORB's event log is instrumented. The **EventLog** MBean is displayed in the navigation tree as a child of the ORB MBean, as shown in [Figure 20.](#page-67-2) This enables you to perform the following tasks:

- View the event log.
- Modify the logging filters.

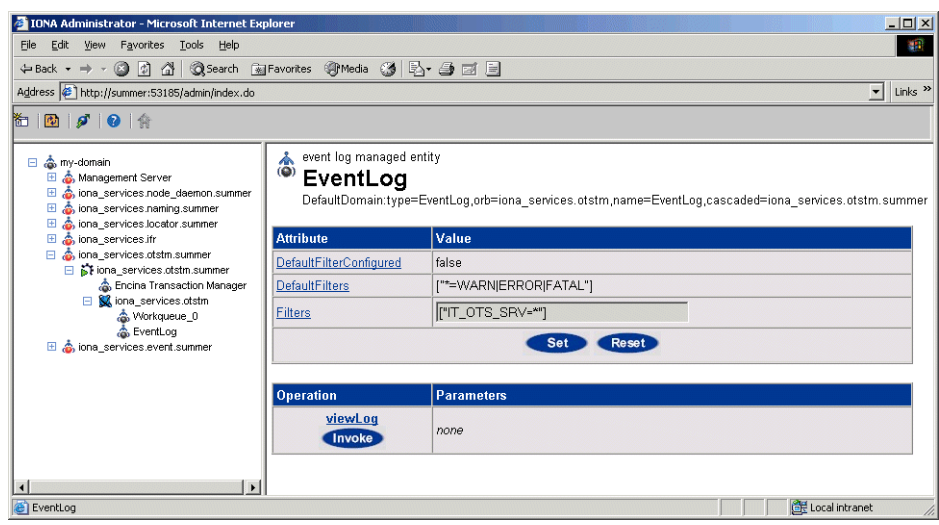

<span id="page-67-2"></span>**Figure 20:** *The Event Log* 

<span id="page-68-0"></span>**Viewing an event log** To view the event log for a Java or C++ server, perform the following steps:

- 1. In the navigation tree, click the **EventLog** MBean.
- 2. In the details view, click the **viewLog** operation. This displays recent logging events for this ORB. [Figure 20](#page-67-2) shows a naming service log.
- 3. Click **<Prev** and **Next>** to navigate the log. Clicking next will bring up more recent events). Clicking on **Back to Details** returns you to the main details page for that event log.

| File<br>Edit<br>View Favorites<br><b>Tools</b><br>Help<br>4Back → → ◎ ③ △ ◎Search 图Favorites ④Media ③ B3 ● 画 国       |                                             |              |       |                                                                                      |
|----------------------------------------------------------------------------------------------------|---------------------------------------------|--------------|-------|--------------------------------------------------------------------------------------|
| Address   http://summer:53185/admin/index.do                                                                         |                                             |              |       | $\mathbf{v}$ Links <sup>&gt;&gt;</sup>                                               |
| ◎ 20 20 4                                                                                                    |                                             |              |       |                                                                                      |
| 日 emy-domain<br>Management Server<br>ona_services.node_daemon.summer<br>tona services.naming.summer                  | Log Viewer<br>Back to Details < Prev Next > |              |       |                                                                                      |
| □ Stiona_services.naming.summer<br>NameService                                                                       | Date-Time                                   | Subsystem    | Event | Message                                                                              |
| <b>El SA</b> iona_services.naming<br>& Workqueue_1<br>Workqueue_0<br>& EventLog<br>iona services locator summer<br>⊞ | Thu, 16 Dec 2004<br>11:31:33.0000000        |              |       | IT PSS DB:68 Information Replication enabled for DB env<br>it naming store           |
|                                                                                                    | Thu. 16 Dec 2004<br>11:31:33.0000000        |              |       | IT PSS DB:89 Information Starting recovery of env it naming store                    |
| a iona services ifr<br>Œ.<br>ona_services.otstm.summer<br>tiona services.event.summer                                | Thu. 16 Dec 2004<br>11:31:33.0000000        |              |       | IT PSS DB:39 Information Opened env it naming store                                  |
|                                                                                                    | Thu. 16 Dec 2004<br>11:31:33.0000000        | IT PSS DB:91 |       | Information   Master for DB env it_naming_store<br>started                           |
|                                                                                                    | Thu, 16 Dec 2004<br>11:46:33.0000000        | IT PSS DB:31 |       | Information checkpoint on env it naming store<br>completed successfully              |
|                                                                                                    | Thu. 16 Dec 2004<br>12:01:33.0000000        |              |       | IT PSS DB:31 Information checkpoint on env it naming store<br>completed successfully |
|                                                                                                    | Thu, 16 Dec 2004                            |              |       | IT PSS DB:31 Information checkpoint on env it naming store                           |

**Figure 21:** *The Event Log Viewer*

<span id="page-68-1"></span>**Modifying logging filters** You can change your event log filters dynamically by setting the **Filters** attribute. This applies to both Java and  $C_{++}$  servers. This will have no effect at all if you enter an illegal value. The value must be a list of strings, for example:

```
["IT_ClassLoading=*", "IT_IIOP_TLS=WARN+ERROR+FATAL"]
```
This capability is very useful if your server behaves unexpectedly and you need to turn up the provided level of logging without restarting the server.

CHAPTER 3 | **Managing Applications in the Web Console**

### CHAPTER 4

# <span id="page-70-0"></span>Managing Events in the Web Console

*This chapter explains how to use the IONA Administrator Web Console to monitor events. It explains how to start its Events Console, and view events for a domain.*

The IONA Administrator Web Console's **Events Console** enables you to view events generated by managed servers. The events console shows an up-to-date list of events in reverse chronological order. You can customize the severity of events and apply filters to selectively view events.

**In this chapter** This chapter contains the following sections:

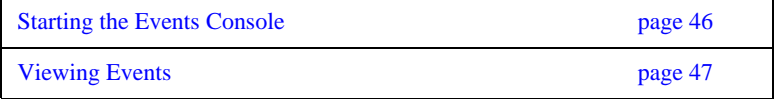

## <span id="page-71-0"></span>**Starting the Events Console**

<span id="page-71-2"></span>

| Overview                       | This section explains how to start the IONA Administrator Web Console's<br><b>Events Console.</b>                                            |                                                                              |                                                                                                    |                   |  |  |
|--------------------------------|----------------------------------------------------------------------------------------------------|------------------------------------------------------------------------------|----------------------------------------------------------------------------------------------------|-------------------|--|--|
| <b>Using the Events Button</b> | To start the <b>Events Console</b> , click the <b>Events</b> button in the IONA Administrator<br>Web Console toolbar, as shown in Figure 22. |                                                                              |                                                                                                    |                   |  |  |
|                                | Ø                                                                                                    |                                                                              |                                                                                                    |                   |  |  |
|                                | Figure 22: Events Button                                                                                                    |                                                                              |                                                                                                    |                   |  |  |
|                                | web console to the foreground.                                                                                                    |                                                                              | If an events console is already open, subsequent clicks on this button bring the                                                                       |                   |  |  |
| <b>Example Events Console</b>  | the top.                                                                                                    |                                                                              | An example Events Console started from the web console is shown in<br>Figure 23. The events are shown in a list starting with the most recent event at |                   |  |  |
|                                |                                                                                                    | <sup>2</sup> IONA Administrator Events Console - Microsoft Internet Explorer |                                                                                                    | $\Box$ D $\times$ |  |  |
|                                | Display 50 Events<br>Threshold: Info                                                                                                    |                                                                              |                                                                                                    |                   |  |  |
|                                | Time<br>Date                                                                                                    | Severity Event Source                                                        | <b>Event Name</b>                                                                                                    |                   |  |  |
|                                | 12/16/04 11:31 AM Info                                                                                                    | Management Server                                                            | JMX.mbean.registered                                                                                                    |                   |  |  |
|                                | 12/16/04 11:31 AM Info                                                                                                    | Management Server                                                            | JMX mbean registered                                                                                                    |                   |  |  |
|                                | 12/16/04 11:31 AM Info                                                                                                    |                                                                              | iona_services.management.servericom.iona.management.ProcessRegistered                                                                                  |                   |  |  |
|                                | 12/16/04 11:31 AM Info                                                                                                    | Management Server                                                            | JMX.mbean.registered                                                                                                    |                   |  |  |
|                                | 12/16/04 11:31 AM Info<br>12/16/04 11:31 AM Info                                                                                             | Management Server<br>Management Server                                       | JMX.mbean.registered<br>JMX.mbean.registered                                                                                                    |                   |  |  |
|                                | 12/16/04 11:31 AM Info                                                                                                    |                                                                              | iona_services.management.servericom.iona.management.ProcessRegistered                                                                                  |                   |  |  |
|                                | 12/16/04 11:31 AM Info                                                                                                    | Management Server                                                            | JMX.mbean.registered                                                                                                    |                   |  |  |
|                                | 12/16/04 11:31 AM Info                                                                                                    | Management Server                                                            | JMX.mbean.registered                                                                                                    |                   |  |  |
|                                | 12/16/04 11:31 AM Info                                                                                                    | Management Server                                                            | JMX.mbean.registered                                                                                                    |                   |  |  |
|                                | 12/16/04 11:31 AM Info                                                                                                    |                                                                              | iona_services.management.server com.iona.management.ProcessRegistered                                                                                  |                   |  |  |
|                                | 12/16/04 11:31 AM Info                                                                                                    | Management Server                                                            | JMX.mbean.registered                                                                                                    |                   |  |  |
|                                | 12/16/04 11:31 AM Info                                                                                                    | Management Server                                                            | JMX.mbean.registered                                                                                                    |                   |  |  |
|                                | 12/16/04 11:31 AM Info                                                                                                    | Management Server                                                            | JMX.mbean.registered                                                                                                    |                   |  |  |
|                                | 12/16/04 11:31 AM Info<br>10/16/04 11:31 AM Info.                                                                                            | Managament Cerver                                                            | iona services.management.serverlcom.iona.management.ProcessRegistered<br>IMX mhoan ronictorod                                                          |                   |  |  |
|                                | Ø٦                                                                                                    |                                                                              | Local intranet                                                                                                    |                   |  |  |
|                                |                                                                                                    |                                                                              |                                                                                                    |                   |  |  |

<span id="page-71-1"></span>**Figure 23:** *Events Console*
# **Viewing Events**

<span id="page-72-1"></span>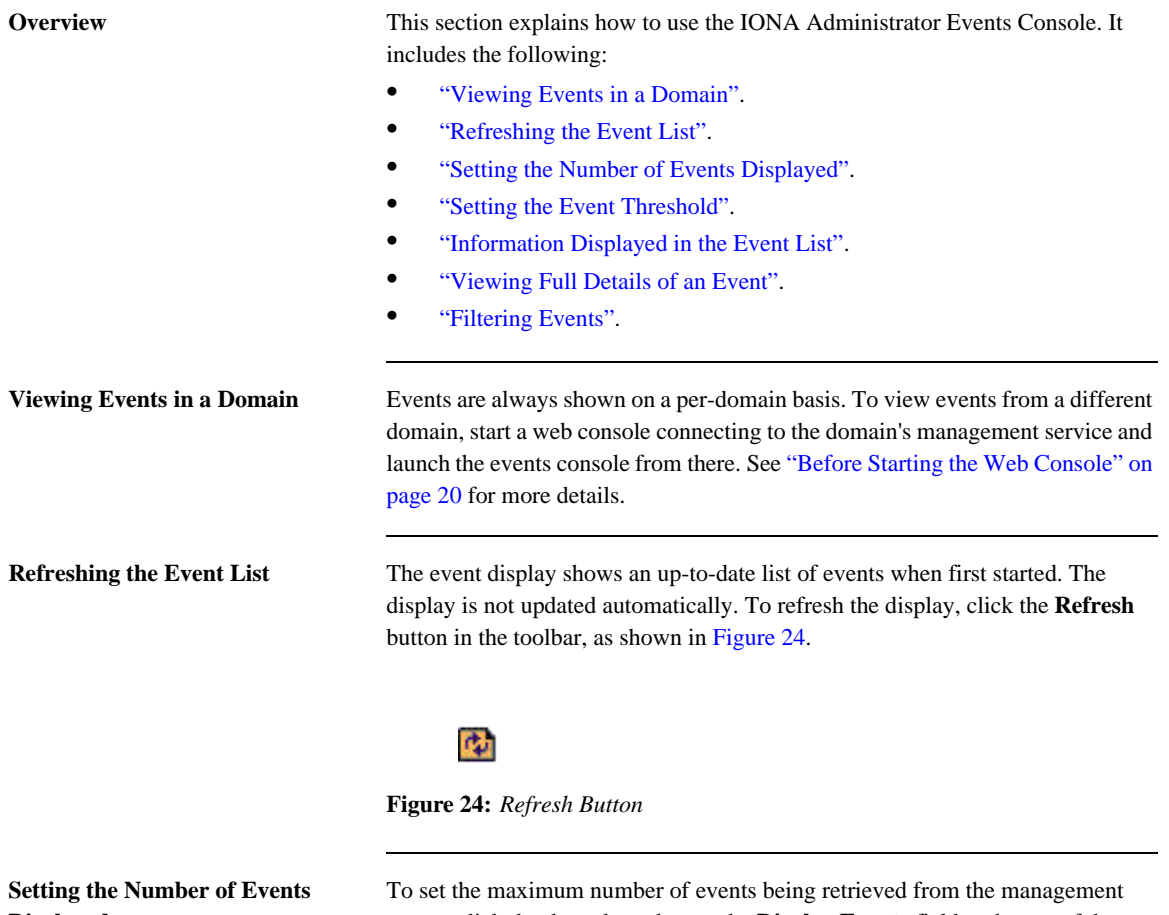

<span id="page-72-3"></span><span id="page-72-2"></span><span id="page-72-0"></span>**Displayed**

server, click the drop-down box at the **Display Events** field at the top of the console.

<span id="page-73-0"></span>**Setting the Event Threshold** The **Threshold** setting specifies the lowest severity of events that you want to include in the displayed list. There are four severities:

- Critical<br>• Frror
- **•** Error
- **•** Warning
- **•** Info

The highest event severity is Critical and the lowest is Info.

To set the events threshold, click the **Threshold** drop-down box at the top left of the console.

<span id="page-73-3"></span><span id="page-73-2"></span><span id="page-73-1"></span>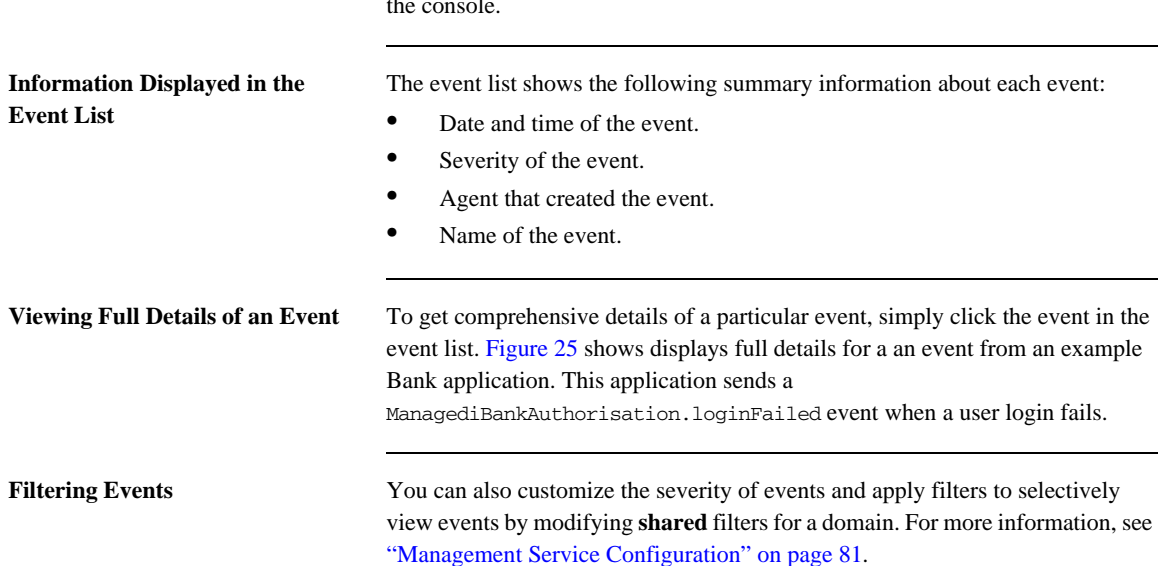

<span id="page-74-0"></span>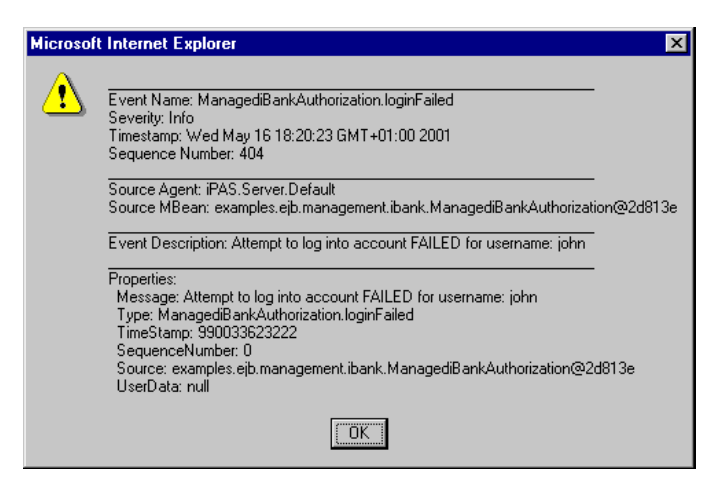

**Figure 25:** *Full Details of an Event*

CHAPTER 4 | **Managing Events in the Web Console**

# **Part III**

# Managing Configuration

**In this part** This part contains the following chapters:

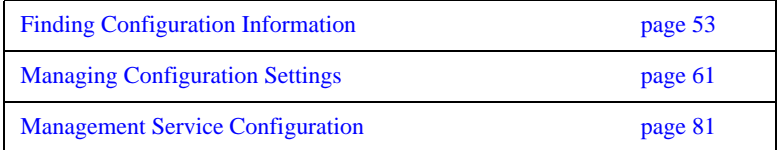

### CHAPTER 5

# <span id="page-78-0"></span>Finding Configuration Information

*This chapter explains how to use the Orbix Configuration Authority to find information about Orbix configuration settings.*

**In this chapter** This chapter contains the following sections:

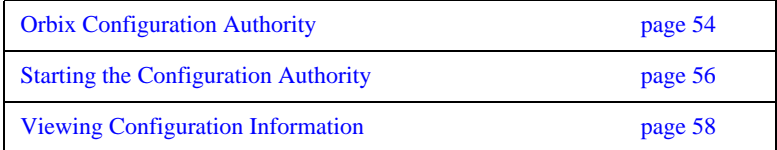

### <span id="page-79-0"></span>**Orbix Configuration Authority**

**Overview** This section introduces the Orbix Configuration Authority, shown in [Figure 26.](#page-79-1) The Configuration Authority provides a web browser interface to descriptive information about all Orbix configuration settings. This section includes the following topics:

- **•** ["Configuration Authority components"](#page-80-1).
- **•** ["Configuration Authority icons".](#page-80-0)

<span id="page-79-1"></span>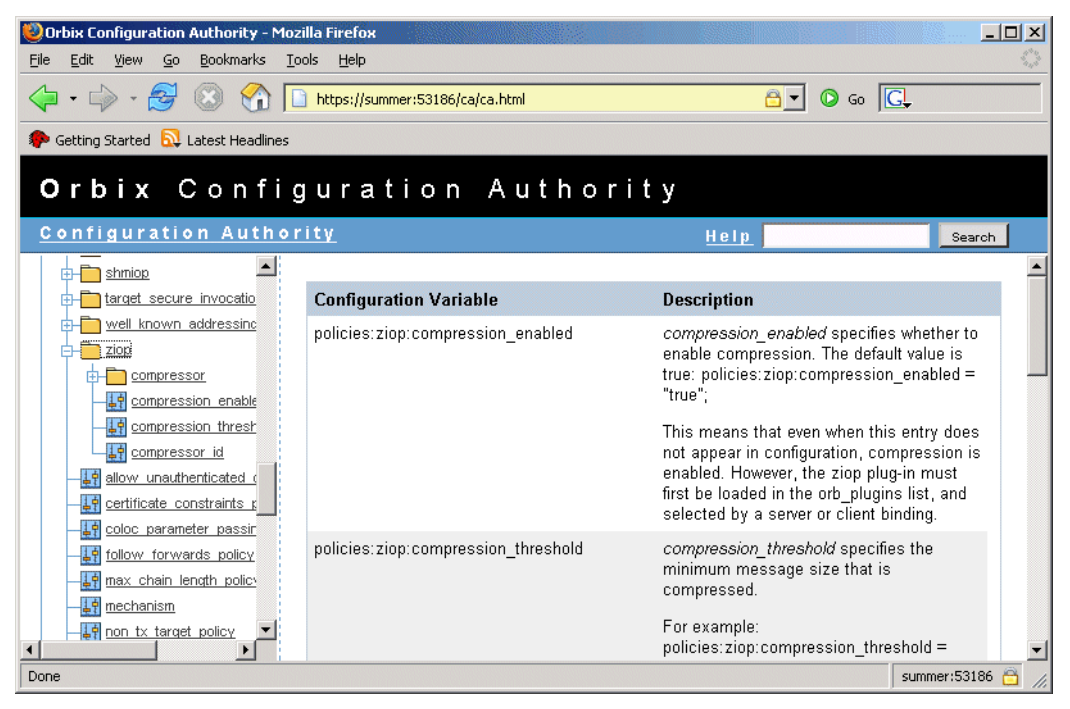

**Figure 26:** *Orbix Configuration Authority*

<span id="page-80-1"></span>**Configuration Authority components**

The Orbix Configuration Authority, as shown in [Figure 26,](#page-79-1) is divided into three main areas.

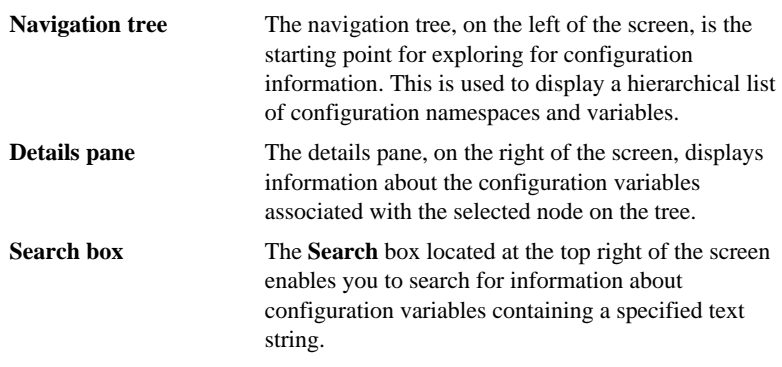

<span id="page-80-2"></span><span id="page-80-0"></span>**Configuration Authority icons** The icons used in the Orbix Configuration Authority are shown in [Table 3.](#page-80-2)

**Table 3:** *Configuration Authority Icons.*

| <b>Icon</b> | <b>Description</b>       |  |  |
|-------------|--------------------------|--|--|
|             | Configuration namespace. |  |  |
|             | Configuration variable.  |  |  |

### <span id="page-81-0"></span>**Starting the Configuration Authority**

**Overview** This section describes how to start the Orbix Configuration Authority from directly from your web browser. It includes the following:

- **•** ["Starting from your browser".](#page-81-1)
- **•** ["Troubleshooting"](#page-82-0).

**Note:** Before starting the Orbix Configuration Authority, check the steps described in ["Before Starting the Web Console" on page 20.](#page-45-0)

<span id="page-81-1"></span>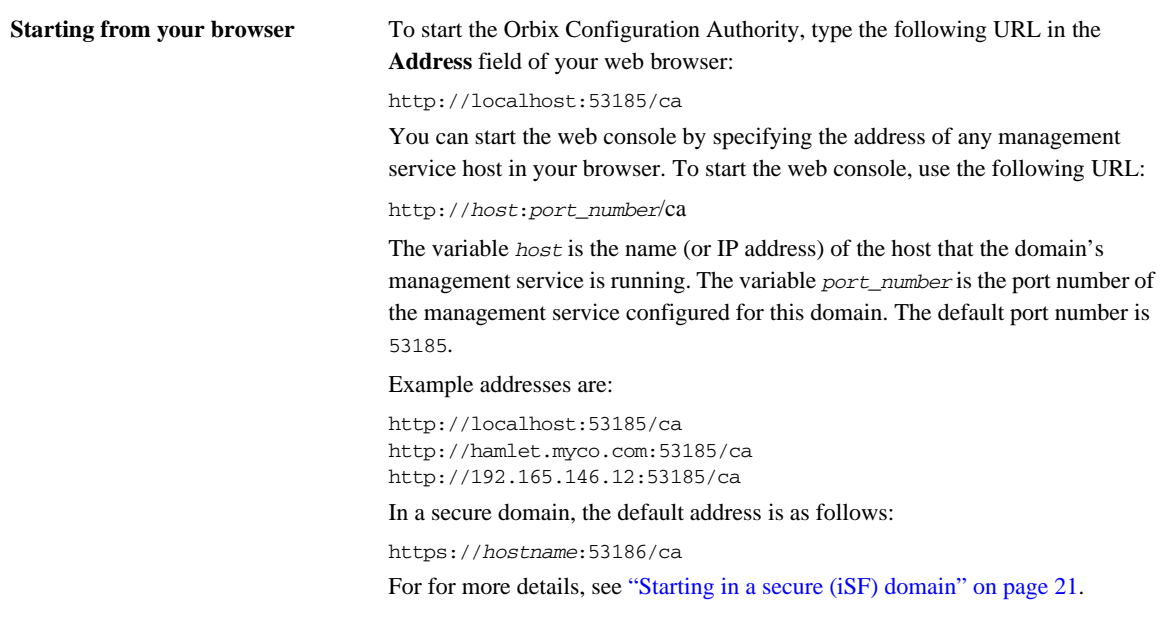

<span id="page-82-0"></span>**Troubleshooting** The management service requires the following configuration setting for the web browser used by the Configuration Authority:

```
iona_services{
    management{
         policies:well_known_addressing_policy:http:addr_list = 
   ["host:port-number", "localhost:port-number"];
     };
};
```
The variable *my-host* refers to your hostname; *port-number* refers to the management service port number that is configured for your domain.

# <span id="page-83-0"></span>**Viewing Configuration Information**

<span id="page-83-2"></span><span id="page-83-1"></span>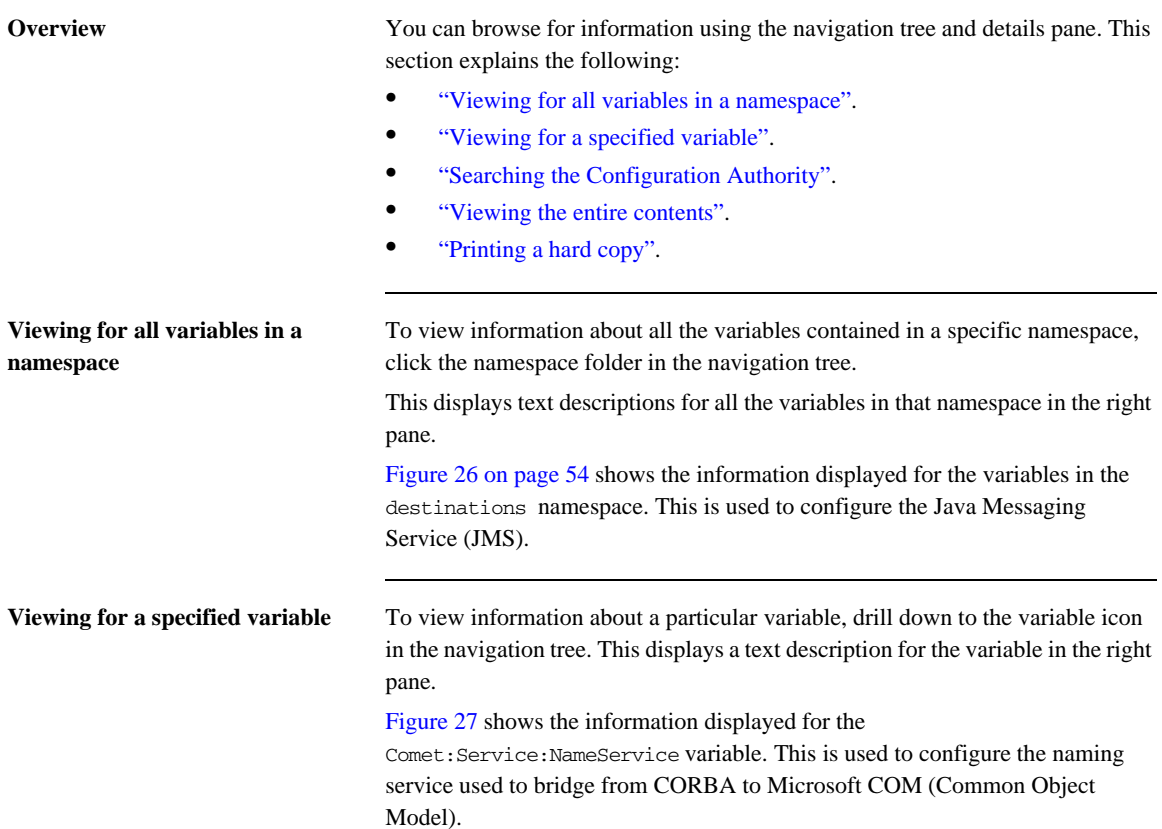

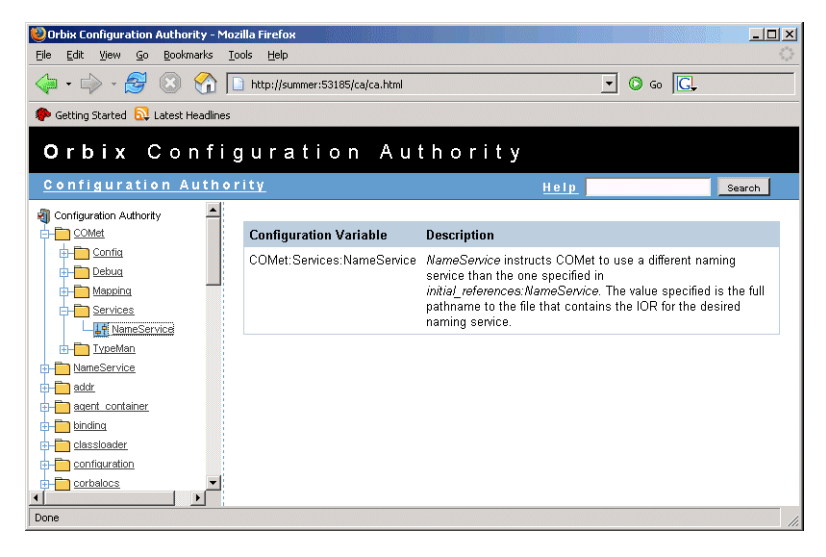

**Figure 27:** *Viewing a Configuration Variable*

<span id="page-84-3"></span><span id="page-84-2"></span><span id="page-84-1"></span><span id="page-84-0"></span>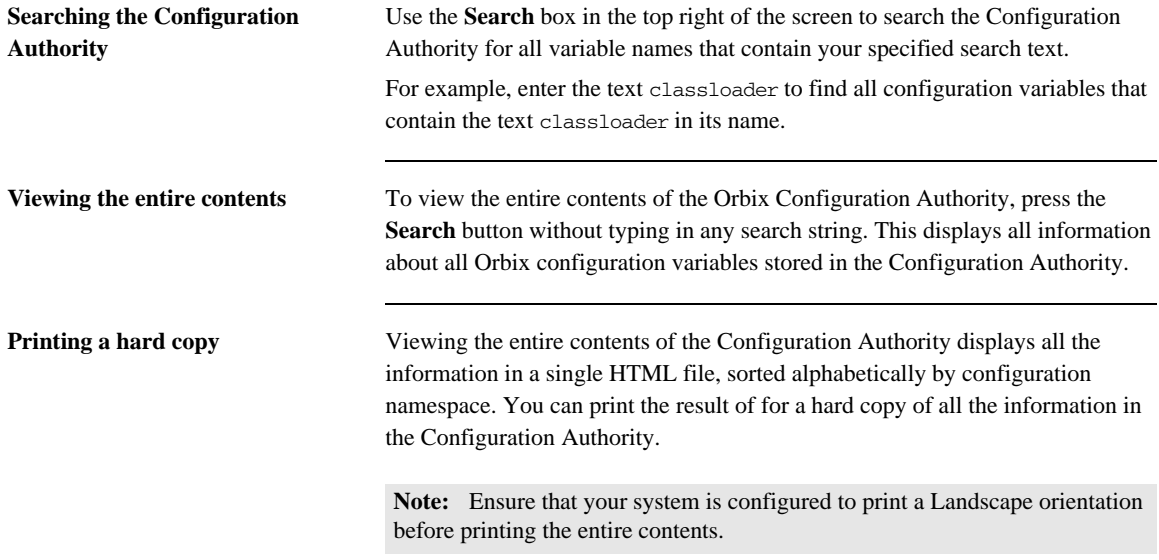

CHAPTER 5 | **Finding Configuration Information**

### CHAPTER 6

# <span id="page-86-0"></span>Managing Configuration Settings

*This chapter explains how to use the IONA Configuration Explorer to manage your Orbix configuration settings in multiple domains.*

The IONA Configuration Explorer enables you to view, search for, and edit configuration settings. For details of how to find information about specific Orbix configuration settings, refer to [Chapter 5](#page-78-0). Alternatively, see the *Orbix Configuration Reference*.

**In this chapter** This chapter contains the following sections:

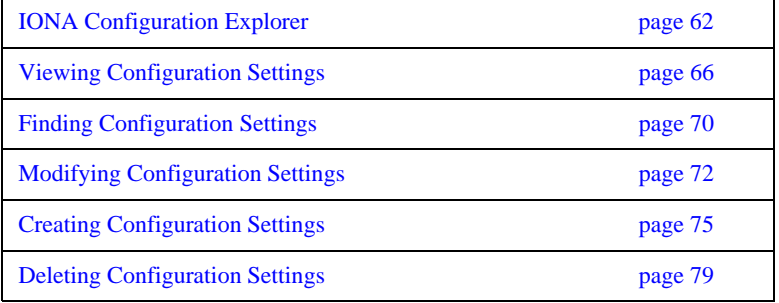

### <span id="page-87-0"></span>**IONA Configuration Explorer**

**Overview** This section introduces the IONA Configuration Explorer, shown in [Figure 28.](#page-87-1) It includes the following sections:

- **•** ["IONA Configuration Explorer components"](#page-88-0)
- **•** ["Contents pane icons"](#page-89-0).
- **•** ["Toolbar icons"](#page-89-1).
- **•** ["Starting IONA Configuration Explorer"](#page-90-0).

| $   x$ $-$<br><b>TE IONA Configuration Explorer 6.2</b> |                             |                                             |                 |  |  |  |
|---------------------------------------------------------|-----------------------------|---------------------------------------------|-----------------|--|--|--|
| Edit Help<br>Domain                                     |                             |                                             |                 |  |  |  |
| 2回 闘 し                                                  |                             |                                             |                 |  |  |  |
| Contents                                                | Details                     |                                             |                 |  |  |  |
| Domains                                                 | Name                        | Value                                       | <b>IDL Type</b> |  |  |  |
| secure-sample-domain<br>由                               | Idomain                     | itconfig://IOR:010000002400000 string       |                 |  |  |  |
| $\Box$ demos                                            | orb plugins                 | local_log_stream,iiop_profile,gi  sequence  |                 |  |  |  |
| $\Box$ IPAC ORB<br>$\Box$ IPAC_UTIL                     | admin plugins               | locator adm,config adm,ns ad                | sequence        |  |  |  |
| $\Box$ kdm admin                                        | admin parser name           | admin parser.tcl                            | strina          |  |  |  |
| $\sigma$ IT_MamtORB                                     | <b>IT LocatorReplicas</b>   | iona services.locator.summer=  sequence     |                 |  |  |  |
| $\Box$ iona services                                    | IT NameServiceReplicas      | iona services.naming.summer sequence        |                 |  |  |  |
| $\Box$ intfrep idl be<br>$\Box$ iona utilities          | itadmin x509 cert root      | f:\orbix\asp\6.2\etc\tls\x509\certs\ string |                 |  |  |  |
| $\Box$ multicast_demo                                   | IT ConfigRepositoryReplicas | iona services.config rep.summ sequence      |                 |  |  |  |
| $\bigcirc$ secure_ims_client                            |                             |                                             |                 |  |  |  |
| COMet<br>binding                                        |                             |                                             |                 |  |  |  |
| plugins                                                 |                             |                                             |                 |  |  |  |
| deployer                                                |                             |                                             |                 |  |  |  |
| policies                                                |                             |                                             |                 |  |  |  |
| url protocols                                           |                             |                                             |                 |  |  |  |
| url resolvers                                           |                             |                                             |                 |  |  |  |
| load balancers                                          |                             |                                             |                 |  |  |  |
| value_factories                                         |                             |                                             |                 |  |  |  |
| initial references                                      |                             |                                             |                 |  |  |  |
| Ready                                                   |                             |                                             |                 |  |  |  |
| Configuration                                           |                             |                                             |                 |  |  |  |

<span id="page-87-1"></span>**Figure 28:** *The Configuration View Tab*

<span id="page-88-0"></span>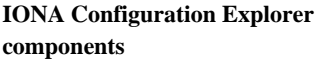

The IONA Configuration Explorer is divided into three main areas.

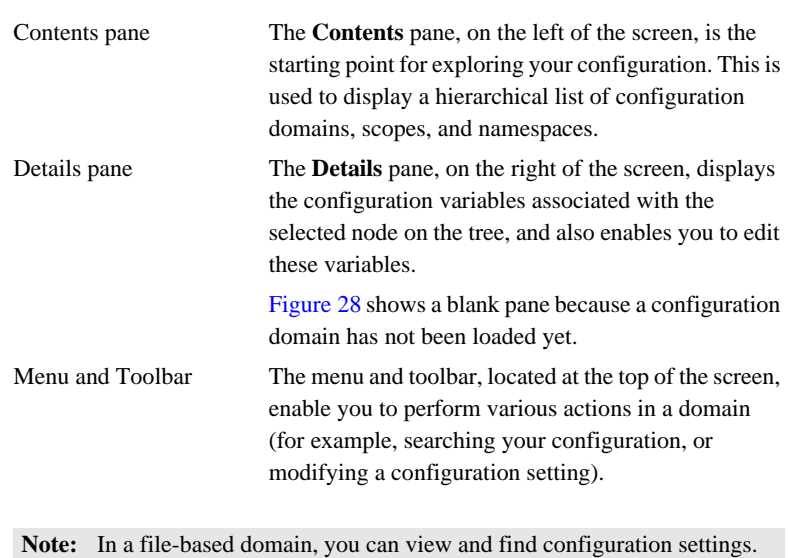

In a configuration repository domain, you can also create, modify and delete configuration settings.

<span id="page-89-3"></span><span id="page-89-0"></span>**Contents pane icons** The icons used in the **Contents** pane are shown in [Table 4.](#page-89-3)

**Table 4:** *Navigation Tree Icons.*

| <b>Icon</b> | <b>Description</b>               |  |  |  |
|-------------|----------------------------------|--|--|--|
|             | Unloaded configuration domain.   |  |  |  |
|             | File-based configuration domain. |  |  |  |
|             | Configuration repository domain. |  |  |  |
|             | Configuration scope.             |  |  |  |
|             | Configuration namespace.         |  |  |  |

<span id="page-89-2"></span><span id="page-89-1"></span>Toolbar icons The icons used in the IONA Configuration Explorer toolbar are shown in [Table 5](#page-89-2).

**Table 5:** *Toolbar Icons.*

| Icon | <b>Description</b>                |  |  |
|------|-----------------------------------|--|--|
|      | Create a configuration scope.     |  |  |
|      | Create a configuration namespace. |  |  |

| Icon | <b>Description</b>              |  |  |
|------|---------------------------------|--|--|
|      | Create configuration variable.  |  |  |
|      | Find a configuration setting.   |  |  |
|      | Delete a configuration setting. |  |  |
|      | Help.                           |  |  |

**Table 5:** *Toolbar Icons.*

### <span id="page-90-0"></span>**Starting IONA Configuration Explorer**

To start IONA Configuration Explorer, perform the following steps:

- 1. Change to the following directory: *install-dir*\asp\*version*\bin\
- 2. Enter the following command:

itconfigexplorer

## <span id="page-91-0"></span>**Viewing Configuration Settings**

**Overview** You can view the contents of a domain using the navigation tree and details pane. This section explains the following:

- **•** ["Loading up a domain"](#page-91-1).
- **•** ["Drilling into the tree"](#page-93-0).
- **•** ["Viewing Configuration Variables"](#page-94-0).

<span id="page-91-1"></span>**Loading up a domain** Before you can view your configuration settings, you must first load up your selected domain in the navigation tree.

> To load up a domain, click the domain in the navigation tree. The domain icon in the navigation tree changes to a loaded domain, and the variables in the root configuration scope are displayed in the details pane.

[Figure 29](#page-92-0) shows a loaded domain in the navigation tree, and the root level settings for this domain in the **Details** pane. In this case, the domain is a local file-based domain named my-domain.

### **Viewing Configuration Scopes and Namespaces**

You can view configuration scopes and namespaces in a domain by simply expanding or contracting the loaded domain in the navigation tree.

To expand a domain in the tree, click the + sign on the left. You can also double-click a the domain icon to expand it. For example, [Figure 29](#page-92-0) shows the result of double-clicking on the my-domain icon.

| $  $ $\Box$   $\times$<br><b>12 IONA Configuration Explorer 6.2</b> |                                                 |                                                    |                 |  |  |
|---------------------------------------------------------------------|-------------------------------------------------|----------------------------------------------------|-----------------|--|--|
| Edit Help<br><b>Domain</b>                                          |                                                 |                                                    |                 |  |  |
| $\overline{Q}$                                                      |                                                 |                                                    |                 |  |  |
| Contents                                                            | Details                                         |                                                    |                 |  |  |
| ■ Domains                                                           | Name                                            | Value                                              | <b>IDL Type</b> |  |  |
| 中   my-domain                                                       |                                                 | OTSTM_BACKUP_RESTAR f:\orbix\var\my-domain\dbs\    | <b>String</b>   |  |  |
| secure-sample-domain                                                | admin_plugins                                   | llocator_adm,config_adm,n  sequence                |                 |  |  |
|                                                                     | IT NameServiceReplicas                          | iona services.naming.sum sequence                  |                 |  |  |
|                                                                     | orb plugins                                     | local log stream, iiop profi sequence              |                 |  |  |
|                                                                     | IT LocatorReplicas                              | iona services.locator.sum                          | sequence        |  |  |
|                                                                     | LOCAL IFR LOG FILE                              | f:\orbix\var\my-domain\logs\i string               |                 |  |  |
|                                                                     | LOCAL_COMET_CACHE_F f:\orbix\var\my-domain\dbs\ |                                                    | string          |  |  |
|                                                                     | OTSTM RESTART FILE                              | f:\orbix\var\my-domain\dbs\                        | strina          |  |  |
|                                                                     | OTSTM_INITIAL_DISK_SIZE                         | 2                                                  | string          |  |  |
|                                                                     |                                                 | LOCAL_NODE_DAEMON_  IOR:010000002100000049  string |                 |  |  |
|                                                                     | LOCAL EVENT LOG FILE                            | f:\orbix\var\my-domain\logs\                       | <b>String</b>   |  |  |
|                                                                     | LOCAL IFR DB HOME                               | f:\orbix\var\my-domain\dbs\ifr                     | string          |  |  |
|                                                                     | MANAGEMENT CLASSPATH f:\orbix\etc\domains\my-do |                                                    | string          |  |  |
|                                                                     | admin_parser_name                               | admin_parser.tcl                                   | string          |  |  |
|                                                                     | OTSTM INITIAL DISK                              | f:\orbix\var\my-domain\dbs\                        | strina          |  |  |
| Ready                                                               |                                                 |                                                    |                 |  |  |
| Configuration                                                       |                                                 |                                                    |                 |  |  |

<span id="page-92-0"></span>**Figure 29:** *Viewing Configuration Settings*

<span id="page-93-0"></span>**Drilling into the tree** You can view sub-scopes and sub-namespaces by drilling further into the navigation tree. For example, the navigation tree in [Figure 30](#page-93-1) shows the contents of the iona\_services.management scope.

**Collapsing the tree** To close a tree node, click the - sign on the left, or double-click an expanded folder. For example, in [Figure 30,](#page-93-1) double-click my-domain.

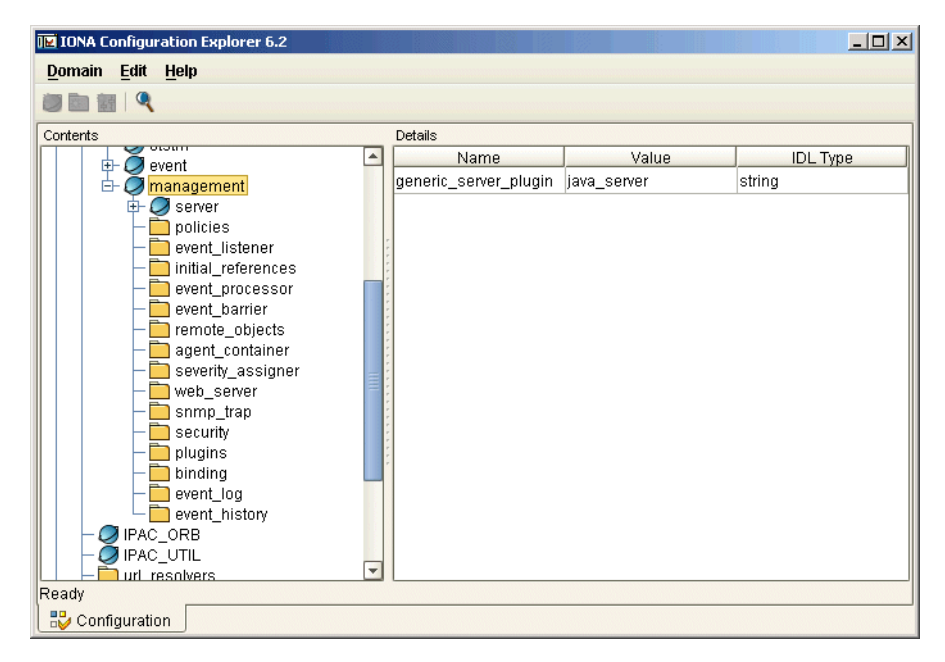

<span id="page-93-1"></span>**Figure 30:** *Viewing Configuration Scopes and Namespaces* 

<span id="page-94-0"></span>**Viewing Configuration Variables** The details pane on the right of the **Configuration View** displays the configuration variables contained directly within the currently selected scope or namespace.

> To view a configuration variable in a domain, navigate to its scope or namespace in the navigation tree. The variable details appear in the details pane. For example, [Figure 31](#page-94-1) displays the variables contained in the event processor namespace, in the iona services: management scope. The details pane displays the variable name, value, and IDL type.

| <b>ID IONA Configuration Explorer 6.2</b>                                                                                                    |                          |                     |                          | Z               |  |  |
|----------------------------------------------------------------------------------------------------|--------------------------|---------------------|--------------------------|-----------------|--|--|
| Domain Edit Help                                                                                                    |                          |                     |                          |                 |  |  |
| ■ 9                                                                                                    |                          |                     |                          |                 |  |  |
| Contents                                                                                                    |                          | Details             |                          |                 |  |  |
| locator<br>Ø                                                                                                    | $\blacktriangle$         | Name                | Value                    | <b>IDL</b> Type |  |  |
| otstm                                                                                                    |                          | ping_interval       | 10                       | string          |  |  |
| event                                                                                                    |                          | idle_period         | 600                      | string          |  |  |
| $\bigcirc$ management<br>由<br>$\Box$ server                                                                                                    |                          | persistent_filename | f:\orbix\var\my-domain\d | string          |  |  |
| policies<br>event_listener<br>initial_references<br>event_processor<br>event_barrier<br>remote_objects<br>agent_container<br>severity_assigner<br>web_server<br>snmp_trap<br>security<br>plugins<br>binding<br>event_log<br>event_history<br>$\overline{O}$ IPAC_ORB<br>Ready<br>Configuration | $\overline{\phantom{a}}$ |                     |                          |                 |  |  |

<span id="page-94-1"></span>**Figure 31:** *Viewing Configuration Variables*

### <span id="page-95-0"></span>**Finding Configuration Settings**

**Overview** This section explains how to find configuration settings in a loaded domain. It includes the following:

- **•** ["Finding a text string in a domain"](#page-95-1).
- **•** ["Example search".](#page-96-2)
- **•** ["Performing repeat searches".](#page-96-3)

For details of how to load up a domain, see ["Loading up a domain" on page 66.](#page-91-1)

<span id="page-95-1"></span>**Finding a text string in a domain** To search a domain for occurrences of a particular text string, perform the following steps:

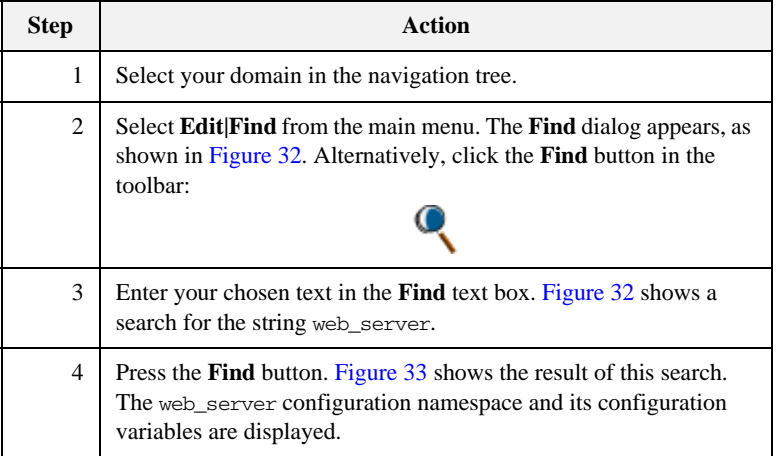

<span id="page-96-2"></span>**Example search** [Figure 32](#page-96-0) shows an example search in the **Find** dialog.

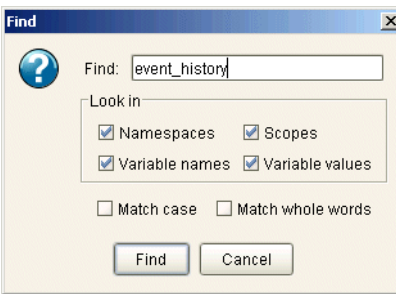

**Figure 32:** *Example Search*

<span id="page-96-3"></span><span id="page-96-0"></span>**Performing repeat searches** To repeat your last search, select **Edit|Find Again** from the main menu. Alternatively, press the **F3** button.

| <b>TE IONA Configuration Explorer 6.2</b>                                                                                                    |                          |                     |                         | $-10x$          |
|----------------------------------------------------------------------------------------------------|--------------------------|---------------------|-------------------------|-----------------|
| Domain<br>Edit Help                                                                                                    |                          |                     |                         |                 |
| $\overline{\mathbb{Q}}$                                                                                                    |                          |                     |                         |                 |
| Contents                                                                                                    |                          | Details             |                         |                 |
| node_daemon<br>田                                                                                                    | $\blacktriangle$         | Name                | Value                   | <b>IDL Type</b> |
| $\Box$ locator<br>Ŧ                                                                                                    |                          | trim_interval       | 60000                   | string          |
| otstm<br>田                                                                                                    |                          | persistent_filename | f:\orbix\var\my-domain\ | string          |
| event<br>田<br>management<br>Ĥ.                                                                                                    |                          | memory_capacity     | 1000                    | string          |
| $\sigma$ server<br>Ħ<br>policies<br>庄<br>event listener<br>initial_references<br>由<br>event_processor<br>event_barrier<br>remote objects<br>agent_container<br>severity_assigner<br>web_server<br>snmp_trap<br>security<br>plugins<br>中<br>binding<br>event_log<br>event history<br>Searching - Variable: server_binding_list | $\overline{\phantom{a}}$ |                     |                         |                 |
| Configuration                                                                                                    |                          |                     |                         |                 |

<span id="page-96-1"></span>**Figure 33:** *Result of Example Search*

### <span id="page-97-0"></span>**Modifying Configuration Settings**

**Overview** You can modify the contents of a domain using the navigation tree and details pane. This section explains how to modify configuration variable settings. It includes the following:

- **•** ["Loading up a domain"](#page-97-1).
- **•** ["Configuration variable settings"](#page-98-1).
- **•** ["Modifying configuration variables".](#page-99-0)

**Note:** You can modify settings in a configuration repository (CFR) domain only. You can not use this tool to modify settings in a file-based domain. You should edit your configuration file instead.

The default configuration settings are suitable for most environments. For detailed information about configuration settings, see [Chapter 5](#page-78-0).

<span id="page-97-1"></span>

**Loading up a domain** Before you can modify your configuration settings, you must first load up your selected domain in the navigation tree.

> To load up a domain, click the domain in the navigation tree. The domain icon in the navigation tree changes to a loaded domain, and the variables in the root configuration scope are displayed in the details pane.

[Figure 34](#page-98-0) shows a loaded configuration repository domain, named configrep\_domain, in the navigation tree. The root level settings for this domain are shown in the details pane.

**Note:** Your CFR must first be running before it can load up in the IONA Configuration Explorer.

| り回 開 (                                                                                    |                             |                                           |                 |
|-------------------------------------------------------------------------------------------|-----------------------------|-------------------------------------------|-----------------|
| Contents                                                                                  | Details                     |                                           |                 |
| Domains                                                                                   | Name                        | Value                                     | <b>IDL Type</b> |
| configrep_domain<br>Q                                                                     | domain                      | itconfig://IOR:010000002400000 string     |                 |
| <b>OFFAC ORB</b>                                                                          | orb plugins                 | local_log_stream,iiop_profile,gi sequence |                 |
| IPAC UTIL<br>IT MamtORB                                                                   | admin plugins               | locator_adm,config_adm,ifr_ad             | sequence        |
| iona_services                                                                             | o2k.data.root               | f:\e2a\var                                | string          |
| COMet                                                                                     | o2k.domain.root             | f:le2aletc                                | string          |
| bindina                                                                                   | admin_parser_name           | admin_parser.tcl                          | string          |
| plugins                                                                                   | IT_LocatorReplicas          | iona_services.locator=corbaloc:i sequence |                 |
| url protocols<br>url resolvers<br>load balancers<br>value factories<br>initial_references | config.domain.name          | configrep_domain                          | strina          |
|                                                                                           | config.domain.type          | cfr                                       | strina          |
|                                                                                           | config.domain.owner         |                                           | strina          |
|                                                                                           | config.domain.secure        | false                                     | strina          |
| sample-domain                                                                             | config.daemon.install       | false                                     | boolean         |
|                                                                                           | export config.orbacus       | false                                     | boolean         |
|                                                                                           | IT NameServiceReplicas      | iona services.naming=IOR:010 seguence     |                 |
|                                                                                           | IT ConfigRepositoryReplicas | iona services.config rep=corba sequence   |                 |

**Figure 34:** *Loaded Configuration Repository Domain*

<span id="page-98-1"></span><span id="page-98-0"></span>**Configuration variable settings** You can modify configuration variable settings in the **Configuration View**  details pane. **For each configuration variable**, the **details pane provides the following text fields:**

- **• Name**
- **• Value**
- **• IDL Type**

<span id="page-99-0"></span>**Modifying configuration variables** To modify configuration variable settings, perform the following steps:

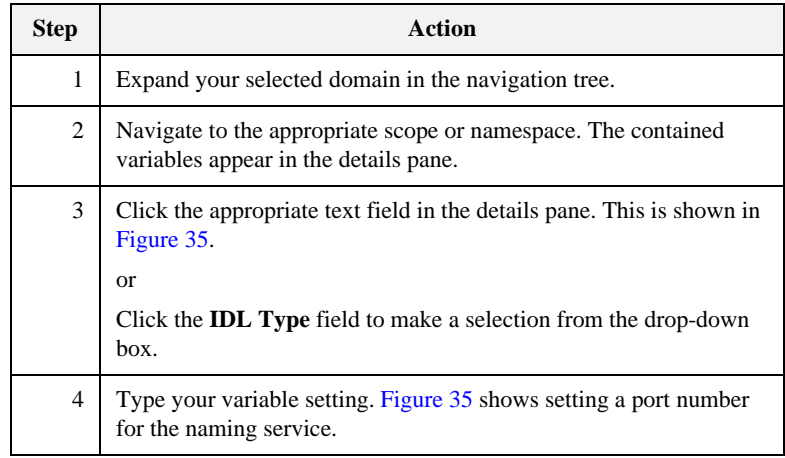

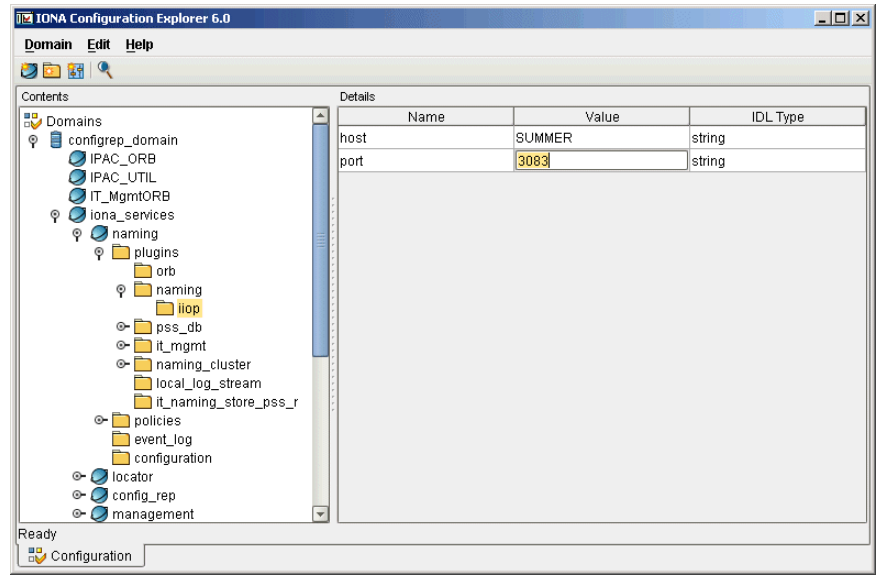

<span id="page-99-1"></span>**Figure 35:** *Modifying a Configuration Variable*

## <span id="page-100-0"></span>**Creating Configuration Settings**

### <span id="page-100-1"></span>**Overview** You can create configuration settings using toolbar icons and the menu bar. This section explains how to create configuration scopes, namespaces, and variables. It includes the following: **•** ["Loading up a domain"](#page-100-1). **•** ["Creating scopes".](#page-100-2) **•** ["Creating namespaces".](#page-101-0) **•** ["Creating variables"](#page-102-0). **Loading up a domain** Before you can create configuration settings, you must first load up your selected domain in the navigation tree. To load up a domain, click the domain in the navigation tree. The domain icon in the navigation tree changes to a loaded domain, and the variables in the root configuration scope are displayed in the details pane, as shown in [Figure 34 on](#page-98-0)  [page 73.](#page-98-0) **Creating scopes** To create a configuration scope in a domain, perform the following steps: **Note:** You can create settings in a CFR domain only. You can not use this tool to create settings in a file-based domain. You should edit your configuration file instead. **Step Action**

<span id="page-100-2"></span>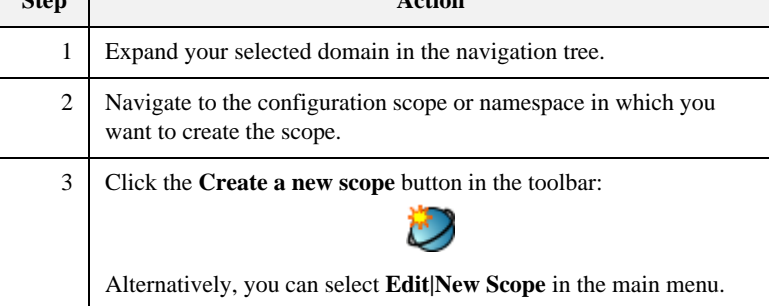

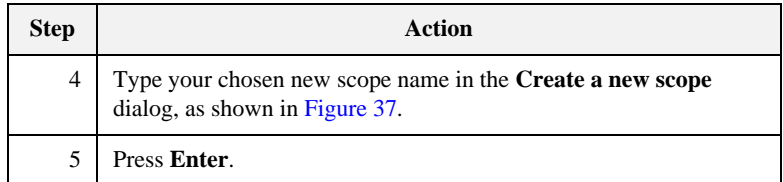

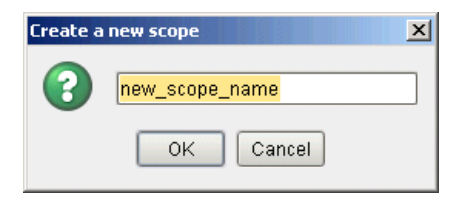

**Figure 36:** *Creating a Configuration Scope*

<span id="page-101-0"></span>**Creating namespaces** To create a configuration namespace, perform the following steps:

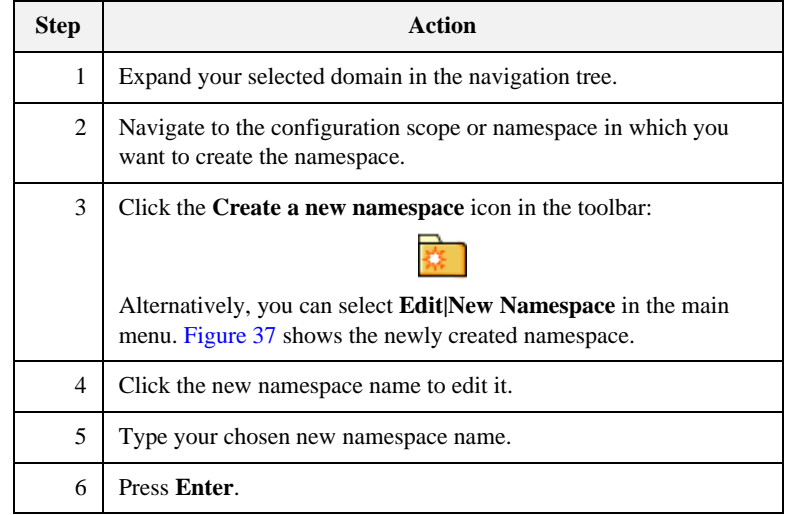

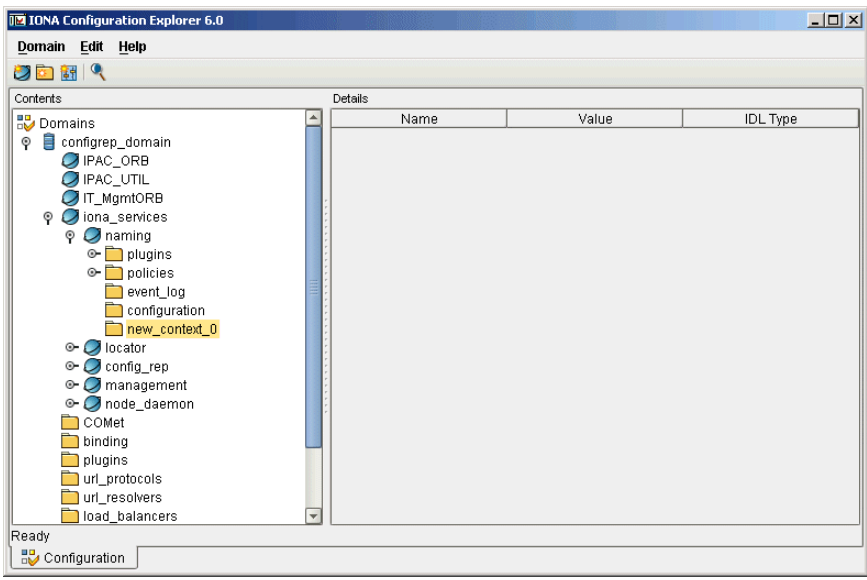

**Figure 37:** *Creating a Configuration Namespace*

<span id="page-102-1"></span><span id="page-102-0"></span>**Creating variables** To create a configuration variable in a domain, perform the following steps:

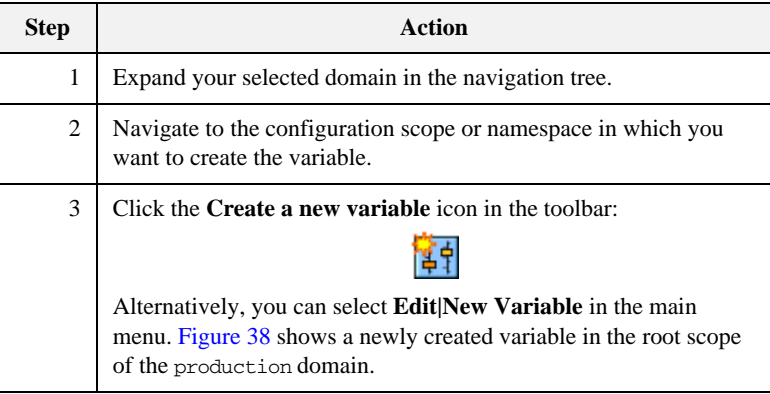

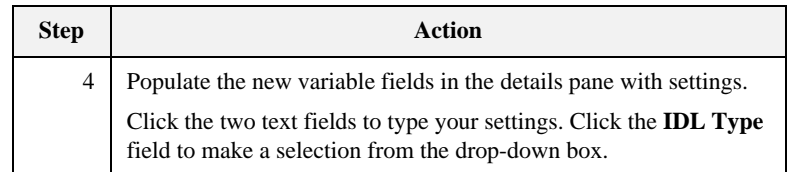

| Domain<br>Edit Help<br>り面開く               |                        |                                                              |                 |
|-------------------------------------------|------------------------|--------------------------------------------------------------|-----------------|
| Contents                                  | Details                |                                                              |                 |
| Domains                                   | Name                   | Value                                                        | <b>IDL</b> Type |
| configrep_domain<br>Θ                     | domain                 | itconfig://IOR:0100000024                                    | string          |
| $\Box$ IPAC ORB                           | orb plugins            | local_log_stream,iiop_prof sequence                          |                 |
| $\bigcirc$ ipac_util<br>$\Box$ IT MamtORB | admin plugins          | locator adm.config adm.if sequence                           |                 |
| $\odot$ <i>O</i> iona services            | o2k.data.root          | f:\e2a\var                                                   | string          |
| COMet                                     | new_variable_1         | new_variable_1                                               | string          |
| bindina                                   | o2k.domain.root        | f:\e2a\etc                                                   | string          |
| plugins                                   | admin_parser_name      | admin_parser.tcl                                             | strina          |
| url protocols<br>url resolvers            | IT_LocatorReplicas     | iona services.locator=corb sequence                          |                 |
| load_balancers                            | config.domain.name     | configrep domain                                             | strina          |
| value factories                           | config.domain.type     | cfr                                                          | strina          |
| initial_references                        | config.domain.owner    |                                                              | strina          |
| sample-domain<br>$\circ$ $\Box$           | config.domain.secure   | false                                                        | string          |
|                                           | config.daemon.install  | false                                                        | boolean         |
|                                           | export config.orbacus  | false                                                        | boolean         |
|                                           | IT NameServiceReplicas | iona services.naming=IO                                      | sequence        |
|                                           |                        | IT ConfigRepositoryReplicliona services.config rep= sequence |                 |
|                                           |                        |                                                              |                 |

<span id="page-103-0"></span>**Figure 38:** *Creating a Configuration Variable*

### <span id="page-104-0"></span>**Deleting Configuration Settings**

**Overview** This section explains how to delete configuration namespaces, and variables. It includes the following:

- **•** ["Deleting scopes and namespaces"](#page-104-1).
- **•** ["Deleting variables"](#page-105-0).

**Note:** You can delete settings in a CFR domain only. You can not use this tool to delete settings in a file-based domain. You should edit your configuration file instead.

The default configuration settings are suitable for most environments. For detailed information about configuration settings, see [Chapter 5.](#page-78-0)

<span id="page-104-1"></span>**Deleting scopes and namespaces** To delete configuration scopes or namespaces in a domain, perform the following steps:

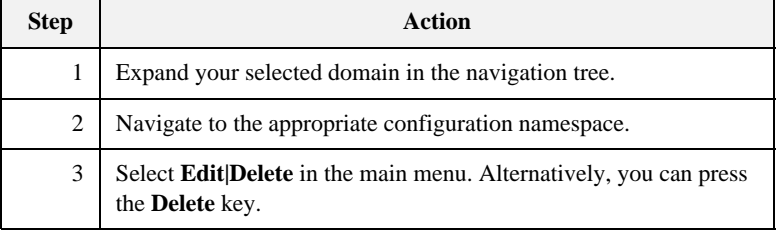

**Note:** Deleting a namespace deletes all the contained scopes or namespaces.

<span id="page-105-0"></span>**Deleting variables** To delete configuration variables in a domain, perform the following steps:

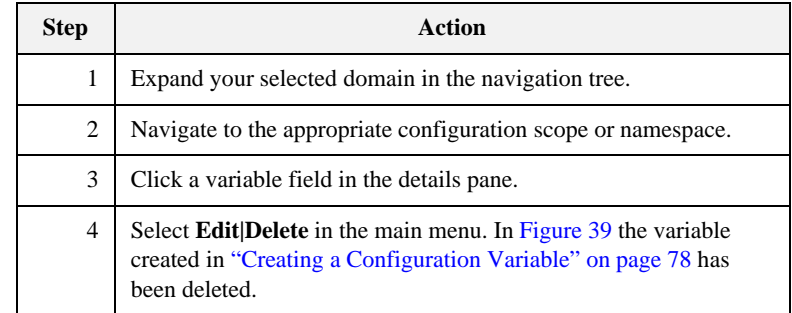

| $  \sqrt{2}$<br><b>12 IONA Configuration Explorer 6.0</b> |                             |                                            |                 |  |  |  |  |
|-----------------------------------------------------------|-----------------------------|--------------------------------------------|-----------------|--|--|--|--|
| Edit Help<br>Domain                                       |                             |                                            |                 |  |  |  |  |
| o h q                                                     |                             |                                            |                 |  |  |  |  |
| Contents<br>Details                                       |                             |                                            |                 |  |  |  |  |
| Domains                                                   | Name                        | Value                                      | <b>IDL</b> Type |  |  |  |  |
| Ξ<br>configrep_domain<br>Q                                | domain                      | itconfig://IOR:010000002400000 string      |                 |  |  |  |  |
| $\bigcirc$ IPAC ORB                                       | orb_plugins                 | local_log_stream,iiop_profile,gi  sequence |                 |  |  |  |  |
| IPAC_UTIL                                                 | admin plugins               | locator_adm,config_adm,ifr_ad              | sequence        |  |  |  |  |
| IT_MgmtORB<br>iona services                               | o2k.data.root               | f:\e2a\var                                 | string          |  |  |  |  |
| COMet                                                     | o2k.domain.root             | f:\e2a\etc                                 | string          |  |  |  |  |
| bindina                                                   | admin_parser_name           | admin_parser.tcl                           | string          |  |  |  |  |
| plugins                                                   | <b>IT LocatorReplicas</b>   | iona_services.locator=corbaloc:i sequence  |                 |  |  |  |  |
| url protocols<br>url_resolvers                            | config.domain.name          | configrep_domain                           | strina          |  |  |  |  |
| load balancers<br>value factories<br>initial references   | config.domain.tvpe          | cfr                                        | string          |  |  |  |  |
|                                                           | config.domain.owner         |                                            | string          |  |  |  |  |
|                                                           | config.domain.secure        | false                                      | string          |  |  |  |  |
| sample-domain<br>$\circ$                                  | config.daemon.install       | false                                      | boolean         |  |  |  |  |
|                                                           | export config.orbacus       | false                                      | boolean         |  |  |  |  |
|                                                           | IT NameServiceReplicas      | iona services.naming=IOR:010 seguence      |                 |  |  |  |  |
|                                                           | IT ConfigRepositoryReplicas | iona services.config rep=corba sequence    |                 |  |  |  |  |
|                                                           |                             |                                            |                 |  |  |  |  |
|                                                           |                             |                                            |                 |  |  |  |  |
| Ready                                                     |                             |                                            |                 |  |  |  |  |
| Configuration                                             |                             |                                            |                 |  |  |  |  |

<span id="page-105-1"></span>**Figure 39:** *Deleting a Configuration Variable*

### CHAPTER 7

# <span id="page-106-0"></span>Management Service Configuration

*This chapter describes how to configure the Orbix management service. The management service is the central point of contact for management tools accessing managed applications (IONA Administrator Web Console).* 

**In this chapter** This chapter contains the following sections:

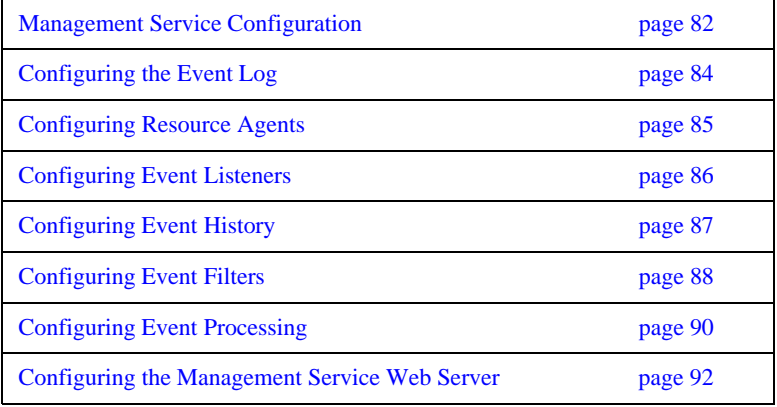

## <span id="page-107-0"></span>**Management Service Configuration**

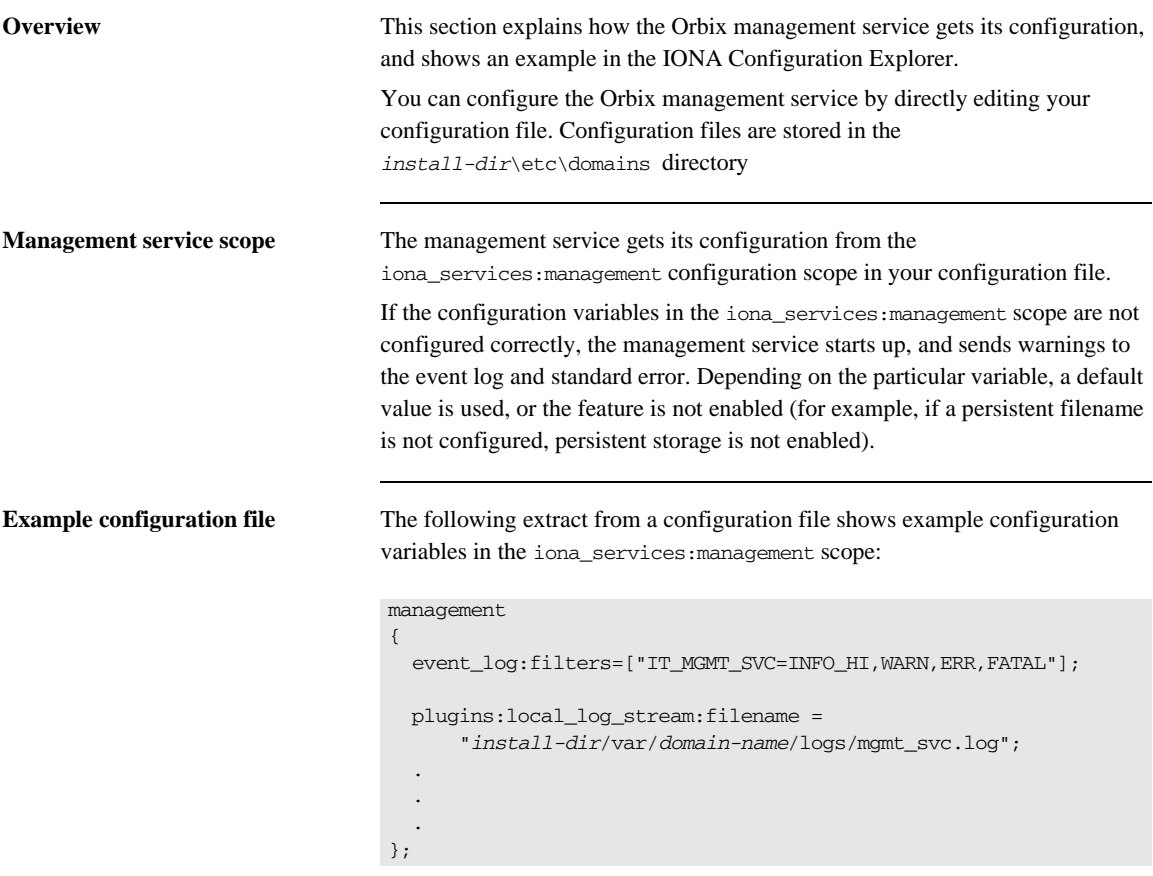

This chapter explains how to use the iona\_services:management variables to configure management service features.
### **IONA Configuration Explorer example**

[Figure 40](#page-108-0) shows management configuration variables in the IONA Configuration Explorer.

For information about how to use the IONA Configuration Explorer to manage configuration variables, see [Chapter 6](#page-86-0).

| <b>TE IONA Configuration Explorer 6.2</b> |                          |                     |                          | $-12X$          |
|-------------------------------------------|--------------------------|---------------------|--------------------------|-----------------|
| Domain Edit Help                          |                          |                     |                          |                 |
| $\bullet$                                 |                          |                     |                          |                 |
| Contents                                  |                          | Details             |                          |                 |
| locator<br>D                              | $\blacktriangle$         | Name                | Value                    | <b>IDL Type</b> |
| otstm                                     |                          | ping_interval       | 10                       | string          |
| event                                     |                          | idle_period         | 600                      | string          |
| ₿<br>management<br>O                      |                          | persistent_filename | f:\orbix\var\my-domain\d | string          |
| $\Box$ server                             |                          |                     |                          |                 |
| policies                                  |                          |                     |                          |                 |
| event_listener<br>initial_references      |                          |                     |                          |                 |
| event_processor                           |                          |                     |                          |                 |
| event_barrier                             |                          |                     |                          |                 |
| remote_objects                            |                          |                     |                          |                 |
| agent_container                           |                          |                     |                          |                 |
| severity_assigner                         |                          |                     |                          |                 |
| web_server                                |                          |                     |                          |                 |
| snmp_trap                                 |                          |                     |                          |                 |
| security                                  |                          |                     |                          |                 |
| plugins                                   |                          |                     |                          |                 |
| binding                                   |                          |                     |                          |                 |
| event_log                                 |                          |                     |                          |                 |
| event_history<br>OIPAC_ORB                | $\overline{\phantom{a}}$ |                     |                          |                 |
| Ready                                     |                          |                     |                          |                 |
|                                           |                          |                     |                          |                 |
| Configuration                             |                          |                     |                          |                 |

<span id="page-108-0"></span>**Figure 40:** *IONA Configuration Explorer*

## **Configuring the Event Log**

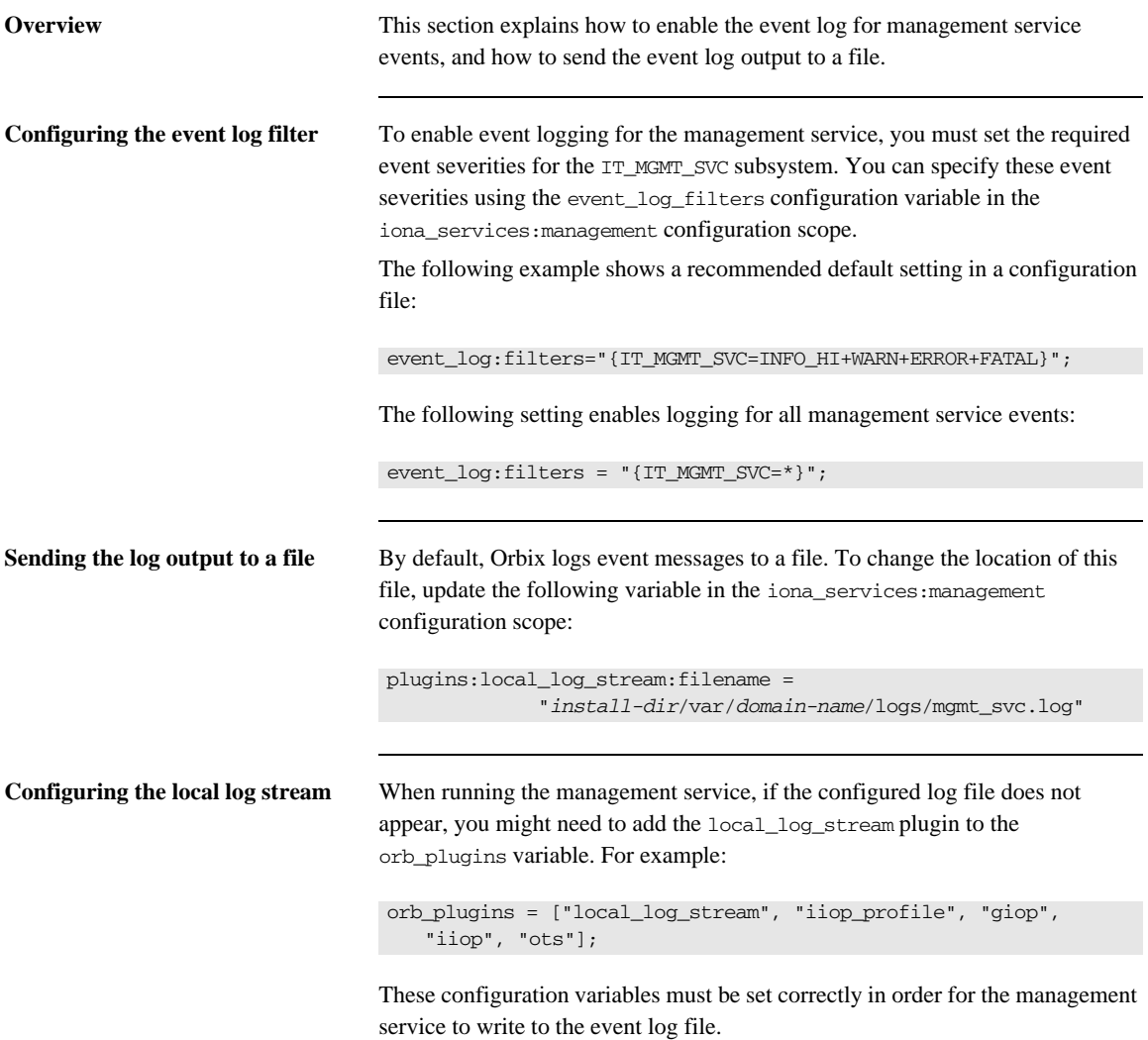

## **Configuring Resource Agents**

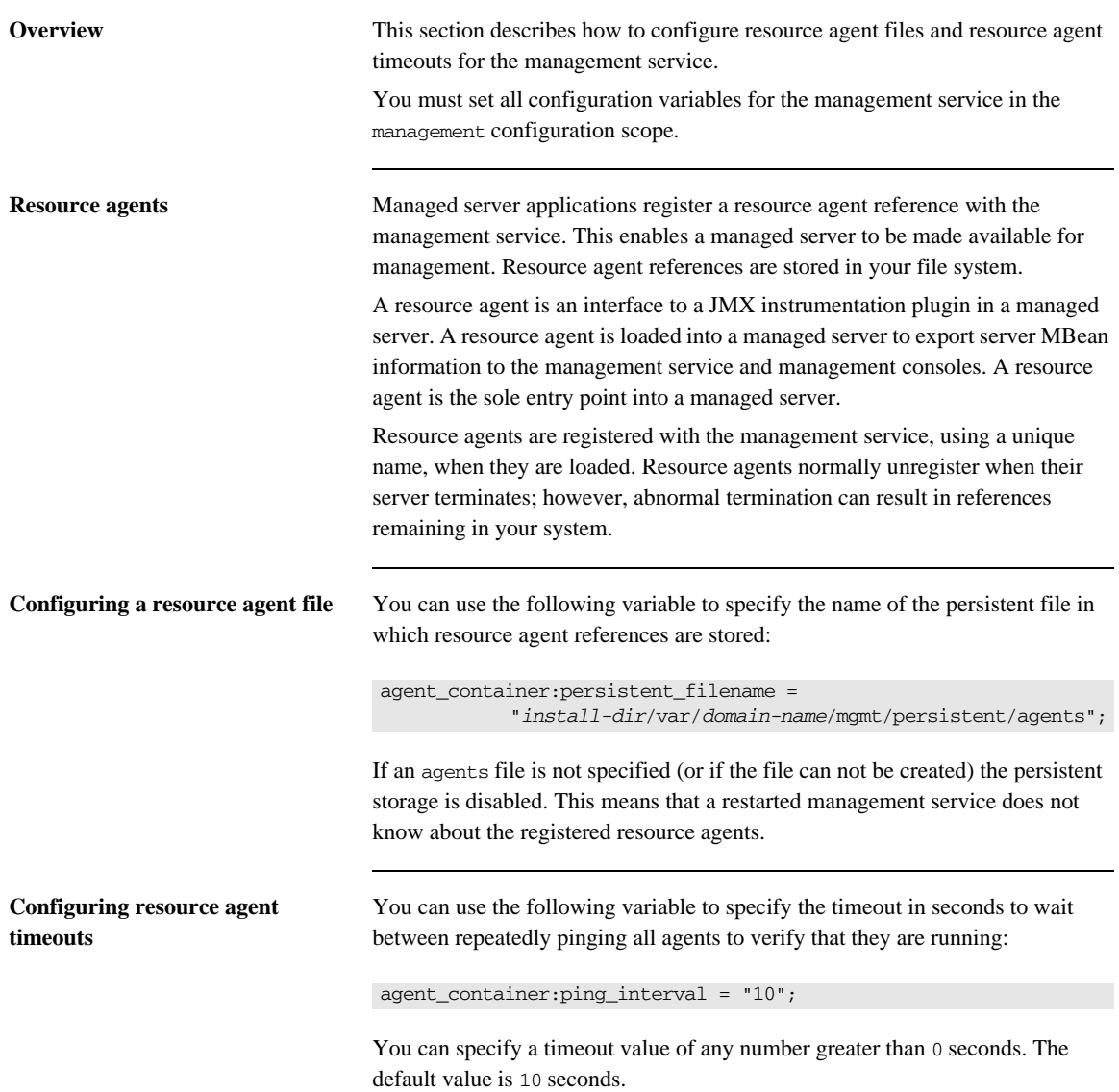

## **Configuring Event Listeners**

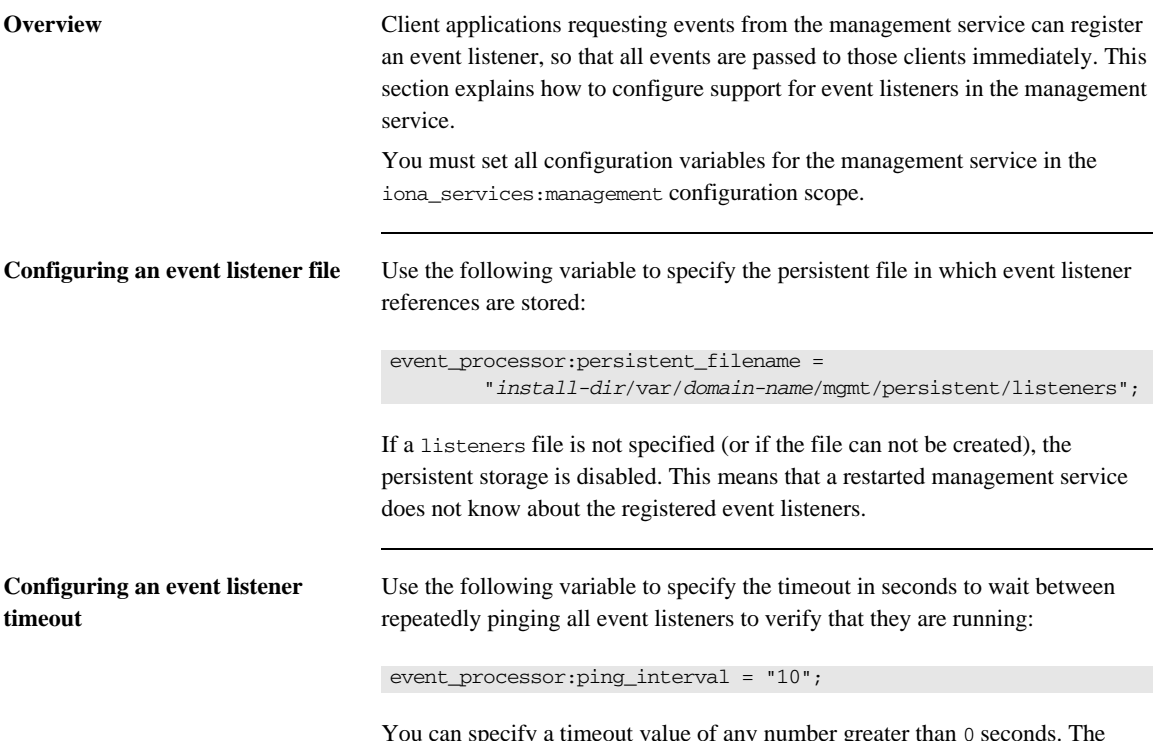

You can specify a timeout value of any number greater than 0 seconds. The default value is 10 seconds.

## **Configuring Event History**

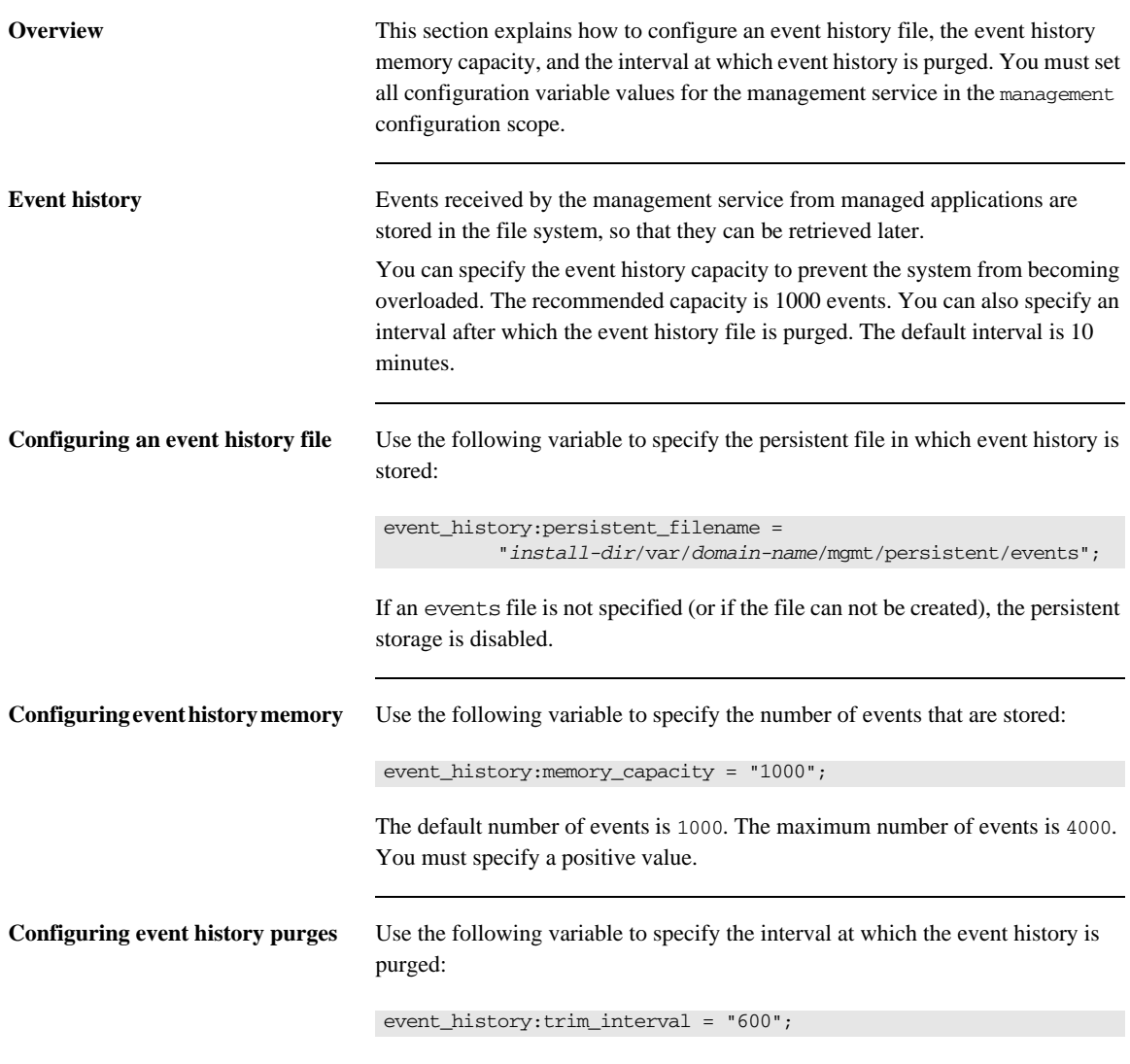

The default is 600 seconds (10 minutes). You must specify a positive value.

## **Configuring Event Filters**

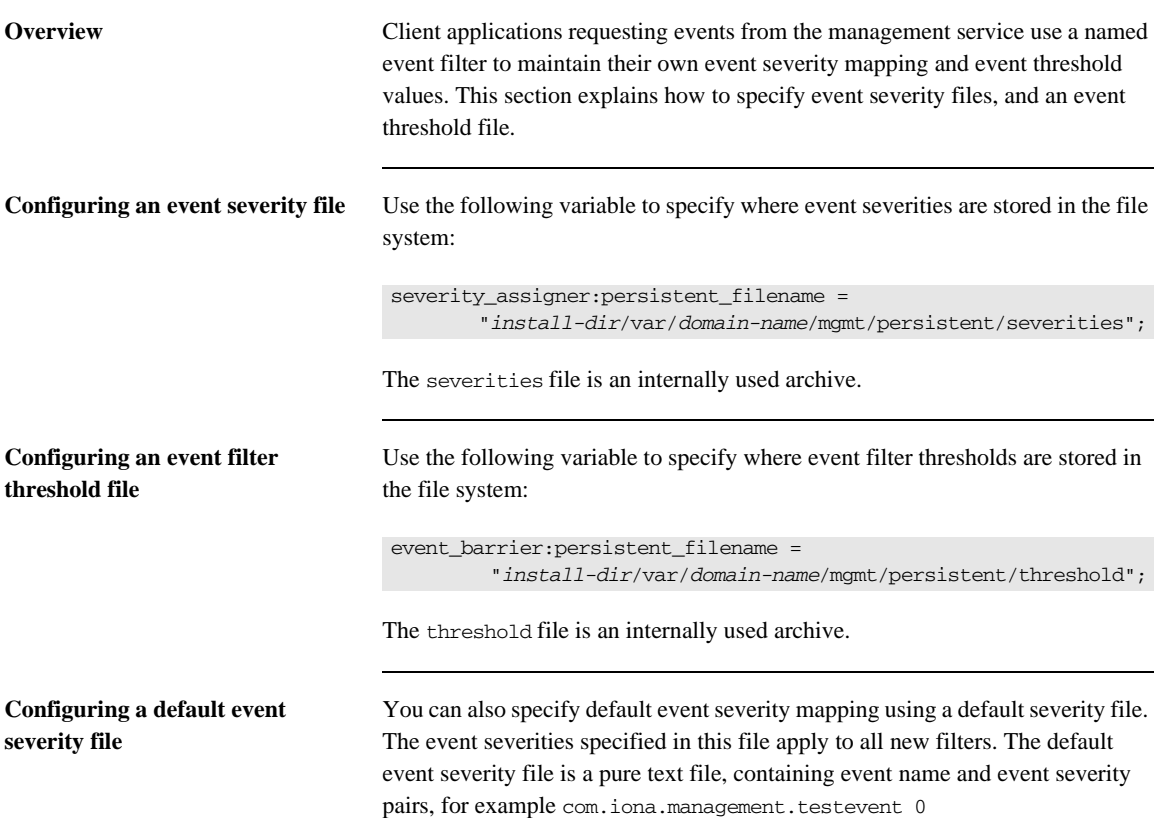

### **Event severities**

Valid event severities are represented by integers in the 0...3 range:

- 0 CRITICAL
- 1 ERROR
- 2 WARNING
- 3 INFO

Use the following variable to specify where the default event severity file is stored in your file system:

severity\_assigner:default\_filename =

"*install-dir*\var\*domain-name*\mgmt\persistent\default\_severities.txt";

## **Configuring Event Processing**

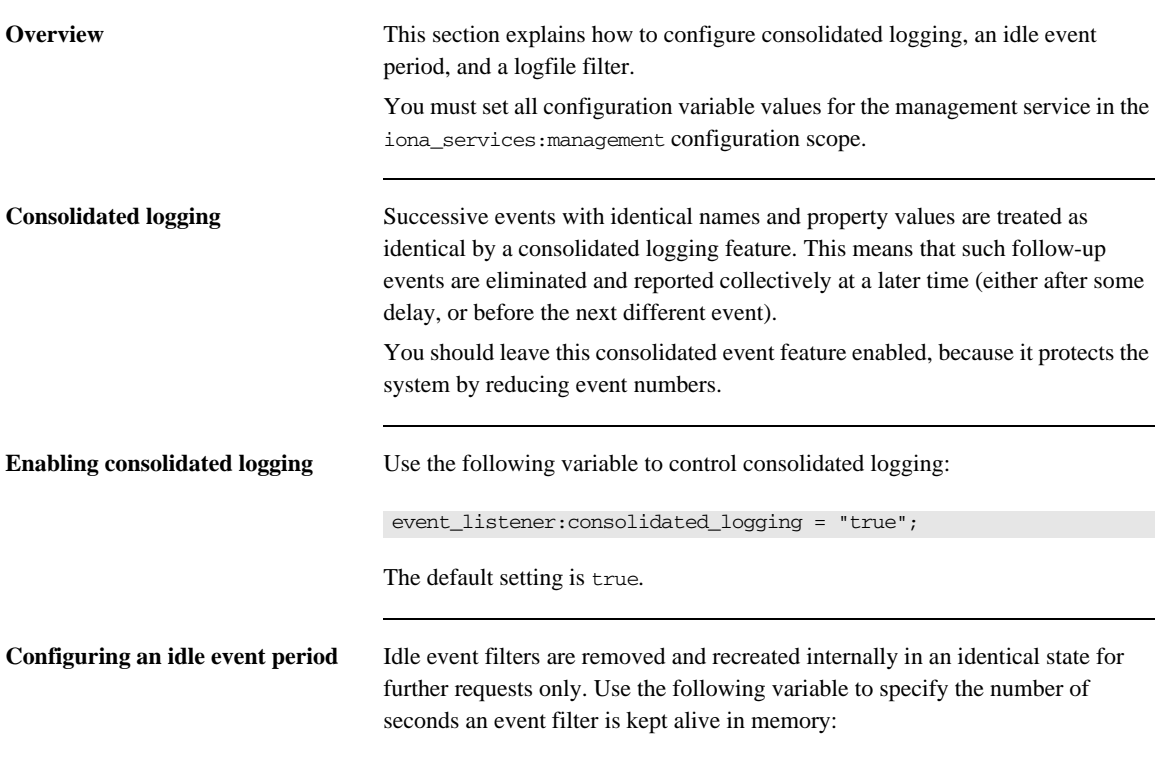

event\_processor:idle\_period = "600";

**Configuring the logfile filter** The event log contains a human-readable log of all the management events that have passed through the logfile filter (a reserved system filter). The logfile filter is used by the management service to generate tab-separated text files.

> Use the following variable to specify where these event log text files are stored in your system:

```
event_log:filename_base = 
   "install-dir/var/domain-name/mgmt/logs/events";
```
These filenames are appended with the a timestamp in the standard format *.ddMMyyyy*. For example: events.08102001

## **Configuring the Management Service Web Server**

**IONA Configuration Explorer example**

**Overview** The IONA Administrator Web Console serves as a web browser interface for HTTP-based access to the management service. This section shows how to configure the web server for this browser interface.

**Configuring the web server** The web server's port number is specified by the web server:port\_number configuration variable in the iona\_services:management scope. The default value is 53185. If this variable or port number is not found, the web server is disabled.

> [Figure 41](#page-117-0) shows a configuration setting for the web server's port number in the IONA Configuration Explorer.

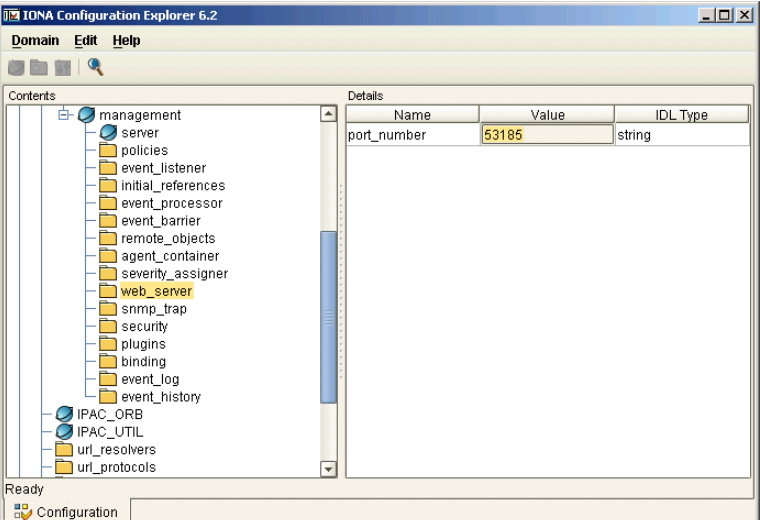

<span id="page-117-0"></span>**Figure 41:** *IONA Configuration Explorer Example*

# **Part IV**

## Integrating the Management Service

**In this part** This part contains the following chapters:

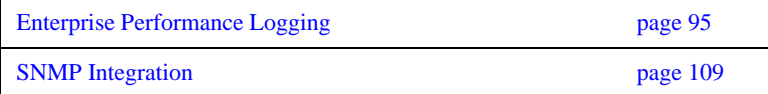

## CHAPTER 9

# <span id="page-120-0"></span>Enterprise Performance Logging

*IONA's performance logging plugins enable Orbix to integrate effectively with Enterprise Management Systems (EMS).*

**In this chapter** This chapter contains the following sections:

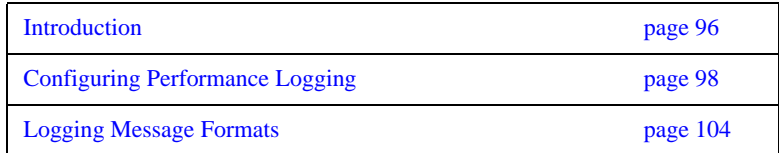

## <span id="page-121-0"></span>**Introduction**

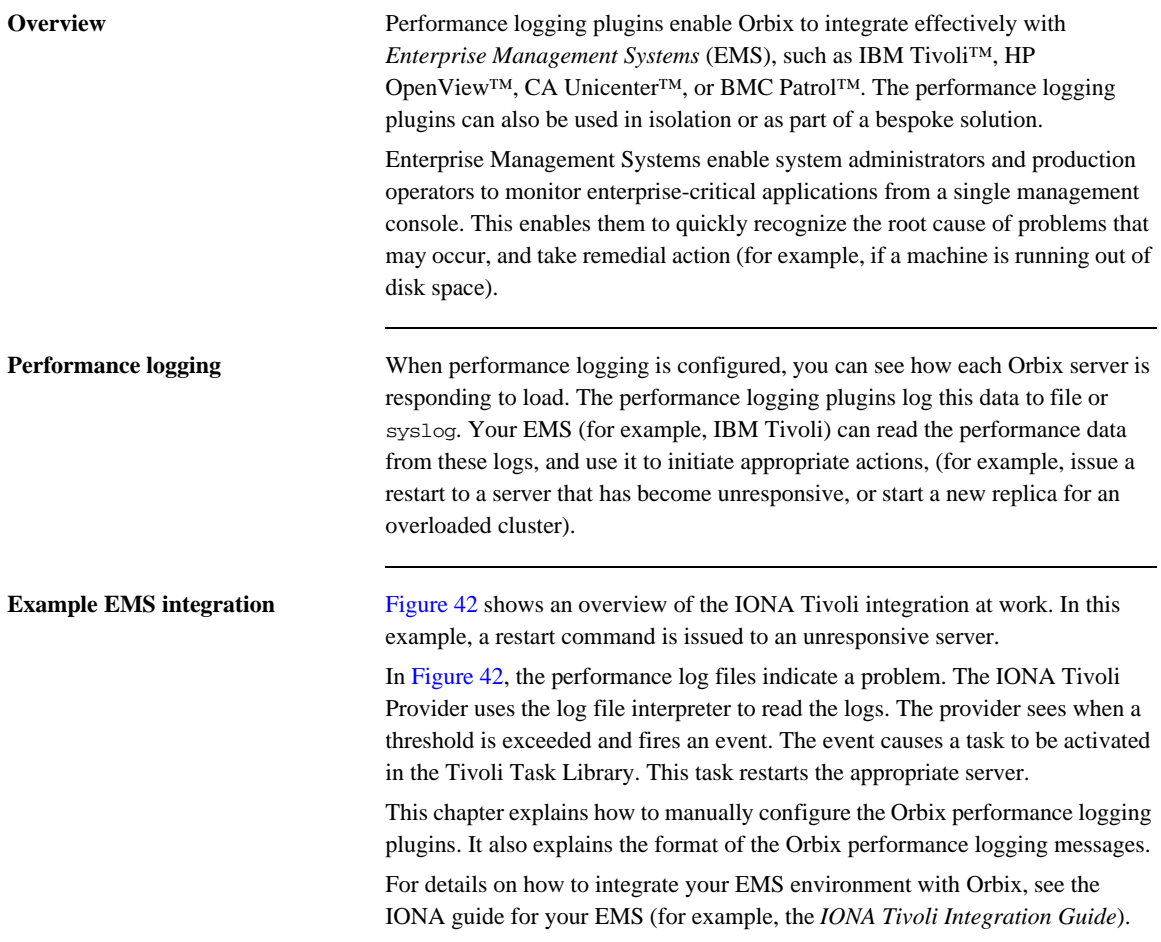

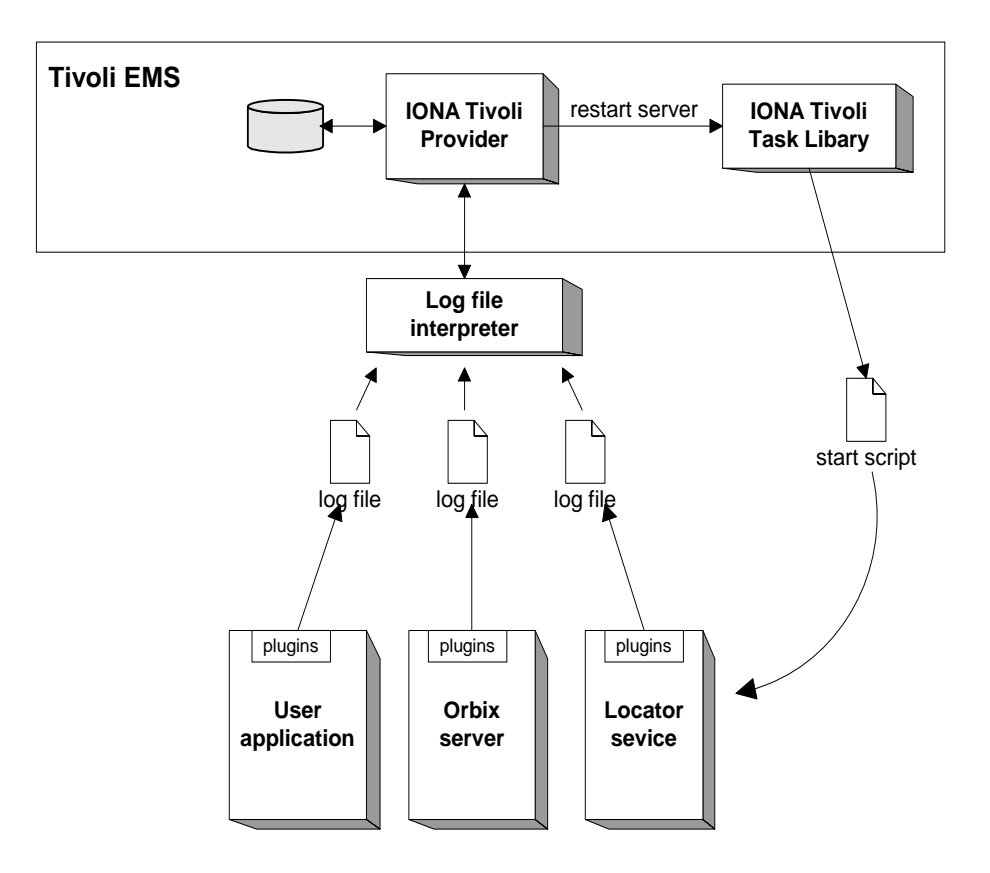

<span id="page-122-0"></span>**Figure 42:** *Overview of an Orbix and IBM Tivoli Integration*

## <span id="page-123-0"></span>**Configuring Performance Logging**

**Overview** This section explains how to manually configure performance logging. This section includes the following:

- **•** ["Performance logging plugins"](#page-123-1).
- **•** ["Monitoring Orbix requests".](#page-124-0)
- **•** ["Logging to a file or syslog".](#page-125-0)
- **•** ["Monitoring clusters"](#page-126-0).
- **•** ["Configuring a server ID".](#page-127-1)
- **•** ["Configuring a client ID".](#page-127-2)
- **•** ["Monitoring the Orbix work queue".](#page-127-0)
- **•** ["Configuring performance logging with the GUI".](#page-128-0)

**Note:** You can also use the **Orbix Configuration** GUI (itconfigure command) to configure performance logging automatically. The manual configuration gives you more fine-grained control.

<span id="page-123-1"></span>**Performance logging plugins** The performance logging component consists of three plugins:

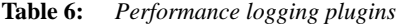

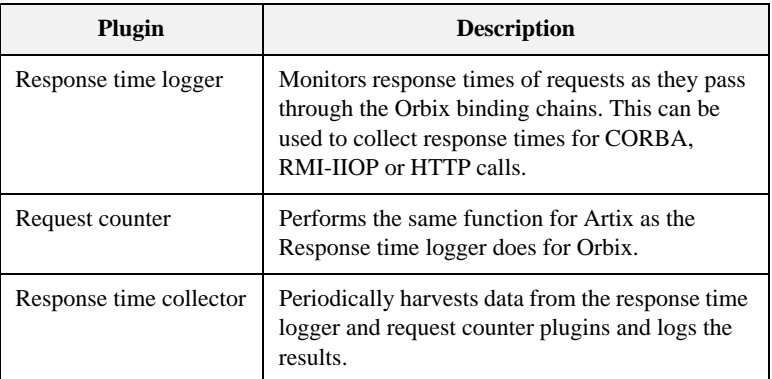

| Plugin               | <b>Description</b>                                                                                                    |
|----------------------|----------------------------------------------------------------------------------------------------|
| <b>MBean monitor</b> | Periodically harvests statistics associated with<br>MBean attributes (for example, monitoring the<br>length of the ORB work queue). |

**Table 6:** *Performance logging plugins*

<span id="page-124-0"></span>**Monitoring Orbix requests** You can use performance logging to monitor both Orbix server and client requests.

### **Monitoring server requests**

To monitor Orbix server requests, perform the following configuration steps:

1. Add it response time logger to the servlet binding list for the server you wish to instrument. For example:

```
binding:servlet_binding_list= [
```

```
 "it_response_time_logger + it_servlet_context + it_character_encoding
    + it_locale + it_naming_context + it_exception_mapping + it_http_sessions 
    + it_web_security + it_servlet_filters + it_web_redirector + it_web_app_activator "
];
```
2. Add it\_response\_time\_logger to the server binding list for the server. For example:

```
binding:server_binding_list=[
    "it_response_time_logger+it_naming_context+CSI+j2eecsi+OTS+it_security_role_mapping",
    "it_response_time_logger+it_naming_context+OTS+it_security_role_mapping",
    "it_response_time_logger+it_naming_context + CSI+j2eecsi+it_security_role_mapping",
    "it_response_time_logger+it_naming_context+it_security_role_mapping",
    "it_response_time_logger+it_naming_context", "it_response_time_logger"
];
```
3. Add it response time logger to the orb plugins list for the server. For example:

```
orb_plugins=[
   "it_servlet_binding_manager", "it_servlet_context",
     "it_http_sessions", "it_servlet_filters", "http", 
   "it_servlet_dispatch", "it_exception_mapping", "it_naming_context",
   "it web security", "it web app activator",
    "it_default_servlet_binding", "it_security_service", "it_character_encoding",
   "it locale", "it classloader servlet", "it classloader mapping",
     "it_web_redirector", "it_deployer",
     "it_response_time_logger"
```
];

### **Monitoring client requests**

To monitor Orbix client requests, add it\_response\_time\_logger to the client binding list for the server. For example:

```
binding:client_binding_list = [
"it_response_time_logger+DemoOS+OTS+POA_Coloc","it_response_time_logger+DemoOS+POA_Coloc", 
"it_response_time_logger+OTS+POA_Coloc", "it_response_time_logger+POA_Coloc", 
   "it_response_time_logger+DemoOS+OTS+GIOP+IIOP", "it_response_time_logger+DemoOS+GIOP+IIOP", 
   "it_response_time_logger+OTS+GIOP+IIOP", "it_response_time_logger+GIOP+IIOP", 
   "it_response_time_logger"
];
```
<span id="page-125-0"></span>**Logging to a file or syslog** You can configure the collector plugin to log data either to a file or to syslog. The configuration settings for logging to a file depends on whether your application is written in C++ or Java:

### **C++ configuration**

The following example configuration for a  $C_{++}$  application results in performance data being logged to

/var/log/my\_app/perf\_logs/treasury\_app.log every 90 seconds:

```
plugins:it_response_time_collector:period = "90";
plugins:it_response_time_collector:filename =
"/var/log/my_app/perf_logs/treasury_app.log";
```
If you do not specify the response time period, it defaults to 60 seconds.

### **Java configuration**

Configuring the Java collector plugin is slightly different from the  $C++$ collector) because the Java collector plugin makes use of Apache Log4J. Instead of setting plugins:it\_response\_time\_collector:filename, you set the plugins:it\_response\_time\_collector:log\_properties to use Log4J, for example:

```
plugins: it response time collector: log properties = ["log4j.rootCategory=INFO, A1",
"log4j.appender.A1=com.iona.management.logging.log4jappender.TimeBasedRollingFileAppender",
"log4j.appender.A1.File=/var/log/my_app/perf_logs/treasury_app.log",
"log4j.appender.A1.MaxFileSize=512KB", 
"log4j.appender.A1.layout=org.apache.log4j.PatternLayout", 
"log4j.appender.A1.layout.ConversionPattern=%d{ISO8601} %-80m %n"
];
```

```
Logging to a syslog daemon
```
You can configure the collector to log to a syslog daemon or Windows event log, as follows:

```
plugins: it response time collector: system_logging_enabled =
   "true";
plugins:it_response_time_collector:syslog_appID = "treasury";
```
The syslog appid enables you to specify your application name that is prepended to all syslog messages. If you do not specify this, it defaults to iona.

<span id="page-126-0"></span>**Monitoring clusters** You can configure your EMS to monitor a cluster of servers. You can do this by configuring multiple servers to log to the same file. If the servers are running on different hosts, the log file location must be on an NFS mounted or shared directory.

> Alternatively, you can use syslogd as a mechanism for monitoring a cluster. You can do this by choosing one syslogd to act as the central logging server for the cluster. For example, say you decide to use a host named teddy as your central log server. You must edit the /etc/syslog.conf file on each host that is running a server replica, and add a line such as the following:

# Substitute the name of your log server user.info **@teddy** 

<span id="page-127-2"></span><span id="page-127-1"></span><span id="page-127-0"></span>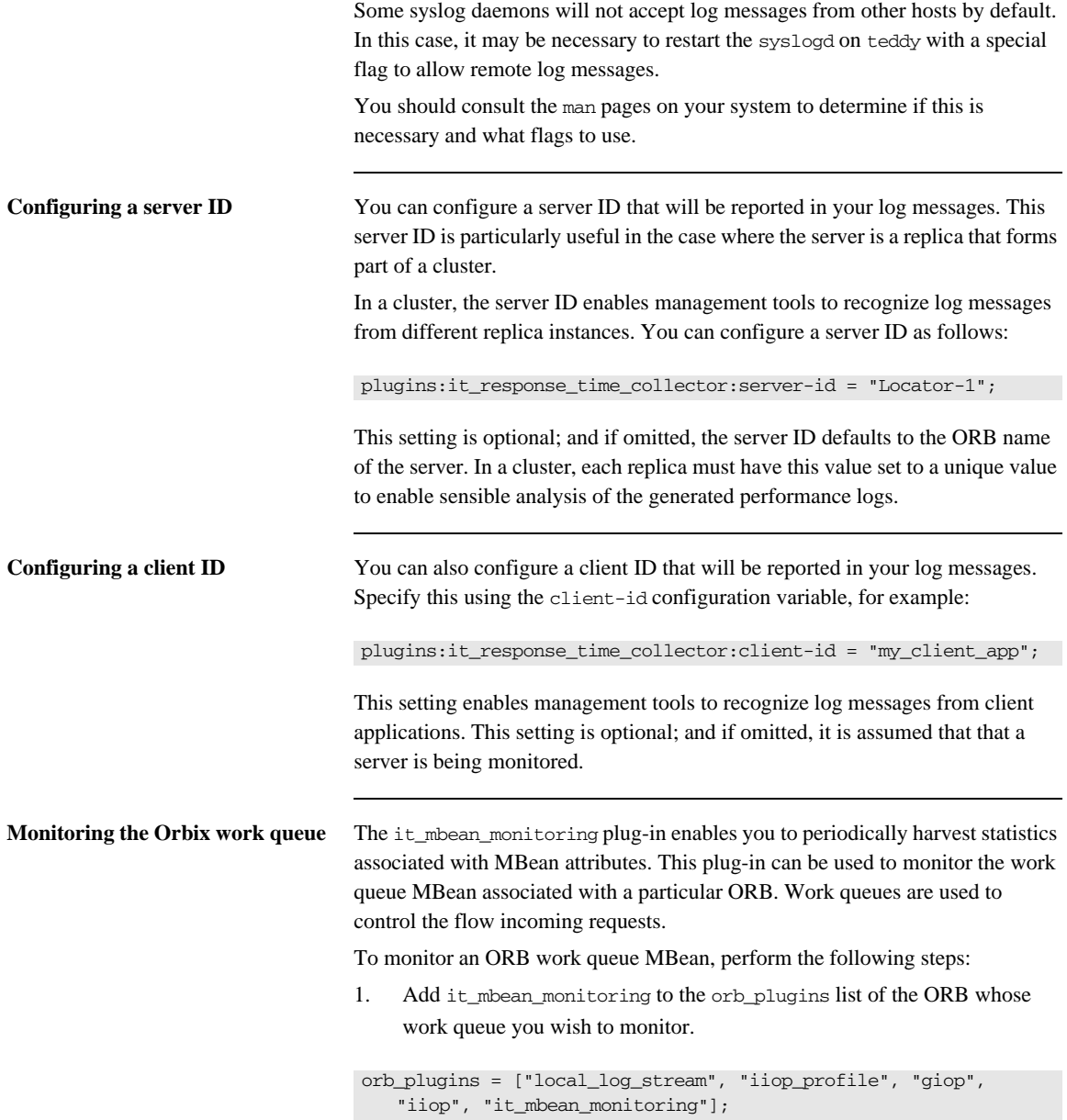

2. When it mbean monitoring is on your orb plugins list, you can enable monitoring of the ORB work queue using the following variable:

plugins:it\_mbean\_monitoring:workqueue = "true";

3. The MBean attributes that are monitored by the plug-in are sampled periodically. The sampling interval is specified in milliseconds using the following variable:

plugins:it\_mbean\_monitoring:sampling\_period = "100";

4. The response time collector plug-in is used to periodically log the MBean data. You must specify the following variables for the collector:

plugins:it\_response\_time\_collector:period = "10";

### **C++ applications**

plugins:it\_response\_time\_collector:filename = "testing\_mbeans.log";

### **Java applications**

```
plugins:it_response_time_collector:log_properties = 
["log4j.rootCategory=INFO, A1",
"log4j.appender.A1=com.iona.management.logging.log4jappender.TimeBasedRollingFileAppender",
"log4j.appender.A1.File=Z:\\art\\var\\filedomain\\logs\\mbean_monitoring_perf.log", 
   "log4j.appender.A1.MaxFileSize=512KB", 
"log4j.appender.A1.layout=org.apache.log4j.PatternLayout",
"log4j.appender.A1.layout.ConversionPattern=%d{ISO8601} %-80m %n1"];
```
For more information, see also ["MBean log message formats"](#page-131-0).

<span id="page-128-0"></span>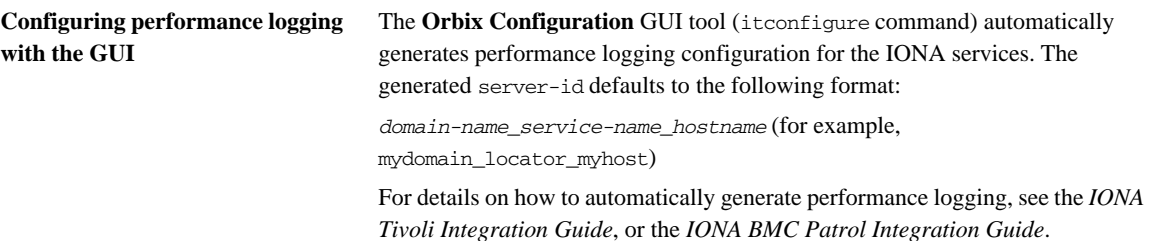

## <span id="page-129-0"></span>**Logging Message Formats**

**Overview** This section describes the logging message formats used by IONA products. It includes the following:

- **•** ["Orbix log message format"](#page-129-1).
- **•** ["Artix log message format"](#page-130-0).
- **•** ["MBean log message formats"](#page-131-0).
- **•** ["MBean log message formats"](#page-131-0).

<span id="page-129-1"></span>**Orbix log message format** Performance data is logged in a well-defined format. For Orbix applications, this format is as follows:

> YYYY-MM-DD HH:MM:SS server=*serverID* [operation=*name*] count=*n* avg=*n* max=*n* min=*n* int=*n* oph=*n*

**Table 7:** *Orbix log message format arguments*

| Argument  | <b>Description</b>                                                                               |
|-----------|--------------------------------------------------------------------------------------------------|
| server    | The server ID of the process that is logging the message.                                        |
| operation | The name of the operation for CORBA invocations or<br>the URI for requests on servlets.          |
| count.    | The number of operations of invoked (IIOP).                                                      |
|           | or                                                                                               |
|           | The number of times this operation or URI was logged<br>during the last interval (HTTP).         |
| avq       | The average response time (milliseconds) for this<br>operation or URI during the last interval.  |
| max       | The longest response time (milliseconds) for this<br>operation or URI during the last interval.  |
| min       | The shortest response time (milliseconds) for this<br>operation or URI during the last interval. |

| Argument | <b>Description</b>                                                             |
|----------|--------------------------------------------------------------------------------|
| int.     | The number of milliseconds taken to gather the statistics<br>in this log file. |
| oph      | Operations per hour.                                                           |

**Table 7:** *Orbix log message format arguments*

<span id="page-130-0"></span>Artix log message format The format for Artix log messages is as follows:

YYYY-MM-DD HH:MM:SS server=*serverID* [namespace=*nnn* service=*sss* port=*ppp* operation=*name*] count=*n* avg=*n* max=*n* min=*n* int=*n* oph=*n*

**Table 8:** *Artix log message format arguments*

| Argument  | <b>Description</b>                                           |
|-----------|--------------------------------------------------------------|
| server    | The server ID of the process that is logging the<br>message. |
| namespace | An Artix namespace.                                          |
| service   | An Artix service.                                            |
| port      | An Artix port.                                               |

The combination of namespace, service and port above denote a unique Artix endpoint. The description for the remainder of the fields are the same as for Orbix messages.

<span id="page-131-0"></span>**MBean log message formats** The format for the mbean monitoring log message is as follows:

12004-09-23 15:24:17,093 monitored\_object=*full-object-name-for-mbean* object\_alias=*user-friendly-name* count=*n* avg=*n* max=*n* min=*n* period=*n*

**Table 9:** *MBean log message format arguments*

| monitored object | The MBean being monitored (for example,<br>DefaultDomain:type=AutoWorkqueue,orb=_it_orb<br>id 1,name=Workqueue 1). |
|------------------|----------------------------------------------------------------------------------------------------|
| object_alias     | A user-friendly name for MBean being monitored (for<br>example,<br>test.management.logging_mbeans.ORBWorkQueue).   |
| count.           | The number of times the MBean attribute has been<br>sampled during this logging period.                            |
| avg              | The average value for the attribute being monitored.                                                               |
| max              | The maximum value for the attribute being monitored.                                                               |
| min              | The minimum value for the attribute being monitored.                                                               |
| period           | The sampling interval specified in milliseconds.                                                                   |

**Simple life cycle message formats** The server also logs simple life cycle messages. All servers share the following common format.

YYYY-MM-DD HH:MM:SS server=*serverID* status=*current\_status*

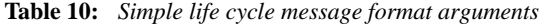

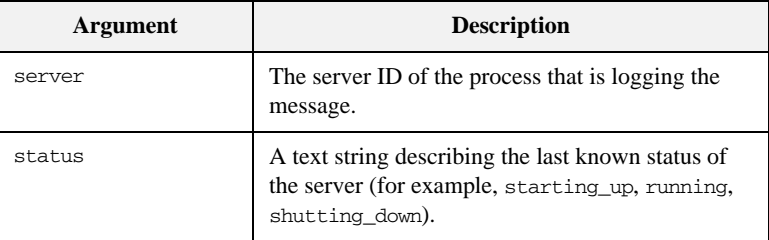

CHAPTER 9 | **Enterprise Performance Logging**

## CHAPTER 10

# <span id="page-134-0"></span>SNMP Integration

*This chapter describes the Orbix support for SNMP (Simple Network Management Protocol). It introduces basic SNMP concepts, and explains how to set up and configure the Orbix management service for integration with third-party SNMP management tools.*

**In this chapter** This chapter includes the following sections:

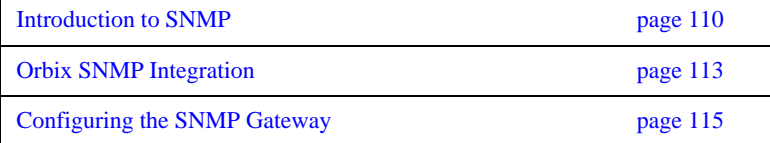

## <span id="page-135-0"></span>**Introduction to SNMP**

### <span id="page-135-2"></span><span id="page-135-1"></span>**Overview** Orbix provides support for integration with SNMP (Simple Network Management Protocol). SNMP is the Internet standard protocol for managing nodes on an IP network. Orbix provides a gateway between the IONA Administrator management service and SNMP applications (for example, HP OpenView<sup>TM</sup>). Events received from the management service are converted into SNMP management information. This section introduces the key concepts, and includes the following: **•** ["SNMP"](#page-135-1). **•** ["SNMP managers and agents"](#page-135-2). **•** ["Management Information Base".](#page-136-1) **•** ["SNMP operations".](#page-137-0) **•** ["SNMP management tools"](#page-137-1). **•** ["IONA Administrator SNMP agent"](#page-137-2). **SNMP** *Simple Network Management Protocol (*SNMP) is the Internet standard protocol for managing nodes on an IP network. SNMP can be used to manage and monitor all sorts of equipment (for example, network servers, routers, bridges, and hubs). You need to be familiar with some basic SNMP concepts to use IONA Administrator's SNMP integration. **SNMP managers and agents** The two key components in internet management are *managers* and *agents*. An SNMP manager is a console that enables an administrator to perform network management tasks. An SNMP manager is sometimes also referred to as a *Network Management Station* (NMS). An SMNP agent is device running software that understands SMNP and interfaces with the actual device being managed. A manager controls an agent by invoking operations on the agent. The SNMP manager–agent model is shown in [Figure 43.](#page-136-0)

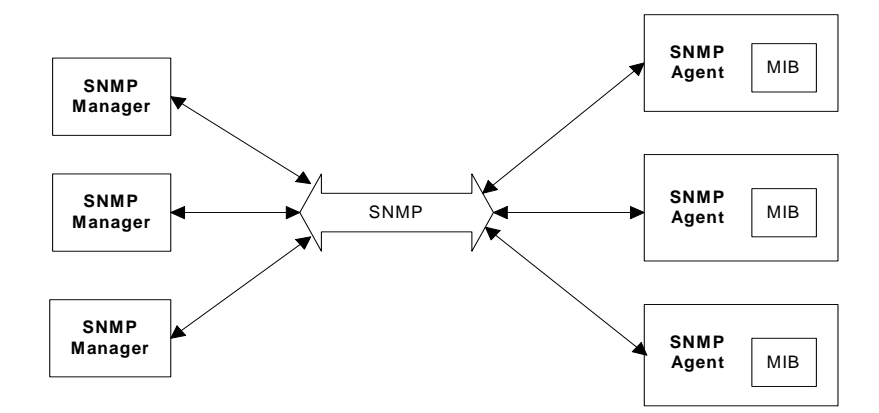

**Figure 43:** *The SNMP Manager–Agent Model.*

The SNMP protocol specifies how data is transferred between a manager and an agent. It specifies the format and meaning of messages exchanged by the manager and agent.

<span id="page-136-1"></span><span id="page-136-0"></span>**Management Information Base** *Management Information Base* (MIB) is the standard that specifies the data managed by a SNMP agent. MIB defines the data that a manager can request from an agent, and the actions permitted on this data.

> A *MIB file* is a database of objects that can be managed using SNMP. It has a hierarchical structure, similar to a DOS or UNIX directory tree. It contains both pre-defined values and values that can be customized. A MIB is the most basic element in network management.

<span id="page-137-0"></span>**SNMP operations** There are five primitive SNMP operations, sometimes referred to as *Protocol Data Units* (PDUs). These are the different kinds of messages that can be sent over an network using SNMP:

- **•** GetRequest
- **•** GetNextRequest
- **•** GetResponse
- **•** SetRequest
- **•** Trap

A manager can issue GetRequest, GetNextRequest, and SetRequest messages to access single or multiple object variables. A managed agent can send a GetResponse message to complete the GetRequest, GetNextRequest, or SetRequest.

An agent can also send an event notification, called a Trap, to a manager in order to notify the occurrence of specific events (for example, a system exception, or when a managed server terminates unexpectedly).

<span id="page-137-1"></span>**SNMP management tools** There are several available software packages that can use SNMP to interact with any agent for which a valid MIB is available. Examples of such general-purpose SNMP management tools are OpenView from Hewlett Packard, and UniCenter from Computer Associates. These SNMP management tools are widely used in large organizations. These tools provide a common management console to manage all resources on an organization's network.

> To simplify discussions, all examples in this chapter use Hewlett Packard's OpenView as the administrator's SNMP management tool. However, you can use your preferred SNMP management tool with IONA Administrator.

<span id="page-137-2"></span>**IONA Administrator SNMP agent** The MIB and the SNMP agent supplied with IONA Administrator enable IONA application to be integrated into your SNMP management consoles. To an SNMP management tool, the IONA Administrator SNMP agent is no different from any other SNMP agent on the network. The Orbix MIB file specifies the data that can be obtained from the agent and the operations that are permitted on this data.

> For more information about the MIB file supplied with Orbix, see ["Installing the](#page-143-0)  [Orbix MIB file" on page 118.](#page-143-0)

## <span id="page-138-0"></span>**Orbix SNMP Integration**

<span id="page-138-2"></span><span id="page-138-1"></span>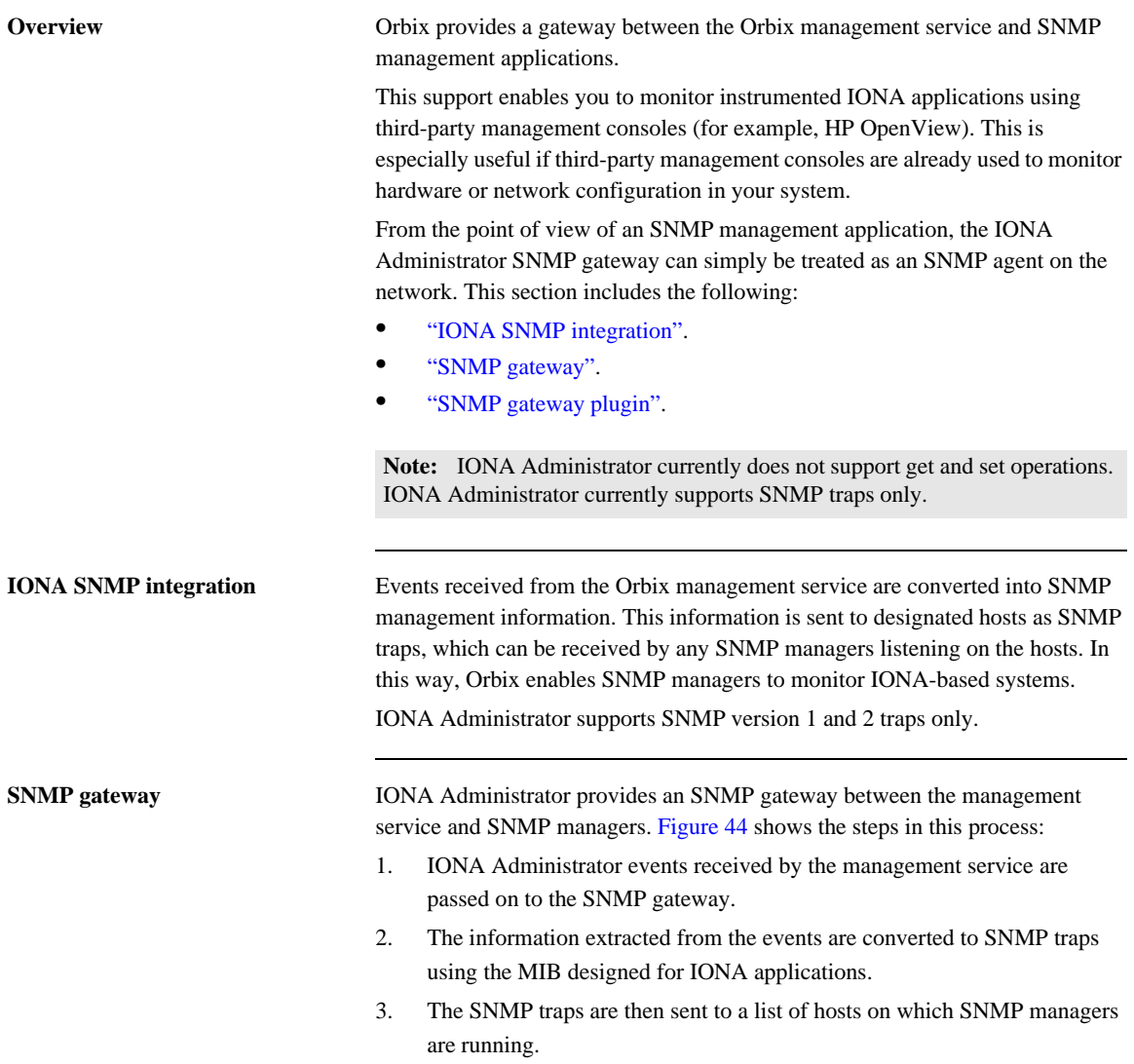

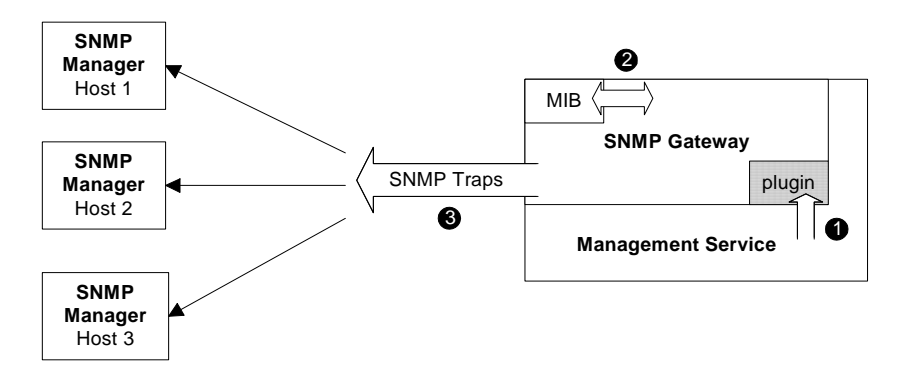

**Figure 44:** *Overview of the SNMP Gateway*

This diagram gives a simplified view of this process. The SNMP manager on each host also uses the IONA MIB file to translate the SNMP trap information into text names and values that it can understand.

<span id="page-139-1"></span><span id="page-139-0"></span>**SNMP gateway plugin** The SNMP gateway plugs into the management service, as shown in [Figure 44.](#page-139-0) The SNMP gateway enables IONA Administrator events to be sent from the management service to specific SNMP manager hosts as SNMP traps.

## <span id="page-140-0"></span>**Configuring the SNMP Gateway**

<span id="page-140-1"></span>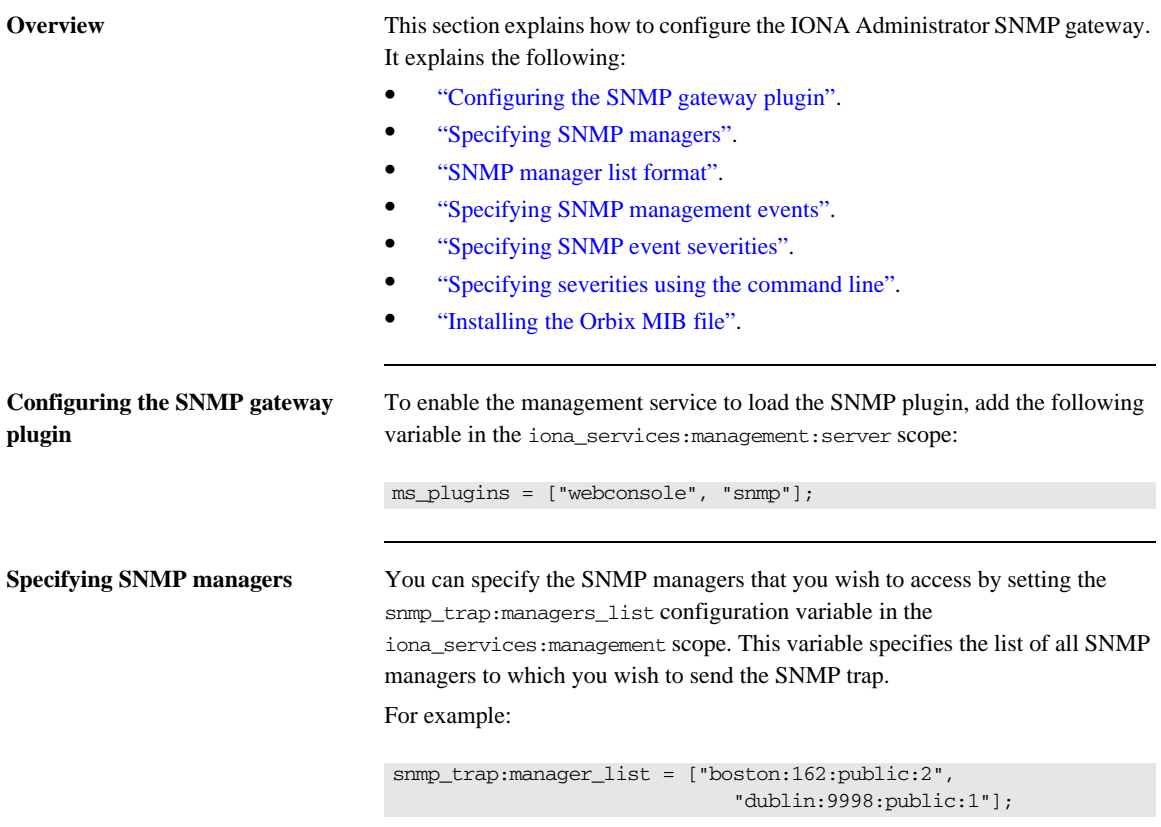

<span id="page-140-2"></span>This example list contains two entries, and specifies sending traps to two SNMP managers.

<span id="page-141-1"></span><span id="page-141-0"></span>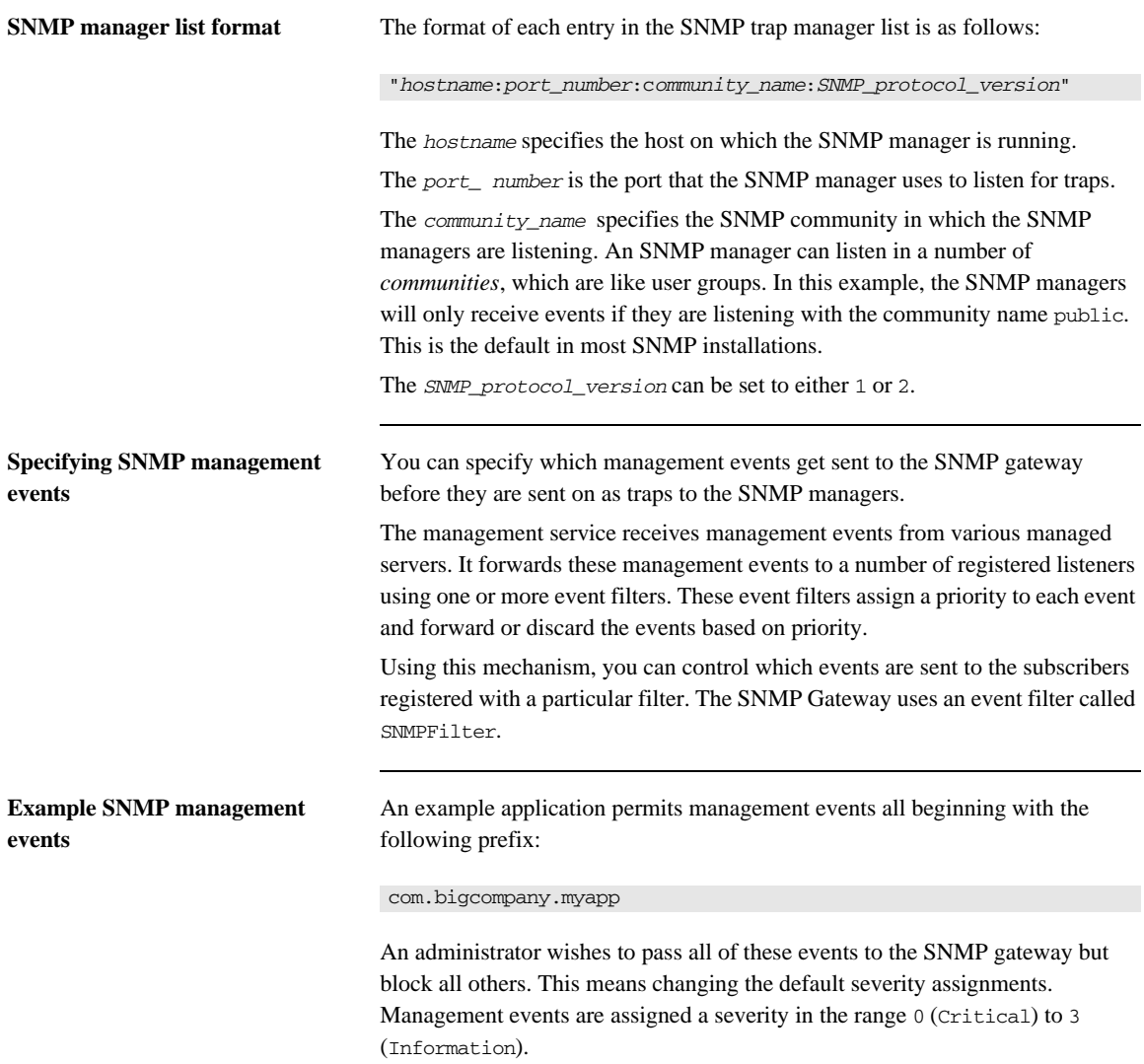

For more information about management events and filters, see [Chapter 4](#page-70-0).

<span id="page-142-1"></span>**Specifying severities using the** 

**command line**

<span id="page-142-0"></span>**Specifying SNMP event severities** To specify event severities for the example management event, you must to perform the following steps:

- 1. Ensure that the default severity for the filter is set to 3 (Information).
- 2. Set the severity of all events whose names begin with the string com.bigcompany.myapp to 2 (Warning).
- 3. Set the filter's threshold to 3. This means that the filter will permit all events with severity less than 3. In this case, only events whose names begin with the string com.bigcompany.myapp will be sent to the SNMP Gateway.

You can specify event severities for the example management events using a simple command-line tool as follows:

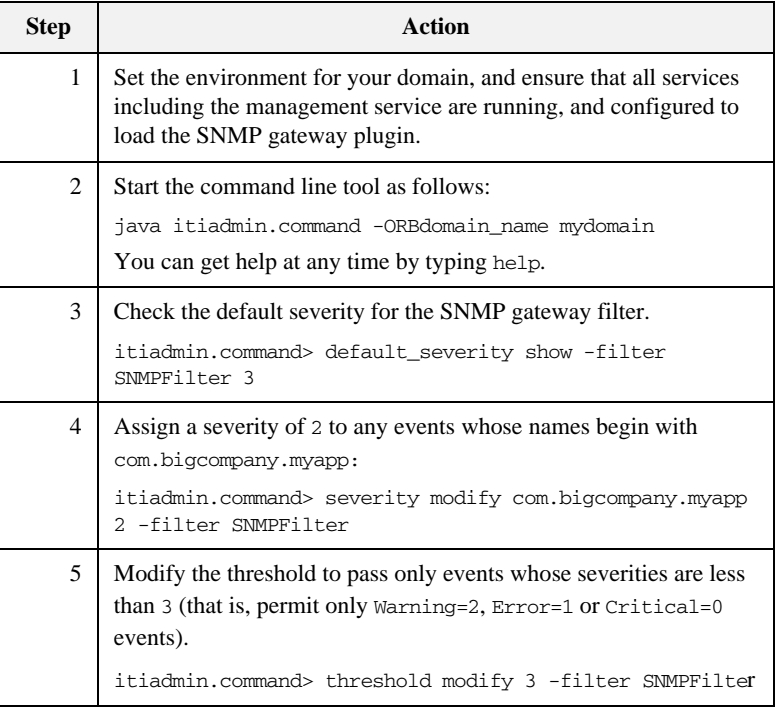

### **117**

<span id="page-143-0"></span>**Installing the Orbix MIB file** A Management Information Base (MIB) file is a database of objects that can be managed using SNMP. Orbix provides the iona\_admin\_mib.txt file, which describes the MIB for Orbix. This is file available in the following directory:

### *install-dir*/asp/*version*/doc/admin/

You should install the iona\_admin\_mib.txt file using your chosen third party management console (for example, HP OpenView). For information on how to import a MIB file, please consult the documentation for your chosen third-party console.

**Note:** SNMP is an unreliable protocol. If you are generating management events that are intended for an SNMP-based management console, you should continue to emit the event periodically until the cause of the error or event has been acknowledged or reset.
# **Glossary**

## **Administration**

All aspects of installing, configuring, deploying, monitoring, and managing a system.

## **Application Server**

A software platform that provides the services and infrastructure required to develop and deploy middle-tier applications. Middle-tier applications perform the business logic necessary to provide web clients with access to enterprise information systems. In a multi-tier architecture, an application server sits beside a web server or between a web server and enterprise information systems. Application servers provide the middleware for enterprise systems.

## <span id="page-144-0"></span>**CORBA**

Common Object Request Broker Architecture. An open standard that enables objects to communicate with one another regardless of what programming language they are written in, or what operating system they run on.

## **Configuration**

A specific arrangement of system elements and settings.

## **Controlling**

The process of modifying the behavior of running software components, without stopping them.

## **Details Pane**

The display pane on the right hand side of the IONA Administrator Web Console user interface.

## **Deployment**

The process of distributing a configuration or system element into an environment.

## <span id="page-144-1"></span>**Domain**

An abstract grouping of managed server processes and hosts within a physical location. Processes within a domain share the same configuration and distributed application infrastructure. A domain is equivalent to an Orbix configuration domain.

#### <span id="page-145-0"></span>**EJB**

Enterprise Java Beans. Sun Microsystems' architecture for the development and deployment of reusable, object-oriented, middle-tier components. EJBs can be either session beans or entity beans. EJB enables the implementation of a multi-tier, distributed object architecture. See <http://java.sun.com/products/ejb/>

**Event**

An occurrence of interest, which is emitted from a managed entity.

#### **Host**

Generic term used to describe a computer, which runs parts of a distributed application.

#### **Installation**

The placement of software on a computer. Installation does not include Configuration unless a default configuration is supplied.

#### <span id="page-145-1"></span>**Instrumentation**

Code instructions that monitor specific components in a system (for example, instructions that output logging information on screen.) When an application contains instrumentation code, it can be managed using a management tool such as IONA Administrator.

#### **Invocation**

A request issued on an already active software component.

#### <span id="page-145-2"></span>**J2EE**

Java 2 Enterprise Edition. An environment for developing and deploying enterprise applications. The J2EE platform consists of services, application programming interfaces (APIs), and protocols that provide the functionality for developing multi-tiered, Web-based applications.

#### **JRE**

Java Runtime Environment. A subset of the Java Development Kit required to run Java programs. The JRE consists of the Java Virtual Machine, the Java platform core classes and supporting files. It does not include the compiler or debugger.

## <span id="page-146-0"></span>**JMX**

Java Management Extensions. Sun's standard for distributed management solutions. JMX provides tools for building distributed, Web-based solutions for managing devices, applications and service-driven networks.

#### **Managed Application**

An abstract description of a distributed application, which does not rely on the physical layout of its components.

#### **Managed Entity**

A generic manageable component. Managed entities include managed domains, servers, containers, modules, and beans.

### **Managed Server**

A set of replicated managed processes. A managed process is a physical process which contains an ORB and which has loaded the management plugin. The managed server can be an EJB application server, CORBA server, or any other instrumented server that can be managed by IONA Administrator.

### **Managed Process.**

A physical process which contains an ORB and which has loaded the management plugin.

#### **Management**

To direct or control the use of a system or component. Sometimes used in a more general way meaning the same as Administration.

#### <span id="page-146-1"></span>**MBean**

A JMX term used to describe a generic manageable object.

#### **Monitoring**

Observing characteristics of running instances of software components. Monitoring does not change a system.

## **Navigation Trail**

A linear list of managed servers on top of Details View, which shows the path taken to the currently displayed managed entity.

#### **Navigation Tree**

The tree on the left hand side of the IONA Administrator Web Console and IONA Configuration Explorer.

#### <span id="page-147-1"></span>**ORB**

CORBA Object Request Broker. This is the key component in the CORBA architecture model. It acts as the middleware between clients and servers.

#### **Process MBean**

<span id="page-147-0"></span>The is the first-level MBean that is exposed for management of an application. It is the starting point for navigation through an application in the IONA Administrator Web Console

#### **Runtime Administration, Runtime Management**

Encompasses the running, monitoring, controlling and stopping of software components.

#### <span id="page-147-2"></span>**SNMP**

Simple Network Management Protocol. The Internet standard protocol developed to manage nodes on an IP network. It can be used to manage and monitor all sorts of devices (for example, computers, routers, and hubs)

#### **Starting**

The process of activating an instance of a deployed software component.

#### **Stopping**

The process of deactivating a running instance of a software component.

## <span id="page-147-3"></span>**Web Services**

Web services are XML-based information exchange systems that use the Internet for direct application-to-application interaction. These systems can include programs, objects, messages, or documents.

#### **Web Services Container**

A Web services container provides an environment for deploying and running Web services. A Web services container is typically deployed and runs in an application server.

## <span id="page-148-0"></span>**XML**

Extensible Markup Language. XML is a simpler but restricted form of Standard General Markup Language (SGML). The markup describes the meaning of the text. XML enables the separation of content from data. XML was created so that richly structured documents could be used over the web. See <http://www.w3.org/XML/>

GLOSSARY

# Index

# **A**

[agent\\_container:persistent\\_filename 85](#page-110-0) agent container:ping interval 85 [Apache Log4J, configuration 101](#page-126-0) architecture [IONA Administrator Web Console 9](#page-34-0) [IONA Configuration Explorer 12](#page-37-0) attributes [setting server 36](#page-61-0) [viewing server 34](#page-59-0) [automatic work queues 40](#page-65-0)

# **B**

browser [caching 27](#page-52-0) [recommended versions 20](#page-45-0) [browsers, recommended versions 20](#page-45-1)

# **C**

[C++ configuration 100](#page-125-0) [client-id 102](#page-127-0) commands [domain-name\\_env 20](#page-45-2) [start\\_domain-name\\_services 20](#page-45-3) configuration namespaces [creating 75](#page-100-0) [deleting 79](#page-104-0) [modifying 72](#page-97-0) [viewing 68](#page-93-0) [configuration repository domain 63](#page-88-0) configuration scope [iona\\_services:management 82](#page-107-0) configuration scopes [creating 75](#page-100-0) [deleting 79](#page-104-0) [modifying 72](#page-97-0) [viewing 68](#page-93-0) configuration variables [Apache Log4J, 101](#page-126-0) [creating 77](#page-102-0) [deleting 80](#page-105-0) [modifying 73](#page-98-0)

[viewing 69](#page-94-0) [consolidated logging, configuring 90](#page-115-0) [CORBA, definition 119](#page-144-0)

# **D**

[default instrumentation, enabling 33](#page-58-0) details pane [IONA Administrator Web Console 25](#page-50-0) [refreshing 27](#page-52-1) [domain-name\\_env command 20](#page-45-2) domains [definition 5,](#page-30-0) [32,](#page-57-0) [119](#page-144-1)

# **E**

[EJB, definition 120](#page-145-0) [EMS, definition 96](#page-121-0) [Enterprise Management Systems 96](#page-121-1) [event\\_barrier:persistent\\_filename 88](#page-113-0) [event filters, for management service 88](#page-113-1) [event history, for management service 87](#page-112-0) event history:memory capacity 87 [event\\_history:persistent\\_filename 87](#page-112-2) [event\\_history:trim\\_interval 87](#page-112-3) [event\\_listener:consolidated\\_logging 90](#page-115-1) event log [configuring 84](#page-109-0) [sending output to a file 84](#page-109-0) [event\\_log 84](#page-109-1) [event log, filter 84](#page-109-1) [event\\_log:filename\\_base 91](#page-116-0) [EventLog MBean 42](#page-67-0) [event\\_processor:idle\\_period 90](#page-115-2) event processor:persistent filename 86 [event\\_processor:ping\\_interval 86](#page-111-1) events [full details, viewing 48](#page-73-0) [monitoring 45](#page-70-0) [refreshing 47](#page-72-0) [setting threshold 48](#page-73-1) [severities, SNMP 117](#page-142-0) [viewing 47](#page-72-1) Events Console

[starting 46](#page-71-0)

## **F**

[file-based domain 63](#page-88-1) filters, event [management service log 84](#page-109-1) [Filters attribute 43](#page-68-0)

# **H**

[https, starting the console 21](#page-46-0)

# **I**

[IBM Tivoli integration 96](#page-121-2) icons [IONA Administrator server 29](#page-54-0) [IONA Administrator toolbar 28](#page-53-0) [IONA Configuration Explorer 64](#page-89-0) [Orbix Configuration Authority 55](#page-80-0) [IDL Type field 74](#page-99-0) [IIOP 5](#page-30-1) [IncomingRequests attribute 41](#page-66-0) [IncomingRequestThroughput parameter 42](#page-67-1) [instrumentation, definition 6,](#page-31-0) [120](#page-145-1) IONA Administrator Web Console [components 5](#page-30-2) [managed server icons 29](#page-54-0) [managing servers 31](#page-56-0) [navigating 25](#page-50-1) [overview 8](#page-33-0) [starting 20,](#page-45-4) [21](#page-46-1) [toolbar icons 28](#page-53-0) [iona\\_admin\\_mib.txt file 118](#page-143-0) [IONA Configuration Explorer 61](#page-86-0) [icons 64](#page-89-0) [iona\\_services:management scope 82](#page-107-0) [IONA Tivoli Provider 96](#page-121-3) [itconfigure tool 98](#page-123-0) [IT\\_MGMT\\_SVC subsystem 84](#page-109-2) it reponse time logger 99, [100](#page-125-1)

# **J**

[J2EE, definition 120](#page-145-2) [Java configuration 101](#page-126-1) [JMX 33](#page-58-1) [JMX, definition 121](#page-146-0)

# **L**

[life cycle message formats 107](#page-132-0) [Log4J, configuration 101](#page-126-0) [log file interpreter 96](#page-121-4) [logging filters 42](#page-67-2) [logging message formats 104](#page-129-0) [log\\_properties 101](#page-126-2)

# **M**

managed servers [definition 32](#page-57-1) [drilling into 35](#page-60-0) [IONA Administrator icons 29](#page-54-0) [monitoring 32](#page-57-2) [viewing 33](#page-58-2) [management scope 82](#page-107-0) management service [configuring 81](#page-106-0) [overview 5](#page-30-3) [MBean monitor 99](#page-124-1) **MBeans** [definition 33](#page-58-3) [Process MBean 122](#page-147-0) [MBeans, definition 121](#page-146-1) MIB [definition 111](#page-136-0)

# **N**

navigation tree [IONA Administrator Web Console 25](#page-50-2) [New Window button 27](#page-52-2) [Number of threads 40](#page-65-1)

# **O**

[operations, invoking 37](#page-62-0) [ORB, definition 122](#page-147-1) [ORB core management 40](#page-65-2) [Orbix Configuration Authority 53](#page-78-0) [icons 55](#page-80-0) [starting 56](#page-81-0) [Orbix Configuration GUI 98](#page-123-1) [orb\\_plugins 84,](#page-109-3) [100](#page-125-2) [OutgoingRequests attribute 41](#page-66-1)

# **P**

[performance logging 96](#page-121-5) [plugins:it\\_mgmt:managed\\_server\\_id:name 33](#page-58-4)

plugins: it response time collector: client-id 102 [plugins:it\\_response\\_time\\_collector:filename 100](#page-125-3) [plugins:it\\_response\\_time\\_collector:log\\_properties 101](#page-126-3) [plugins:it\\_response\\_time\\_collector:period 100](#page-125-4) plugins: it\_response\_time\_collector:server-id 102 [plugins:it\\_response\\_time\\_collector:syslog\\_appID 101](#page-126-4) [plugins:it\\_response\\_time\\_collector:system\\_logging\\_en](#page-126-5) abled 101 [plugins:local\\_log\\_stream:filename 84](#page-109-4) [plugins:orb:is\\_managed 33](#page-58-5) [policies:well\\_known\\_addressing\\_policy:http:](#page-47-0) [addr\\_list 22,](#page-47-0) [57](#page-82-0) [policies:well\\_known\\_addressing\\_policy:https:addr\\_list](#page-47-1) 22 [Process MBean 122](#page-147-0) [Process MBean, definition 33](#page-58-2)

# **R**

[Refresh button 27](#page-52-3) [Request counter 98](#page-123-2) [Request throughput 41](#page-66-2) resource agents [configuring for the management service 85](#page-110-2) [Response time collector 98](#page-123-3) [Response time logger 98](#page-123-4) [running 107](#page-132-1)

# **S**

[SamplePeriodBegan attribute 42](#page-67-3) [SamplePeriodEnded attribute 42](#page-67-4) [SamplingInterval attribute 42](#page-67-5) secure domain [logging into 23](#page-48-0) [starting the console 21](#page-46-2) [server\\_binding\\_list 99](#page-124-2) [server-id 102](#page-127-3) [server ID, configuring 102](#page-127-4) [server load 40](#page-65-3) [server logging 42](#page-67-6) servers [monitoring 32](#page-57-2) [viewing 33](#page-58-2) servlet binding list 99 [severity\\_assigner:default\\_filename 89](#page-114-0) [severity\\_assigner:persistent\\_filename 88](#page-113-2) [shutting\\_down 107](#page-132-2) SNMP [agent 110](#page-135-0)

[configuration 115](#page-140-0) [definition 110,](#page-135-1) [122](#page-147-2) [event severities 117](#page-142-0) [gateway 113](#page-138-0) [Management Information Base 111](#page-136-0) [manager 110](#page-135-2) [plugin 114](#page-139-0) [snmp\\_trap:manager\\_list 115](#page-140-1) [start\\_domain-name\\_services command 20](#page-45-3) starting up 107

# **T**

[Thread pool size 40](#page-65-4) [Thread queue length 40](#page-65-5) [Tivoli integration 96](#page-121-2) [Tivoli Task Library 96](#page-121-6) [TotalNumberOfThreadsInUse attribute 40](#page-65-6) [TotalQueueLength attribute 40](#page-65-7) [TotalThreadPoolSize attribute 40](#page-65-8)

## $\mathbf{U}$

[Update operation 42](#page-67-7)

## **V**

[viewLog operation 43](#page-68-1)

## **W**

web browser [caching 27](#page-52-0) [recommended versions 20](#page-45-0) web server [for management service 92](#page-117-0) [web\\_server:port\\_number 92](#page-117-1) [Web Services, definition 122](#page-147-3)

# **X**

[XML, definition 123](#page-148-0)

INDEX